## Super Sununer Sizzler Sale Ends 9-15-85 Super Summer Sizzler Sale Ends 9-15-85 Prices will go back to regular sale prices

## FLOPPY DISKS SALE \*69° ea. Economy Model or Cadillac Quality Economy Model or Cadillac Quality We have the lowest prices!

#### S69.00 \$69.00 8.90 8.90 Totol Price Total Price Total Price Total Price \*ECONOMY DISKS Summer Sale Prices Only \*ECONOMY DISKS Summer Sale Prices Only Good quality 51/4" single sided single density with hub rings. Bulk Pac 100 Qty. 69° ea. 10Qty. B9'ea. 10 Qty. 89' ea .

#### CADILLAC QUALITY (double density) CADILLAC QUALITY (double density)

he ill he de IS.

**Ins** 

☆☆

ron Ige F7 till ion he up in  $5.$ 

#### Each disk certified . Free replacement lifetime warranty . Automatic dust remover

For those who wont cadilloc quality we hove the loran Floppy Disk. Used by professionals because they con rely on loran Disks to store importont doto and programs without fear of loss! Each loron disk is 100% certified (on exclusive process) plus each disk carries on exclusive FREE REPLACEMENT LIFETIME WARRANTY. With Loran disks you can have the peace of mind without the frustration of program loss after hours spent in program development. program loss after hours spent in program development . For those who want cadillac quality we have the loran Floppy Disk. Used by professionals because they can rely on loran Disks to store important data and programs without fear of loss! Each loran disk is 100% certified (on exclusive process) plus each disk carries an

#### 100% CERTIFICATION TEST 100% CERTIFICATION TEST

Some floppy disk manufactures only sample test on a batch basis the disks they sell, and then claim they are certified. Each Loran disk is individually checked so you will never experience data or program loss during your lifetime!

#### FREE REPLACEMENT LIFETIME WARRANTY FREE REPLACEMENT LIFETIME WARRANTY

We are so sure of Loran Disks that we give you a free replacement warranty against failure to perform due to faulty materials or workmanship for as long as you own your Loran disk. workmanship for as long as you own your loran disk .

#### AUTOMATIC DUST REMOVER AUTOMATIC DUST REMOVER

Just like a record needle, disk drive heads must travel hundreds of miles over disk surfaces. Unlike other floppy disks the Loran smooth surface finish saves disk drive head wear during the life of the disk. (A rough surface will grind your disk drive head like sandpaper). The lint free automatic CLEANING LINER makes sure the disk-killers (dust & dirt) are being constantly cleaned while the disk is being operated. PLUS the Loran Disk has the highest probability rate of any other disk in the industry for storing and retaining data without loss for the life of the disk. loss for the life of the disk .

### *Loran is definitely the Cadillac disk in the world Loran is definitely the Cadillac disk in the world*

Just to prove it even further, we ore offering these super LOW INTRODUCTORY PRICES Just to prove it even further, we ore offering these super LOW INTRODUCTORY PRICES List \$4.99 ea. INTRODUCTORY SALE PRICE \$2.49 ea. (Box of 10 only) Total price \$24.90

#### 53.33 ea. (3 quantity) Total price 59.99 \$3.33 ea. (3 quantity) Total price \$9.99

All lORAN disks come with hub rings and sleeves in an attractive package. All LORAN disks come with hub rings and sleeves in an attractive package.

## DISK DRIVE CLEANER \$19.95 DISK DRIVE CLEANER \$19.95

Everyone Needs A Disk Drive Doctor FACTS Everyone Needs A Disk Drive Doctor

#### FACTS

- 60% of all drive downtime is directly related to poorly maintained drives. 60% of all drive downtime is directly related fa poorly maintained drives.
- Drives should be cleaned each week regardless of use. Drives should be cleaned each week regardless of use.
- Drives are sensitive to smoke. dust and all micro particles. e Drives ore sensitive to smoke, dust and all micro particles .
- Systematic operator performed maintenance is the best way of ensuring error free use of your computer system. Systematic operator performed maintenance is the best way of ensuring error free use of your computer system.

The Verifin disk drive cleaner can be used with single or double sided 5¼" disk drives. The Verifin is an easy to use fast method of maintaining efficient floppy diskette drive operation. The Verifin cleaner comes with 2 disks and is packed in a protective plastic folder to prevent contamination. List \$29.95. Sale 519.9S•• Coupon \$/4:95. contamination. List \$29.95. Sale \$19.9S • • Coupon \$14:95.

Add \$3.00 for shipping, handling and insurance. Illinois residents<br>please add 6% tax. Add \$6.00 for CANADA, PUERTO RICO, HAWAII,<br>ALASKA, APO-FPO orders. Canadian orders must be in U.S. dollars.<br>WE DO NOT EXPORT TO OTHER CO Enclose Cashiers Check, Money Order or Personal Check. Allow 14<br>days for delivery, 2 to 7 days for phone orders, 1 day express mail! VISA — MASTER CARD — C.O.D. No C.O.D. to Canada, APO-FPO. Add \$3.00 for shipping, handling and insurance. Illinois residents<br>please add 6% tax. Add \$6.00 for CANADA, PUERTO RICO, HAWAII,<br>ALASKA, APO-FPO orders. Canadian orders must be in U.S. dollars.<br>WE DO NOT EXPORT TO OTHER CO

Reader Service No. 208

## PROTECTO PROTECTO

*We Love Our Custo?ners We Love Our Custo'l'ners*  22292 N. Pepper Rd., Barringtan, Illinois 60010 22292 N . Pepper Rd ., Barrington, Illinois 60010 No C.O.D. to Canada, APO-FPO.<br>Reader Service No. 208<br>**Reader Service No. 208** 

**Ewww.commodore.ca** 

#### **COMMODORE 64 COMMODORE COMMODORE COMMODORE SALE** Commodore 64 SALE **SALE Commodore 64** SALI Е Fulfill All Your Personal & Business Needs "NOW"

## idge Sale \$49.95

#### 57% More Memory For BASIC C128 Programming on your Commodore 64

For the first time. the Commodore 64 computer owners con make use of the full *memory* thot came inside For the first time. the Commodore 64 computer owners can make use of the full memory that come inside their Commodore 64 without having to leorn sophisticated assembly or machine language programming. The new their Commodore 64 without having to learn sophisticated assembly or machine languoge programming. The new S'more BASIC Cortridge ollows BASIC progrommers to use over 60K of RAM for BASIC progroms. This 57% gain in S'more BASIC Cortridge allows BASIC programme rs to use over 60K of RAM for BASIC programs. This 57 % gain in available memory is not restricted in any way, it can be used for arrays, variables and BASIC programs which would over-load the capacity of an un-expanded Commodore 64. List \$69.95 Sale \$49.95

S'MORE (for Super Memory Optimized RAM/ROM Expansion) is a powerful cortridge-based program which provides... S'MORE (for Super Memory Optimized RAM/ ROM Expansion) is a powerful cartridge-based pragram which provides ...

- arrays, variables, and BASIC programs places a flashing cursor at the beginning listings for easier program editing which would overload the un·expanded of the program statement containing the which would averlaad the un·expanded of the program statement containing the C·64·s capacity error C·64's capacity error of the BASIC programming (57% more than<br>the 38,911 now free). This gain is not \* Full error trapping.
- the 38,911 now free). This gain is not the Full error trapping, and an automatic the peeked/poked items restricted in any way, and can be used for error help which lists the error line and
- 61,183 bytes of C-64 RAM memory freed \* Over 60 new and enhanced BASIC \* No peeks or pokes because S'MORE 61,183 bytes of C-64 RAM memory freed \* Over 60 new and enhanced BASIC \* No peeks or pokes because S'MORE<br>for BASIC programming (57% more than commands & functions peeked/ poked items
- restricted in any way, and can be used for error help which lists the error line and  $\pm$  Full up-down scrolling through program listings for easier program editing

Relative File Commands: DOPEN# & RECORD #. Print Using And Other Formatting Tools: PRINT USING, PUDEF (define format for the PRINT USING function), & PRINT AT (row, col.). **Full Error Trapping:** TRAP, EL (returns error line #), ER (returns error #), ERR\$ (returns error<br>description), RESUME, & RESUME NEXT. Structured Programming Commands: DO, LOOP, EXI Peeks & Pokes Not Needed: Direct access to normally peeked/poked items is provided with commands like BORDER, PAPER, INK, VID(x)<br>(x—screen memory location), COL(x) (x—color memory location), VIC(x), SID(x), CIA(x), NORM, U USING function), & PRINT AT (row, col.). **Full Error Trapping:** TRAP, EL (returns error line #), ER (returns error #), ERR\$ (returns error<br>description), RESUME, & RESUME NEXT. Structured Programming Commands: DO, LOOP, EXI Peeks & Pokes Not Needed: Direct access to normally peeked/poked items is provided with commands like BORDER, PAPER, INK, VID(x)<br>(x—screen memory location), COL(x) (x—color memory location), VIC(x), SID(x), CIA(x), NORM, U

**A BRIDGE TO THE C-128:** Commodore 64 owners get immediate memory expansion from S'MORE. S'MORE's command structure is similar to the<br>C-128, allowing programmers to make use of advanced programming techniques available on **A BRIDGE TO THE C-128:** Commodore 64 owners get immediate memory expansion from S'MORE. S'MORE's command structure is similar to the<br>C-128, allowing programmers to make use of advanced programming techniques available on

## Write Now! — Word Processor Sale \$34.95

Easy To Use Cartridge Based Word Processor for the C-64. With Full 80 Column On-Screen In Color View Mode Easy To Use Cartridge Based Word Processor for the C·64. With Full 80 Column On·Screen In Color View Mode The WRITE NOW! word processor provides you with the easiest to use, fastest to learn format available for your Commodore 64 computer. It will give you all the fetures you would expect in a professional word processor and some features not found in any other: Commodore 64 word processor. some features not found in any other: Commodore 64 word processor, (Cartridge) List \$49.95. **Sale \$34.95.** *Coupon \$29.95.* The WRITE NOW! word processor provides you with the easiest to use, fastest to learn format available for your Commodore 64 computer, It will give you all the fetures you would expect in a professional word processor and

- Program is on cartridge and loads Program is on cartridge and loads instantly so there is no waste of time instantly so there is na waste of time loading from unreliable topes or disks. loading from unreliable tapes or disks.
- Built In eo column display allows you to Built In 80 column display allows you to see exactly whot you will print including headers. footers. justification. page numbers and poge breaks. numbers and page breaks . see exactly what you will print including headers. footers , justification, page
- Can send all special codes to any printer. Can send all special codes to any printer, even in the middle of a line without losing even in the middle of a line without losing proper justification. proper justification.
- opori 327.70.<br>• Page numbering in standard numbers or No complicated editing modes or upper or lower cose Roman numerals. upper or lower case Roman numerals.
- Full string search and search/replace Full string search and seorch/ reploce functions. functions .
- Direct unlimited use of previously stored Direct unlimited use of previausly stored text from tape or disk called from within text from tape or disk called fram within text during the print out so it uses no text during the print out so it uses no memory spoce and allows creation of unlimited length documents. memory space and allows creation of unlimited length documents .
- Full scrolling up and down through text. Full scrolling up and down through text .
- commands. commands .
- Multiple line headers and foaters. Multiple line headers and footers .
- Justification and text centering. Justification and text centering.
- · Block copy and delete commands.
- Save text to tape or disk. Save text to tape or disk .
- Easy full screen editing. Easy full screen editing,
- Works with any printer. Works with any printer.
- Easy to understand instruction booklet. Easy to understand instruction booklet . • 4 help screens included.

### Spell Now — Spell Checker Sale \$19.95 Spell Now - Spell Checker Sale \$19.95<br>"Spell Now" is a disk based professional spelling checker that interfaces with the "Write Now" word processor for

the C-64\_ Use "Spell Now" to check the spelling in your "Write Now" files\_ It includes all features of the most the C·64. Use "Spell Now" to check the spelling in your "Write Now" files. It includes all features of the most expensive spelling checkers on the market. (Disk) List \$39.95. **Sale \$19.95.** 

## Graph Now / Paint Now — Graphic/Logo Generator Sale \$19.95 **19.95** *"Thr*

A full graphics package capable of generating line, bar graphs and graphic art designs such as logos and pictures to be used with "Write Now" for the C-64. Save your graph or logo in a "Write Now" compatible file and print it out along with your "Write Now" for the C-04: Save your graph of logo in a

Add \$3.00 for shipping, handling and insurance. Illinois residents<br>please add 6% tax. Add \$6.00 for CANADA, PUERTO RICO, HAWAII,<br>ALASKA, APQ-FPO orders. Canadian orders must be in U.S. dollars. WE DO NOT EXPORT TO OTHER COUNTRIES. EXCEPT CANADA. WE DO NOT EXPORT TO OTHER COUNTRIES, EXCEPT CANADA. Enclose Cashiers Check. Money Orde' or Personal Check. Allow I. Enclose Cashiers Check , Monev Order or Personal Check . Allow l' days for delivery, 2 to 7 days for phone orders, 1 day express mail! VISA — MASTER CARD — C.O.D. No C.O.D. 10 Conada. APO·FPO. No C.O.D. 10 Canada, APO·FPO. Add 53.00 for shipping, handling and insurance. Illinois residents<br>please add 6% tax. Add \$6.00 for CANADA, PUERTO RICO, HAWAII,<br>ALASKA, APQ-FPO orders. Canadian orders must be in U.S. dollars.

Reader Service No. 208

## PROTECTO **PROTECTO**

*We Love Our Customers We Love Our Customers*  22292 N. Pepper Rd .• Barrington. Illinois 60010 22292 N. Pepper Rd .• Barrington, Illinois 60010 *312/382-5244* to order 312/382-5244 to order

C-www.commodore.ca

Ado<br>ple  $\mathcal{A}$ At; WE AL' WE  $=nc$ do, do,

*"Th,* 

- - p **Cc** M M

p

Co

UI

Coi

**Ra** 

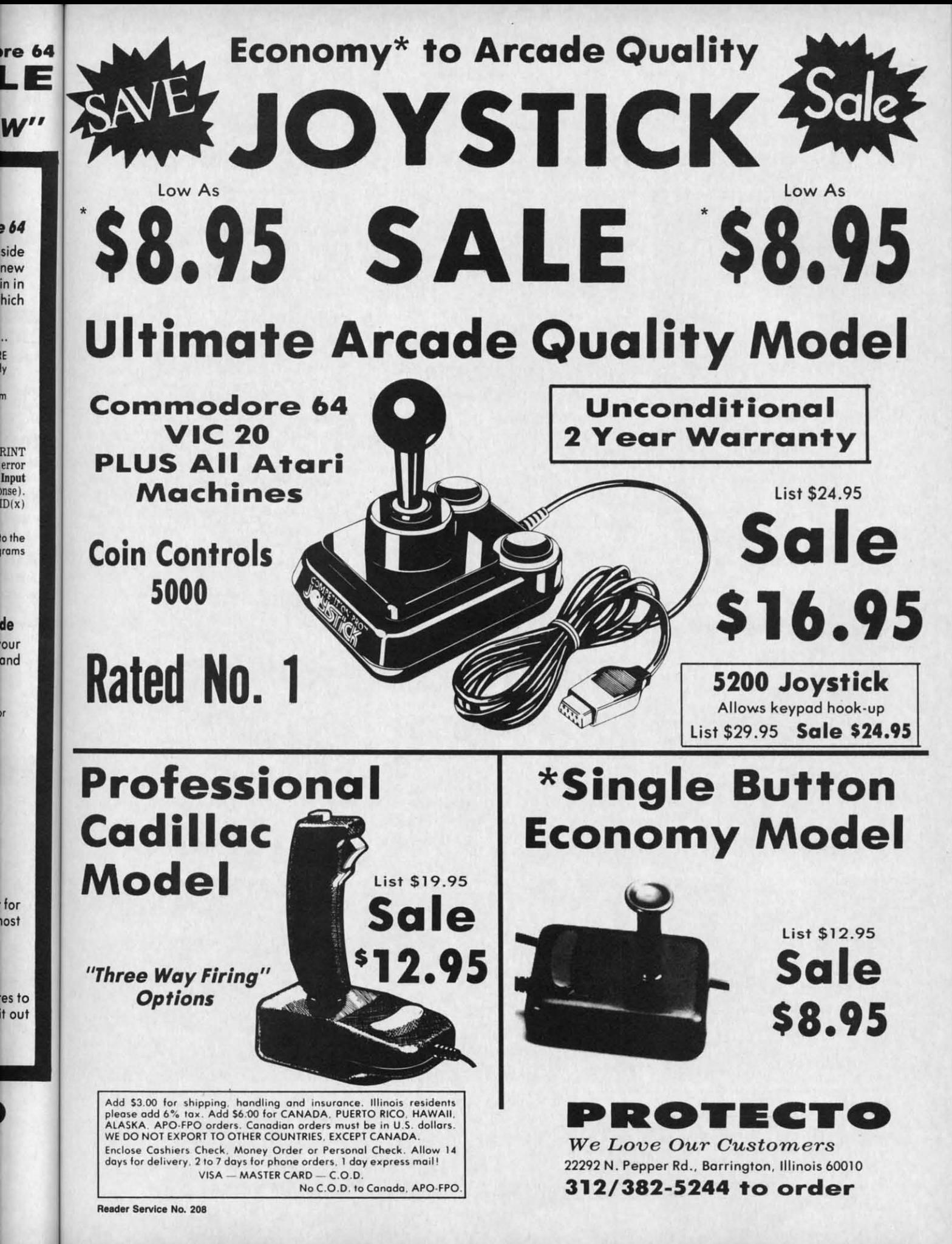

Ewww.commodore.cz

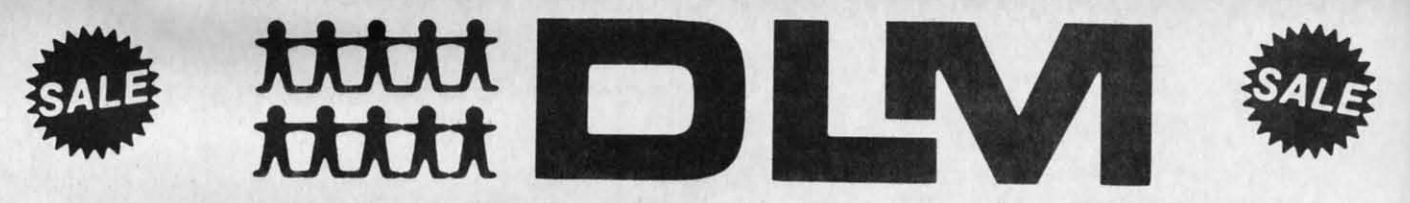

Makes your Computer into <sup>a</sup> *Fun* Classroom • Makes *your Computer into* a *Fun Classroom* 

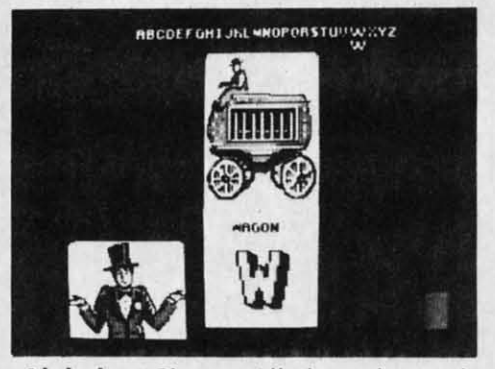

Alphabet Circus. All the color and Alphabet Circus. All the color and excitement of the big top are here. excitement of the big top are here. along with ploy-and-Ieorn activities along with pley-and·leorn activities that enhance letter recognition. alphabet order. and text creotion. The six gomes for one or two ployers The six games for one or two players are: Alphabet Circus. Meet the are: Alphabet Circus, Meet the Circus. Alphabet Parade. Secret Circus, Alphabet Parade, Secret letter. Juggler. and Marquee Maker. letter, Juggler, and Marquee Maker, (Disk) list 529.95. Sale \$17.95. (Disk) list \$29,95, Sale \$17,95, that enhance letter recognition. alphabet order. and text creation .

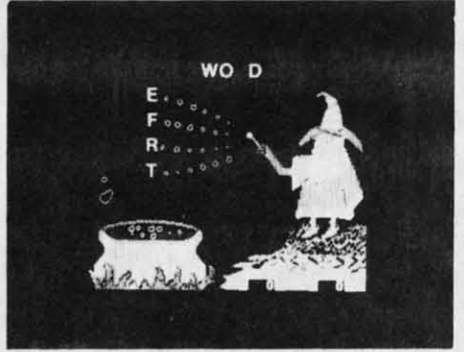

Spelling Wiz. A colorful wizard who uses his mogic wand to zop missing uses his magic wand to zop missing letters into words, assists players in spelling more than 300 words spelling more thon 300 words commonly misspelled. (Disk) commonly misspelled . (Disk) list 534.00. Sale \$19.95. list \$34 .00. Sale \$19.95.

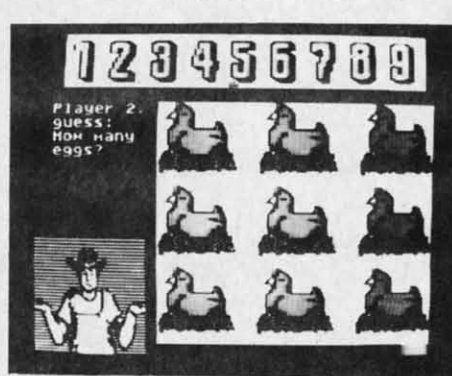

Number Farm. Here's a bumper crop Number Farm. Here's a bumper crop of activities design to develop of activities design to develop recognition of numbers and number words and an understanding of the words and an understanding of the concept of numbers. The six games concept of numbers. The six games for one or two players are: Number for one or two players are: Number Form. Old McDonald. Hen Hause. Farm , Old McDonald , Hen House, Animal Quackers. Horseshoes, and Animal Quackers. Horseshoes. and Crop Count. (Disk) Crop Count. (Disk) list \$29.95. Sale \$17.95. list \$29.95. Sale \$17.95.

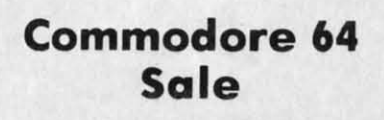

Alien Addition. The fast action and colorful graphics of arcade games colorful graphics of arcade games motivate players of all ages to learn motivate ployers of all ages to leorn fundamental math skills. Alien fundamental math skills. Alien addition provides practice in basic addition provides practice in basic or'dition focts using on "Alien invasion" theme complete with spaceships and laser cannons. (Disk) list 534.00. Sale \$19.95. list \$34.00, Sale \$19.95. or'dition focts using on "Alien invasion" theme complete with

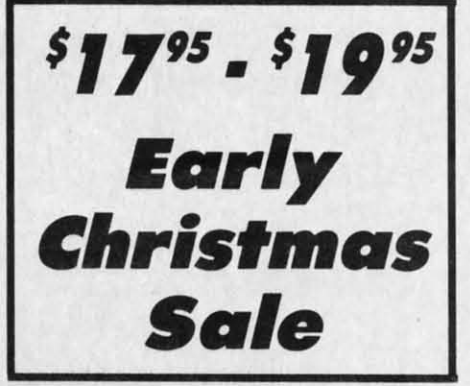

Alligator Mix. Players build skills in Alligator Mix. Players build skills in addition and subtraction as they feed addition and subtraction as they feed hungry alligators. Very challenging. hungry alligators. Very challenging, with great graphics. (Disk) with great graphics, (Disk) list 534.00. Sale \$19.95. list \$34 ,00. Sale \$19.95.

**SSES** 

**HITS 5** 

Commodore 64 Commodore 64 Sale Sale

Meteor Multiplication. Have fun blasting meteors, while learning basic multiplication facts. Requires basic multiplication facts . Requires motivation as players practice ond motivation as players practice ond are drilled in multiplication skills. are drilled in multiplication skills, Fast action and colorful graphics keep Fast action and colorful graphics keep interest of all ages. (Disk) interest of all ages. (Disk) list \$34.00. Sale \$19.95. list \$34,00, Sale \$19.95.

**MISSES O** 

C-www.commodore.ca

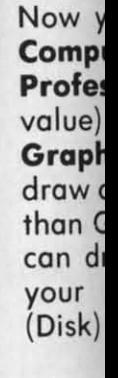

c

c

•

•

•

Also Alsoa

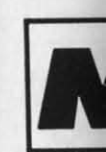

**The** for soft (Dis

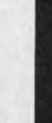

Add ! Add , pleas<br>ALASI<br>NE D( Enclo:<br>days 1 Encio-

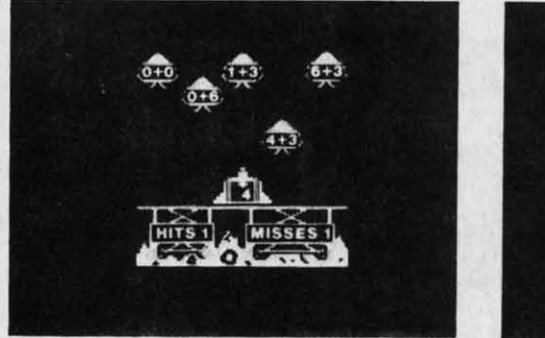

Add \$3.00 for shipping, handling and insurance. Illinois residents<br>please add 6% tax. Add \$6.00 for CANADA, PUERTO RICO, HAWAII,<br>ALASKA, APO-FPO orders. Canadian orders must be in U.S. dollars.<br>WE DO NOT EXPORT TO OTHER CO Enclose Cashiers Check, Money Order or Personal Check. Allow 14<br>days for delivery. 2 to 7 days for phone orders, 1 day express mail!  $VISA - MASTER CARD - C.O.D.$ No C.O.D. to Canada, APO·FPO. No C.O.D. 10 Conodo. APO·FPO. Add \$3.00 for shipping, handling and insurance. Illinois residents<br>please add 6% tax. Add \$6.00 for CANADA, PUERTO RICO, HAWAII,<br>ALASKA, APO-FPO orders. Canadian orders must be in U.S. dollars.<br>WE DO NOT EXPORT TO OTHER CO

Reader Service No. 208

**PROTECTO PROTECTO**  *We Love Our Customers We Love Our Customers*  22292 N. Pepper Rd., Barrington, Illinois 60010 22292 N. Pepper Rd ., Barrington. Illinois 60010 312/382-5244 to order 312/382-5244 to order

**MITS 1** 

### **Commodore 64**

## **Computer Learning Pad Makes Graphic Tablets Obsolete Includes Special Printer Feature**

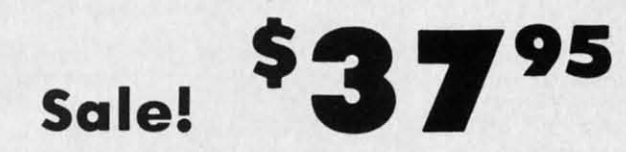

Now you get this Fantastic Tech Sketch Computer Light Pen Program with a Professional Light Pen Free! (\$39.95 plus value) the Micro Illustrated Graphics Pen Program that allows you to draw on your T.V. or monitor screen (better than Gibsons \$99 light pen). Whatever you can draw on the screen you can print on your printer (A Tech Sketch Exclusive.) (Disk) List \$59.95 Sale \$37.95.

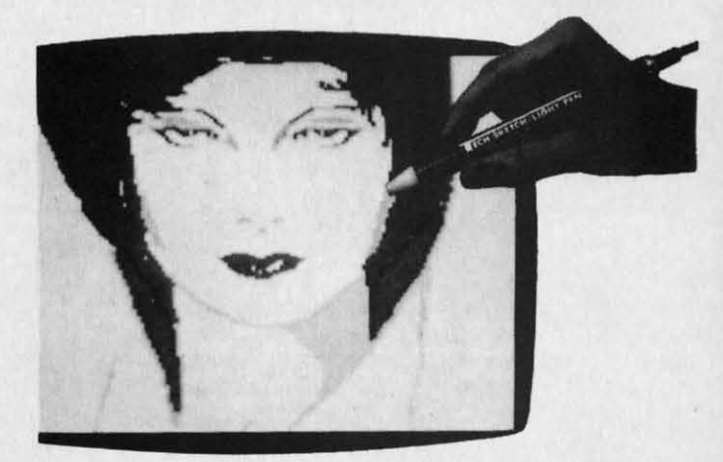

**Hi-Resolution!** 

Also available is Lite Sprite, a light pen driven sprite builder (List \$39.95 Sale \$29.95).

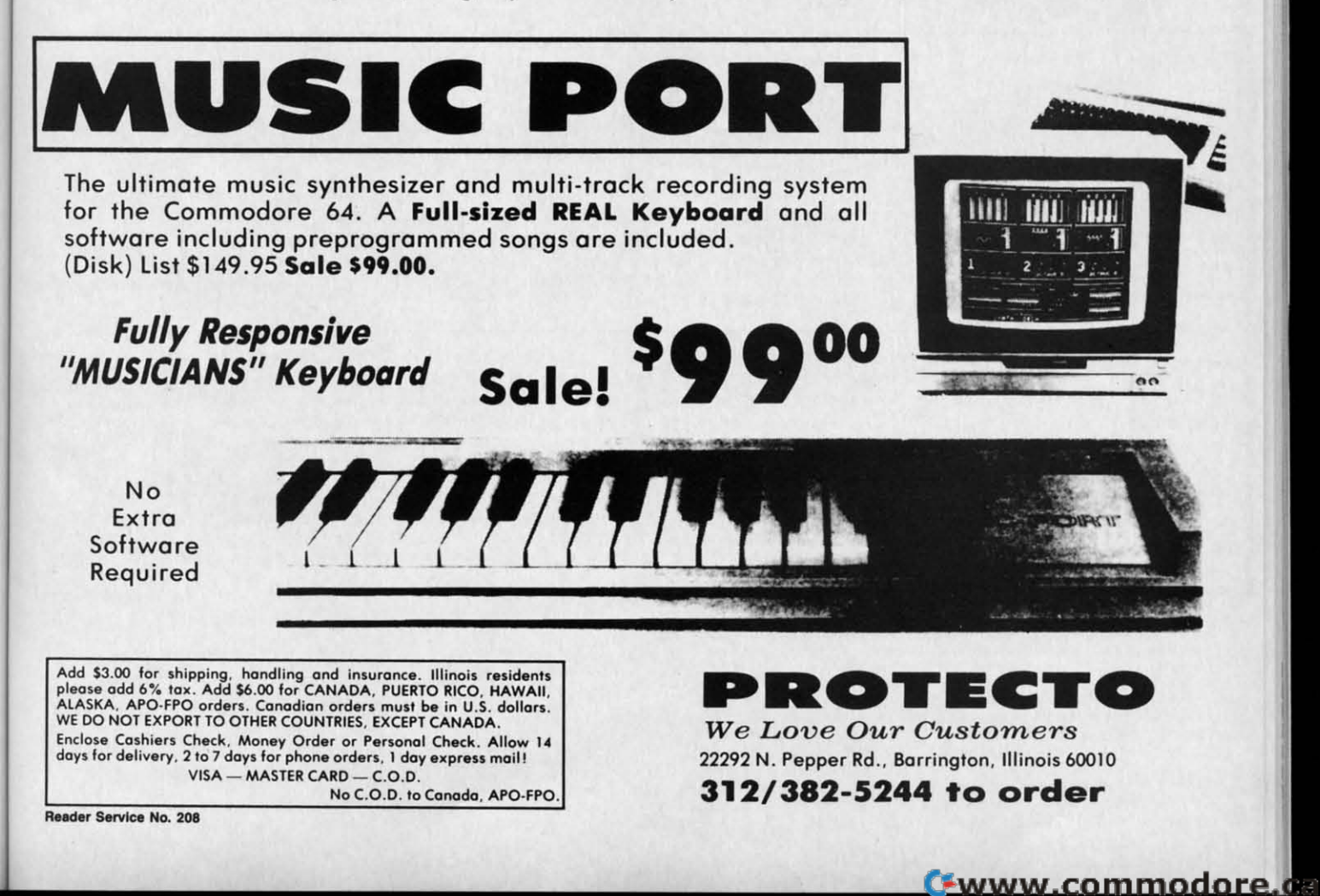

fun ning **Jires** and cills.

ceep

crop

elop

nber

the

mes

nber

use, and

#### Commodore 64 **Commodore** 64 Commodore 64 **Commodore 64**

## **BEST 6; BEST** *VALUE VALUE* The Best Arcade Games Around The Best Arcade Games Around **BEST EDWA BEST** VALUE  $VALUE$

Winter Games - Experience the challenge of six winter sporting events. In the Bobsled. you're right in events . In the Bobsled. you're right in the tube careening along the walls. the tube careening along the walls. At the SkiJump, you control your form in toke-off. flight and landing. In form in toke-off. flight and landing. In Figure Skating. timing counts for the Figure Skating . timing counts for the transitions. the jumps and landings. transitions . the jumps and landings. Winter Games - Experience the challenge of six winter sporting

anthems. One to Eight Ployers. (Disk) List 539.95. Sale 522.95. (Disk) list S39.95. Sale 522.95.

anthems. One to Eight Players.

Choreograph your own routine in Free Style Skating\_ Hot Choreograph your own routine in Free Style Skating. Hot Dog Aerials push your agility to new heights. The Biathlon Dog Aerials push your agil ity to new heights. The Biathlon challenges your endurance in cross·country skiing. There's challenges your endurance in cross-country skiing. There's even an opening ceremony, complete with notional

even an opening ceremony, complete with national

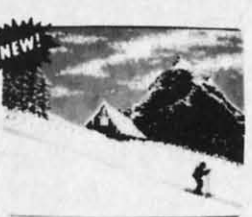

The World's Greatest Football Game - This one has it all -**Game**  $-$  This one has it all  $-$  strategy, action, three views of the field. It's in a class all its own! Finally, a football game that not only puts you on the field, but also on the puts you on the field . but also on the sidelines in the coach's shoes. Use the "Playbook" or design your own sidelines in the coach's shoes. Use the "Playbook" or design your own

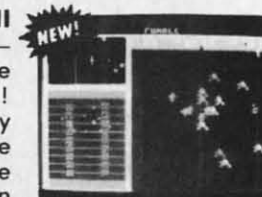

offensive and defensive plays. Then, grab the joystick and put your strategy to the test. You control key players to run a sweep, make a tackle, throw a pass and even kick a fieldgoal. All the action and all the strategy make this your fieldgoal. All the action and all the strategy make this your favorite football game. (Disk) List \$39.95. Sale \$22.95.

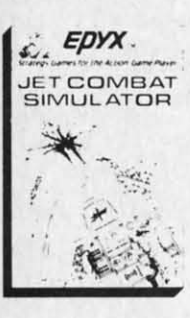

Jet Combat Simulation. Flight simulation programs are the most requested in the Jet Combat Simulation. Flight simulation programs ore the most requested in the country. The key to a good one is realism, the sensation of being in the cockpit  $-$  guiding the plane through take-offs, landings and air to air — air to ground combat. You are an Air Force pilot and your mission is critical. Your success in completing your orders depends on Force pilot and your mission is critical. Your success in completing your orders depends on how quickly and accurately you react. Very Intense — Fantastic Graphics, animation and control elements. (Disk) List 539.95. 5ale \$22.95. control elements. (Disk ) List \$39.95. Sale \$22.95 .

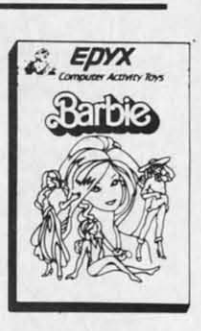

Barbie - The biggest name in dolls. Browse through Barbie's closet full of beautiful clothing and dress her for the party. You can cut her hair or make it longer and color it or clothing and dress her for the party. You can cut her hair or make it longer and color it or change the style. Buy new clothing at the boutique or any of the six other specialty shops, change the style. Buy new clothing at the boutique or any of the six other specialty shops , or even go to the dress shop and create Barbie's designer clothes with the help of the or even go to fhe dress shop and create Barbie's designer clothes with the help of the computer\_The combinations are endless and so is the fun. One or two players. computer. The combinations ore endless and so is the fun . One or two players. (Disk) List 539.95. Sale \$24.95• (Disk) List \$39.95. Sale \$24.95.

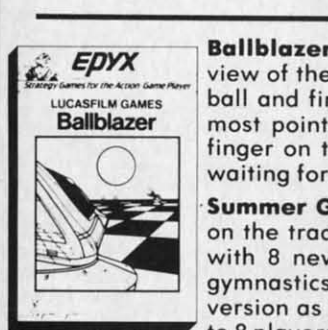

**EDYX** Ballblazer — Unique split-screen, 3-D graphics give you and your opponent a first person<br>view of the field of play. You race across the playfield in your Rotofoil trying to capture the boll and fire it through the goal before your opponent. The winner is the player with the boll and fire it through the goal before your opponent. The winner is the player with the most points at the end of the timed competition. Hold onto your joystick and keep that most points at the end of the timed competition. Hold onto your joystick and keep that finger on the fire button, this is the type of two player head-to-head action you've been waiting for. Two Players. (Disk) List 529.95. Sale \$24.95. **EDYX** Ballblazer - Unique split-screen, 3-D graphics give you and your opponent a first person finger on the fire button, this is the type of two player head·to-head action you've been waiting for. Two Players. (Disk) list 529.95. Sale \$24.95.

**Summer Games II** - The original Summer Games was last Summer's No. 1 seller. Carry on the tradition with another chonce to "Go for the Gold!" Introducing Summer Games II with 8 new Olympic events including Koyaking. cycling, fencing. diving, track & field, gymnastics and equastrian. The excitement of Olympic competion is present in this new 1 1 yet was in the original. The excitement of Olympic competion is present in this new<br>11 to 8 players). (Disk) List \$39.95. Sale \$24.95. to 8 players). (Disk) List 539.95. Sale \$24.95. to 8 players). (Disk) list 539.95. Sale \$24.95. Summer Games II - The original Summer Games was last Summer's No. 1 seller. Carry on the tradition with another chance to "Go for the Gold! " Introducing Summer Gomes II with 8 new Olympic events including Kayaking, cycling, fencing, diving, track & field,

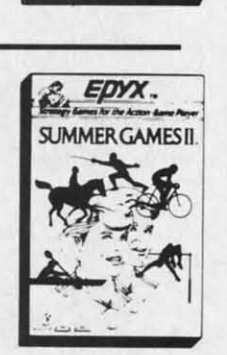

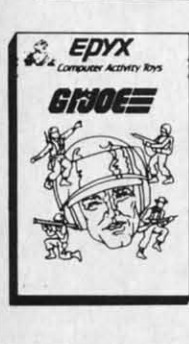

G.I. Joe - The best selling toy soldier is now available as an activity toy on the home computer. Select the bottle situation then choose the equipment you think you will need to computer. Select the bottle situation then choose the equipment you think you will need to get the job done. Choose from a number of uniforms and weapons in your well stock get the job done. Choose from a number of uniforms and weapons in your well stock arsenal and get ready for the action. Ploy alone or with a friend, if you plan the right arsenal and get ready for the action. Ploy alone or with a friend, if you plan the right strategy you will complete the mission if not you will have to try again. One or two players. strategy you will complete the mission if not you will have to try again. One or two players. (Disk) List 539.95. Sole 524.95. (Disk) List 539 .95. Sale \$24.95.

Rescue On Fractalus!  $-$  Your mission is to fly your Valkyrie Fighter through the Jaggi defenses and rescue the downed Ethercorps pilots. Sounds easy, but don't let it fool you. It's defenses and rescue the downed Ethercorps pilots. Sounds easy , but don't let it fool you . It's ough enough just to navigate the mountains and canyons of Fractalus, but try doing it while destroying enemy gun emplacements or dodging suicide saucers. We supply the long while destroying enemy gun emplacements or dodging suicide saucers. We supply the Long Range Scanner. Dirac Mirror Shield and Anti-Matter Bubble Torpedoes ... YOU supply the Range Scanner. Dirac Mirror Shield and Anti·Matter Bubble Torpedoes .. . YOU supply the skill and guts! One Player. (Disk) List \$29.95. **Sale \$24.95.** 

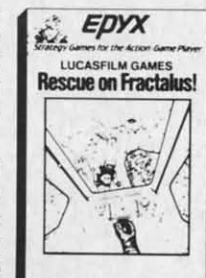

Add \$3.00 for shipping, handling and insurance. Illinois residents<br>please add 6% tax. Add \$6.00 for CANADA, PUERTO RICO, HAWAII,<br>ALASKA, APO-FPO orders. Canadian orders must be in U.S. dollars. WE 00 NOT EXPORT TO OTHER COUNTRIES. EXCEPT CANADA. WE DO NOT EXPORT TO OTHER COUNTRIES. EXCEPT CANADA. :nclose Cashiers Check, Money Order or Personal Check. Allow 14<br>Jays for delivery, 2 to 7 days for phone orders, 1 day express mail! VISA- MASTER CARD-C.O.D. VISA - MASTER CARD - C.O.D. No C.O.D. to Canoda, APO·FPO No C.O .D. to Canada, APO·FPO Add \$3.00 for shipping, handling and insurance. Illinois residents<br>blease add 6% fax. Add \$6.00 for CANADA, PUERTO RICO, HAWAII,<br>ALASKA, APO-FPO orders. Canadian orders must be in U.S. dollars.

**PROTECTO PROTECTO**  *We Love Our Custo-rners W e Love Our Customers*  22292 N. Pepper Rd .. Barrington, Illinois 60010 22292 N. Pepper Rd., Barrington , Illinois 60010

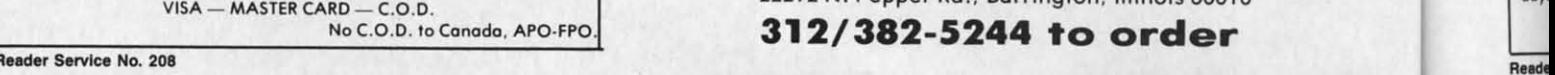

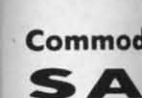

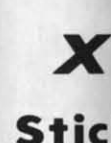

Rack up balls at ar more, sco and Mrs. ! across the the little **I** 

bigger flo

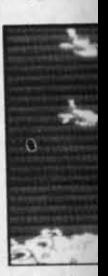

5tic Your goo including 5'ickybed score on I

score on the state of the state of the state of the state of the state of the state of the state of the state of the state of the state of the state of the state of the state of the state of the state of the state of the s score. T **Basketbo** 

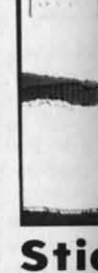

**Beautiful** Two full-Besides children List \$34.1 List 334.5<br>*Best S Best S* 

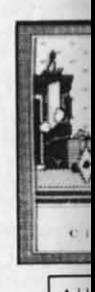

Add Add<br>aleo<br>ALA AlA WE I Encl 'ncl<br>Jay:

Reade

#### Commodore 64 SALE Weekly Reader XEROX Educational Programs SALE Commodore 64 SALE Weekly Reader SALE WEEKLY Reader SALE

## Stickybear Bop Stickybear Bop

Rack up points by bopping all kinds of objects - planets, stars, ducks, and more... First, you'll flip bolls at on animated shooting gallery of whizzing torgets that appear. Bop 05 many as you can. Bop more, score more!... To pile up points in succeeding rounds, you must bop the assorted objects Mr. and Mrs. Stickybear are juggling...don't get bopped by the sandbags Stickybear drops when he sails across the top of the screen in his balloon... and watch out for a pair of silly birds who will try to steal the little balls you need to play with. The game continues with more shooting galleries, sandbags, o bigger flock of silly birds, and more of everything to be bopped. (Disk) List \$34.95. Sale \$24.95. Rack up points by bopping all kinds of objects - planets, stars, ducks, and more ... First, you'll flip bolls at on animoted shooting gollery of whizzing torgets that appear . Bop as mony as you can. Bop

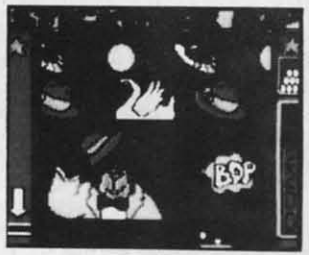

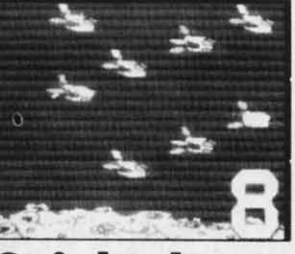

ind<br>run un o ur

8

**MESII** 

4 4

## Stickybear Numbers Stickybear Numbers

There are colorful groups of big moving objects. such as ducks. birds and bears. that reinforce There are colorful groups of big moving objects. such as ducks. birds and bears. that reinforce numbers and counting skills. You can use the space bar to learn to count up and down. The many numbers and counting skills. You can use the space bar to learn to count up and down. The many possible picture combinations work to captivate youngsters with an endless variety of picture shows and give them plenty of hands on computer experience. (32 page book, disk, colorful Stickybeor and give them plenty of hands on computer experience. (32 page book. disk . colorful Stickybear poster, Stickybear stickers.) (Disk) List \$34.95. Sale \$24.95.

## Stickybear Basketbounce Stickybear Basketbounce

Your goal is to win as many points as you can by catching colorful, bouncing. falling objects - Your goal is to win as many points as you can by catching colorful. bouncing . falling objects including bricks, donuts. and stars - before running out of baskets. While trying to accumulate points. including bricks. donuts . and stars -before running out of baskets. While trying to accumulate points. Stickybear must duck falling objects and dodge moving ground obstacles that try to trip you. Keep Stickybeor must duck falling objects and dodge moving ground obstacles that try to trip you . Keep score on the computer to see which player's on top. score on the computer to see which player's on top.

New obstacles and falling objects in each successive round require more and more skill in order to New obstacles and falling objects in each successive round require more and more skill in order 10 score. The rounds increase in difficulty as you progress through each level. making Stickybear score, The rounds increase in difficulty as you progress through each level, making Slickybear Basketbounce a game that is fun and challenging for all ages. (Disk) List \$34.95. **Sale \$24.95.** 

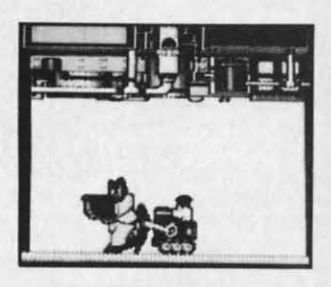

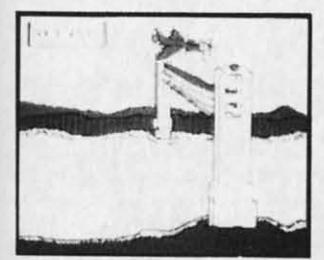

## Stickybear Opposites *Award Winner!* Stickybear Opposites *A ward Winne r!*

Stickybear floats across the screen on unicycles, in cars, on hot air balloons and other delightful vehicles to teach beginners about opposites and build reasoning skills. vehicles to teach beginners about opposites and build reasoning skills ,

Such concepts as up/down, full/empty, in front/behind and more soon became crystal clear as Such concepts as up/ down. full / empty. in front/ behind and more soon become crystal clear as Stickybear does his stuff with fun activities and eye-popping animation. A colorful book and a poster provide additional opposites for 3- to 6-year-olds to learn. (Disk) List \$34.95, Sale \$24.95.

*Out"ondlng Soft*wore *A word* - *Preuhool Education* - *Creatltle Computing. Outstanding Soltware A word Preschool Education Creative Computing.* 

## Stickybear ABC *Award Wlnnerl* Stickybear ABC *Award Winnerl*

Beautifully animated pictures help children learn their ABC's and become familiar with computers. Beautifully animated pictures help children learn their A BC's and become familiar with computers. wo full-screen, tull-color pictures with sound represent each letter in the alphabet.

Besides helping boys and girls become familiar with computers. Stickybear ABC teaches younger Besides helping boys and girls become familiar with computers . Stickybear ABC teaches younger children to recognize and nome the letters. Older children begin to recognize words on Sight. (Disk) children to recognize and name the letters. Older children begin to recognize wards on Sight. (Disk) list \$34.95. **Sale \$24.95.** 

Best Software of the Year — Learning Magazine Parents' Choice Award — Parents' Choice.

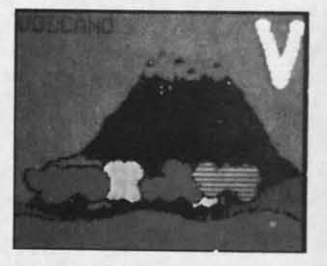

**Ewww.commodore.co** 

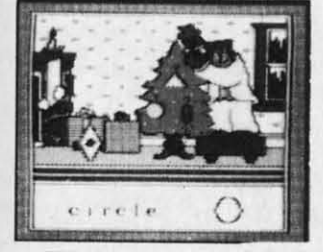

## Stickybear Shapes Stickybear Shapes

Three delightful, full-color games help 3- to 6-year-olds identify circles, squores, triangles. rectangles Three delightful. full-color games help 3- 10 6-year-olds identify circles. squares. triangles . rectangles and diamonds. When the youngster makes a correct choice, a big, bright picture comes alive with colorful animation! Even older children who have already learned these shapes will enjoy experimenting with Stickybear Shapes! experimenting with Stickybear Shapes!

A special book and poster that accompany the disk provide additional activities for building shapes A special book and poster that accompany the disk provide additional activities for bu ilding shapes ecognition, an essential school skill. (Disk) List \$34.95. **Sale \$24.95.** 

dd \$3.00 for shipping, handling and insurance. Illinois residents<br>lease add 6% tax. Add \$6.00 for CANADA, PUERTO RICO, HAWAII,<br>lLASKA, APO-FPO orders. Canadian orders must be in U.S. dollars.<br>VE DO NOT EXPORT TO OTHER COUN nciose Cashiers Check, Money Order or Personal Check. Allow 14<br>ays for delivery; 2 to 7 days for phone orders, 1 day express mail!  $VISA - MASTER CARD - C.O.D.$ lo C.O.D. to Canada, APO-FPO. ላdd \$3.00 for shipping, handling and insurance, Illinois residents<br>lease add 6% fax. Add \$6.00 for CANADA, PUERTO RICO, HAWAII,<br>lLASKA, APO-FPO orders. Canadian orders must be in U.S. dollars.<br>VE DO NOT EXPORT TO OTHER CO

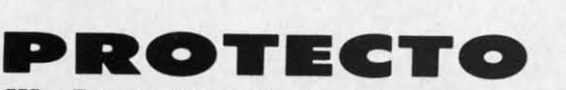

 $We \; Love \; Our \; Customer \; oners$ 22292 N. Pepper Rd., Barrington. Illinois 60010 22292 N . Pepper Rd .. Barrington. Illinois 60010

leader Service No. 208

## 312/382-5244 to order 312/382-5244 to order

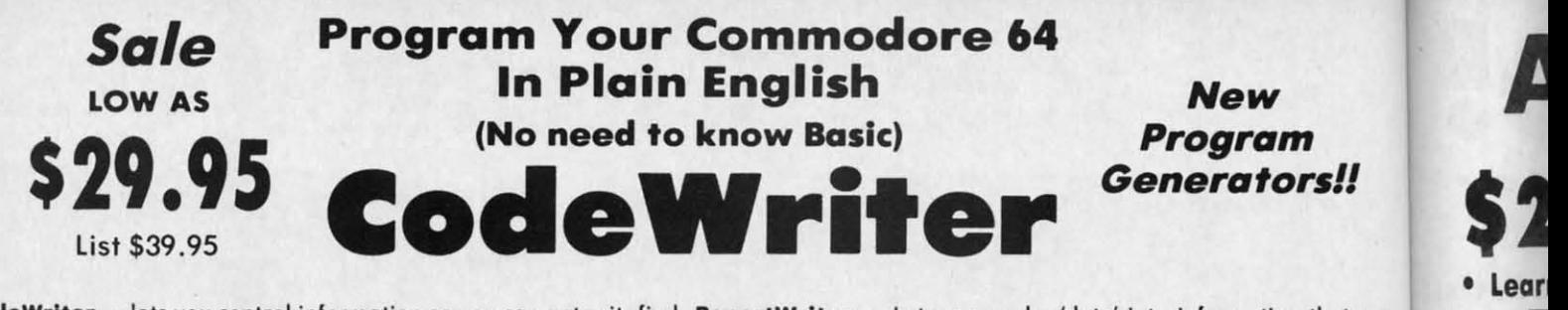

FileWriter - lets you control information so you can enter it, find ReportWriter - Lets you make 'data' into information that can it and change it. just the *way* you'd like. Simply draw any kind of

it and change it, just the way you'd like. Simply draw any kind of<br>whether its information about bills, taxes,<br>whether its information about bills, taxes,<br>recines recipes. club memberships. stomp recipes. club memberships. stamp collections or your new home business. It collections or your new home business . It will calculate automatically, hold grand will calculate automatically, hold grand totals. test for bod information for one totals. test for bod information for one form or hundreds. There is no need to form or hundreds. There is no need to "program" or know anything about computers. Most of the instructions you'll computers. Most of the instructions you'll need ore right on the screen for you. (Disk) need ore right on the screen for you . (Disk) List \$39.95. Sale \$29.95. Coupon \$24.95. screen you want to handle your doto whether its information about bills, taxes,

-- .... .....- CodeWriter programs or your own, MenuWriter - MenuWriter links programs together so the user con select programs together so the user con select the program he needs by pressing just one the program he needs by pressing just one key. Where good program design calls for key. Where good progrom design calls for several different files or reports to load several different files or reports to load smoothly and quickly, MenuWriter does smoothly and quickly, MenuWriter does the job. You set up screen after screen (up the job. You set up screen after screen (up to 21) of simple clear menu formats to link to 21 ) of simple clear menu formats to link your programs together. Menus can call your programs together. Menus can call programs to auto· load or simply call other programs to auto· load or simply call other menus. You control the whole process menus. You control the whole process .from color selection to screen layout, to ·from color selection to screen loyout, to key choite. Whether you're working with key choite . Whether you're working with CodeWriter programs or your own,

MenuWriter will give you professional menu results the first time. (Disk) List \$39.95. Sale \$29.95. Coupon \$24.95. MenuWriter will give you professional menu results the first time.

AdventureWriter - You think playing computer adventure playing computer adventure games is exciting? How about the gomes is exciting? How about the thrill of creating your own? It's all in this package. Your own heroes and villions, monsters and and villions, monsters and magicians. castles and coffins. You magicians, castles and coffins. You create complete adventure games create complete adventure games without programming, which run without programming, which run on your disks. As many adventures on your disks. As many adventures as you can dream up . your as you can dream up -your treasures. your own fiendish riddles, and your treoche thrill of creating your own? It's all in this package. Your own heroes treasures, your own fiendish riddles. and your treache

rous plots for your friends to figure rous plots for your friends to figure out! You control locotions. out! You control locations, treosures. hazards, characters. 011 treasures, hazards, characters, all descriptions and the plot. descriptions and the plot. Computer adventures are one of Computer adventures are one of the fastest growing hobbies the fa stest growing hobbies around. Send them in for around . Send them in for evaluation. we could market them evaluation , we could market them for you. • graphics included in for you . • graphics included in Commodore. Com-64 Version (Disk) list 549.95. Sale 139.95. (Disk) list 549.95. Sale 539.95. Coupon \$34.95. Atarl Version *Coupon* 534.95. Atarl Version (Disk) List \$39.95. **Sale \$29.95.** 

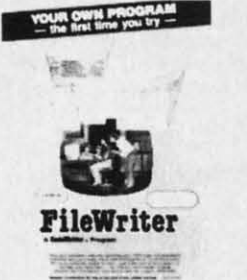

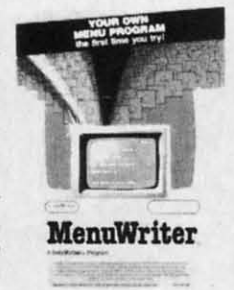

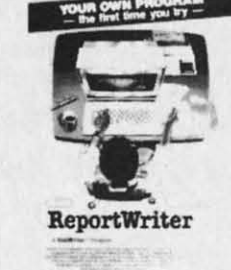

**Speed** 

be reorganized and presented to help you make decisions. You be reorganized and presented to help you make decisions. You

need invoices turned into commission reports, customer leads tuned into moiling lobels, occounts receivable moiling labels, accounts receivable turned into letters to your customers. turned into letters to your customers. ReportWriter can handle all of these ReportWriter can handle 011 of these requests. You create your own report ideas with ReportWriter. A report can be ideas with ReportWriter. A report can be simple columns of figures, a memo. a simple columns of figures, a memo. 0 check, a label. whatever you need. You check, a lobel, whatever you need. You may create as many reports as you like from the some files; it will report to the BeportWriter from the some files; it will report to the computer screen or to your printer. (Disk) computer screen or to your printer. (Disk) List \$39.95. Sale \$29.95. Coupon S24.95. Coupon S24.95. need invoices turned into commission reports, customer leads tuned into

> SpeedWriter - What do you do with a BASIC program that you wrote (or BASIC program that you wrote (or bought, or typed) that is nice. does what bought. or typed) that is nice, does what you wonted it to do, but is just too slow to suit your needs? SpeedWriter makes BASIC flY! A must for the saphisticoted BASIC FlY! A must for the sophisticated programmer, yet easy enough for the programmer, yet easy enough for the novice. Reduces program size up to 50%, novice. Reduces program size up to 50%. in addition to speeding up your program in addition to speeding up your program to run 10·30 times foster. Couldn't be simpler! (Disk) List \$49.95. Sale \$39.95. Coupon S34.95. Coupon \$34.95. you wonted it to do, but is just too slow to suit your needs? SpeedWriter makes to run 10-30 times faster. Couldn't be<br>simpler! (Disk) List \$49.95. **Sale \$39.95.**

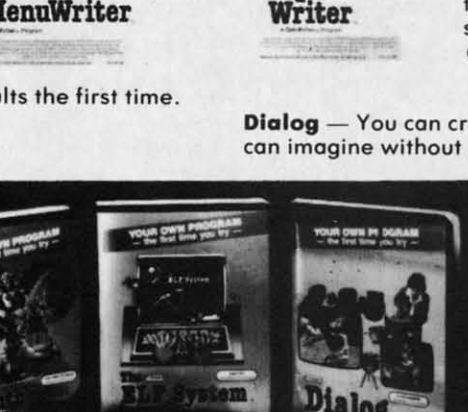

hassle . (Disk) list 539.95. Sale 529.95. Coupon \$24.95.

Dialog - You can create all the EDUCATIONAL programs you can imagine without programming with the DIALOG program. can imagine without programming with the DIALOG program.

> Dialog is a simple on-screen Dialog is a simple on·screen process which allows you to process which allows you to create the first time you try, create the first time you try, programs to educate children. programs to educate children, inform adults, or just to entertain. inform adults. or just to entertain. Everything from Simple tests to Everything from simple tests to training manuals to complete novels. You control all the text, questions and answers. Any questions and answers. Any presentation is mode more olive presentation is made more olive with the human give and toke of with the human give ond toke of real questions ond answers. The real questions and answers. The Dialog system writes <sup>011</sup> the Dialog system writes all the computer code onto your disk ·to computer code onto your disk ·to distribute any way to like. Graphics included. (Disk) list \$49.95. Sale \$39.95. Coupon S34.95 Coupon \$34.95 troining manuals to complete novels. You control all the text, distribute any way to like. Graphics included. (Disk) list

C-www.commodore.ca

Phonics teach be teach be<br>vowels ( develop develop The mo same gi disk sid d isk sid grade 4 grade 4 List 539 List 539

There approp ensuriı and so and sol skill. C with m

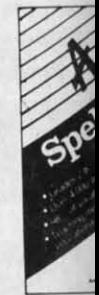

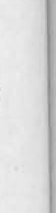

Add \$3.00 for shipping, handling and insurance. Illinois residents<br>please add 6% fax. Add \$6.00 for CANADA, PUERTO RICO, HAWAII,<br>ALASKA, APO-FPO orders. Canadian orders must be in U.S. dollars. WE DO NOT EXPORT TO OTHER COUNTRIES, EXCEPT CANADA. Enclose Cashiers Check, Money Order or Personal Check. Allow 14 days for delivery, 2 to 7 days for phone orders, 1 day express mail! VISA — MASTER CARD — C.O.D. No C.O.D. 10 Conoda. APO·FPO. No C.O.D. 10 Conoda. APO·FPO. Add \$3.00 for shipping, handling and insurance. Illinois residents<br>please add 6% fax. Add \$6.00 for CANADA, PUERTO RICO, HAWAII,<br>ALASKA, APO-FPO orders. Canadian orders must be in U.S. dollars.

Reader Service No. 208

Programming Made Easy

**ELF System** — Finally, a simple way to create calculation/print programs. These are NON-FILE programs which let you: (A) Collect information; (B) Number crunch with all the conditional calculations you need: (C) Display the results to the screen or printer any way you'd like. It's like calculations you need: (C) Display the results to the screen or printer any way you'd like. It's like a spreadsheet without rows and columns an a super calculating word processor without the<br>hassle. (Disk) List \$39.95. **Sale \$29.95.** *Coupon \$24.95.* 

a spreadsheet without rows and columns on a super calculating word processor without the

PROTECTO PROTECTO *We Love Our Customers We Love Our CustO'lners*  22292 N. Pepper Rd .. Barrington. Illinois 60010 22292 N . Pepper Rd .. Barrington. Illinois 60010 312/382-5244 to order 312/382-5244 to order

## **American Educational American Educational \$24.95 Computer \$24.95 \$24.95 Computer \$24.95**

• Learn at home • Easy To Use • Colorful Graphics • Motivating and Fun • Teacher Designed • Learn at home • Easy To Use • Colorful Graphics • Motivating and Fun • Teacher Designed

All programs were written by teachers and have been classroom All programs were written by teachers and have been classroom validated. These programs teach in a standard classroom format validated . These programs teach in a standard classroom format with rewards as the user gets through the various lessons . with rewards as the user gets through the various lessons.

## Atarl & Commodore 64 Atarl & Commodore 64 with rewards as the user gets through the various lessons.<br> **Atari & Commodore 64**<br> **EasyReader Series**<br>
There are three programs in this series designed and tested by teachers from the

appropriate grade levels for accurate content. Each disk keeps track of the students name, appropriate grade levels for accurate content. Each disk keeps track of the students name, ensuring that the user completes one lesson before starting a new one. Animation. Graphics ensuring that the user completes one lesson before starting a new one. Animation, Graphics and sound are used in a successful way that keeps the child's interest as he learns each new and sound are used in a successful way that keeps the child's interest as he learns each new skill. Correct answers are rewarded and wrong answers are corrected. Very easy to use, skill. Correct answers are rewarded and wrong answers are corrected. Very easy to use, with most instructions appearing on the screen when needed.

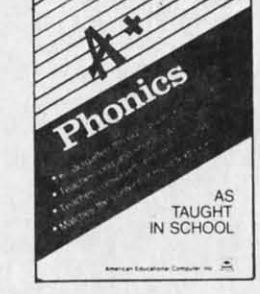

Phonics. A program designed to Phonics. A program designed to teach beginning phonics: the sound of vowels and consonants. Helps child to vowels and consonants. Helps child to develop skills for successful reading. develop skills lor successlul reading. The material covered follows the The material covered follows the some guidelines of most textbooks. 8 some guidelines of most textbooks . 8 disk sides; for Kindergarten through grade 4. (Disk) grade 4. (Disk) List \$39.95. **Sale \$24.95.** 

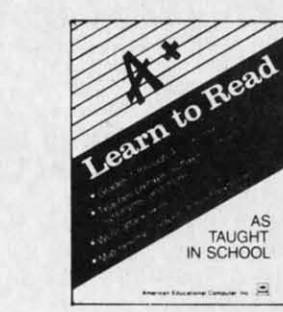

**Learn To Read.** Provides work with Learn To Read. Provides work with structural word skills — contractions, prefixes. suffixes. synonyms and prefixes. suffixes. synonyms and more. Prepares child for material that more. Prepares child for material that will be covered in the classroom as will be covered in the classroom os well as building on traditional school curriculum. Grades 1·4. (Disk) List curriculum. Grades ]-4. (Disk) List 539.95. Sale \$24.95. 539.95. Sale \$24.95.

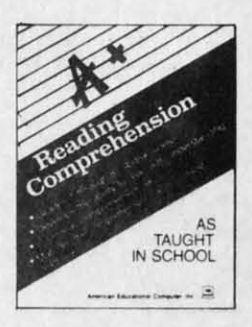

Reading Comprehension. Helps Reading Comprehension. Helps child to develop reading skills with an accent on understanding the material accent on understanding the material presented. Teaches cause and effect. presented. Teaches cause and effect, similarities and differences. similarities and differences, predicting outcomes. main ideas and predicting outcomes, main ideas and more. Grades 1·8. (Disk) more. Grades ]-8. (Disk) List \$39.95. Sale \$24.95. list \$39.95. Sale \$24.95.

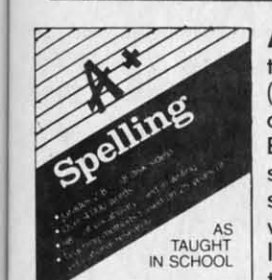

(Disk) (Dis k )

·FILE itional slike ut the

y

 $\frac{1}{2}$ <br>  $\frac{1}{2}$  AEC Spelling  $-$  A series of seven educational software programs for grades 2<br>  $\frac{1}{2}$ <br>
AEC Spelling  $-$  A series of seven educational software programs for grades 2 through 8. It teaches the spelling of 4.000 words most commonly used in writing through 8. It teaches the spelling 01 4.000 words most commonly used in writing (98% of most people's writing vocabulary). The word lists used are the result of over 25 years of research into the writing/spelling needs of children and adults. over 25 years of research into the writing/ spelling needs of children and adults. Each grade level consists of one two-sided disk with word lists on one side and Eoch grade level consists of one two-sided disk with word lists on one side ond study activities on the other. The activities are designed to develop mastery in study activities on the other. The activities are designed to develop mastery in spelling utilizing a Test/Teach/Test approach. A pre·test is used to find out which spelling utilizing a *TestlTeach / Test* approach. A pre-test is used to lind aut which words a user cannot spell correctly. These are recorded on a "Words To Study" words a user cannot spell correctly. These are recorded on a " Words To Study" list. The activities for learning these words are provided. Finally, a post-test is taken by the learner to measure progress. The approach is simple and rewards<br>are built in. (Grades 1-8) List \$39.95. Special Sale — 8 programs/4 disks \$24.95. taken by the learner to measure progress. The approach is simple and rewards

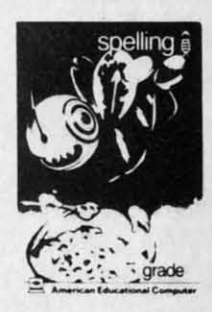

(Disk) (Disk )

C-www.commodore.ca

Add \$3.00 for shipping, handling and insurance. Illinois residents<br>please add 6% tax. Add \$6.00 for CANADA, PUERTO RICO, HAWAII,<br>ALASKA, APO-FPO orders. Canadian orders must be in U.S. dollars. WE DO NOT EXPORT TO OTHER COUNTRIES. EXCEPT CANADA. WE DO NOT eXPORT TO OTHER COUNTRIES. EXCEPT CANADA. Enclose Cashiers Check, Money Order or Personal Check. Allow 14<br>days for delivery, 2 to 7 days for phone orders, 1 day express mail! VISA — MASTER CARD — C.O.D. No C.O.D. 10 Canodo. APQ·FPO. No C.O.D. 10 Conodo. APO·FPO. Add \$3.00 for shipping, handling and insurance. Illinois residents<br>please add 6% tax. Add \$6.00 for CANADA, PUERTO RICO, HAWAII,<br>ALASKA, APO-FPO orders. Canadian orders must be in U.S. dollars.

Reader Service No. 208

**PROTECTO PROTECTO** 

*We Love Our Customers* We *Love Our Customers*  22292 N. Pepper Rd .• Barrington. IIl1nois 60010 22292 N. Pepper Rd., Borrington. Illinois 60010 312/382-5244 to order 312/382-5244 to order

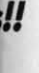

Of can ot con I. You 5. You lission lission into into ivable .mers. Nners. these these report :on be mo. a I. You u like to the (Disk)

with a e (or • what low to nakes icoted )r the ,50%. ;)gram n't be 39.95.

psyou grom. screen ot uo try, ldren. rtain. sts to plete text, Any alive<br>ake of s. The 'he isk -to like. **List** 

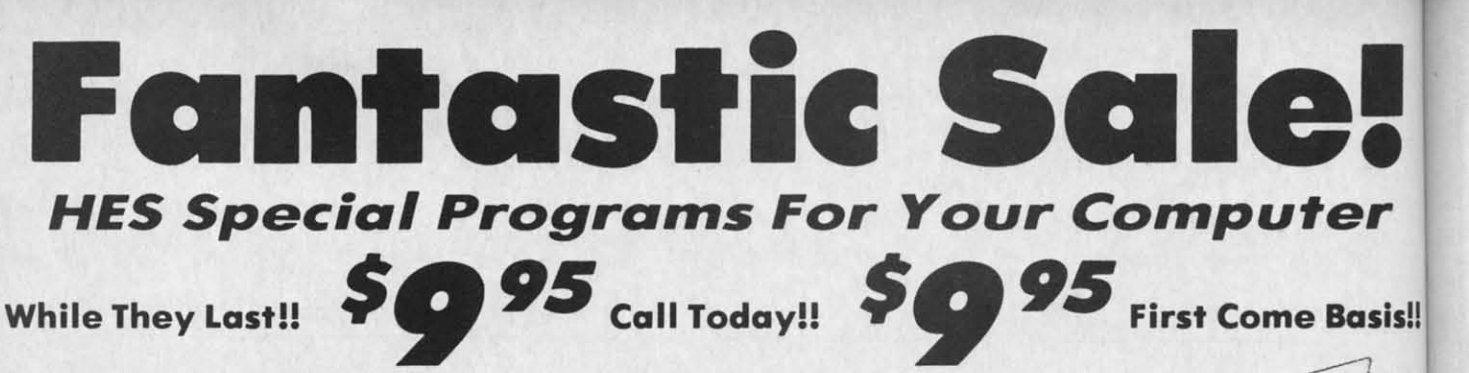

Cell Defense — Quick. Deadly viruses are rapidly multiplying. If you don't act fast, they'll **CELL Cell Defense** — Quick. Deadly viruses are rapidly multiplying. If you don't act fast, they'll<br>infiltrate your entire bloodstream. And in seconds it'll be over. So blast the invaders with  $\begin{array}{ccc}\n\bullet & \bullet & \bullet & \bullet & \bullet & \bullet & \bullet & \bullet &$ interferon. And annihilate them with macraphages. With Cell Defense, you control your interferon. And annihilate them with macrophages. With Cell Defense, you control your own immune system. You'll discover basic concepts in biology. And explore exciting scientific strategies. While at the same time. leading on attock against a host of deadly viruses. So get yourself the science simulation game Cell Defense. Your life may depend viruses. So get yourself the science simulation game Cell Defense . Your life may depend on it. (Disk) list \$34.95. Early Christmas Sale \$9.95. on it. (Disk) list \$34.95. Early Christmas Sale 59.9S. own immune system. You'll discover basic concepts in biology . And explore exciting scientific strategies. While at the some time, leading on attack against a host of deadly

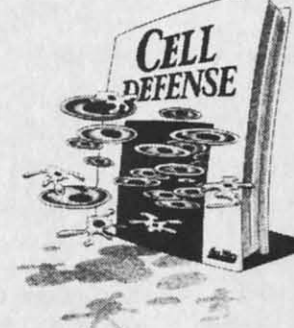

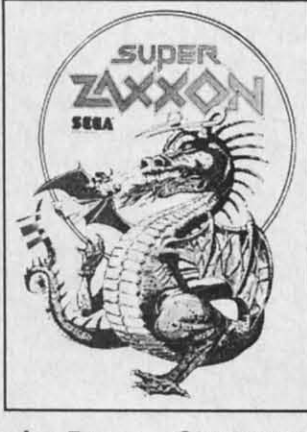

## **commodore** 64

**Super Zaxxon** - Use the skills and tactics you learned in Zaxxon to master the new patterns and dangers in Super Zoxxon. Floating foretresses but with deadlier weapons and patterns and dangers in Super Zaxxon. Floating foretresses but with deadlier weapons and tighter passageways. 3·dimensionol perspective but with even more realistic graphics. 3- tighter passageways. 3·dimensional perspective but with even more realistic graphics. 3· dimensional flight but with a perilous tunnel requiring even more precise control. And a fire-breathing dragon that makes Zaxxan's robot look like a wimp. (Disk) List \$29.95. fire-breathing dragon that makes Zaxxon's robot look like a wimp. (Disk) list \$29.95. Early Christmas Sale \$9.95. Early Christmas Sale 59.9S.

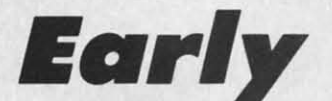

**Christian** *Christiana and editing up to eight page*<br> **Christiana Christiana Christiana and function**<br> **Christiana and function**<br> **Christiana and function** Typing Tutor - Give your children on education they'll never get in school. Just think how **Typing Tutor** -Give your children on education they' ll never get in school. Just think how much a child could learn if they had their very own private teacher at home. That kind of specialized help is now available through educational software programs from HesWore. specialized help is now available through educational software programs from HesWare. There's Type 'N' Write, for the Commodore 64, that introduces your children to keyboard skills. Touch typing\_ And even word processing, for creating and editing up to eight pages. skills. Touch typing . And even word processing. for creating and editing up to eight pages . (Disk) List \$29.95. Early Christmas Sale \$9.95.

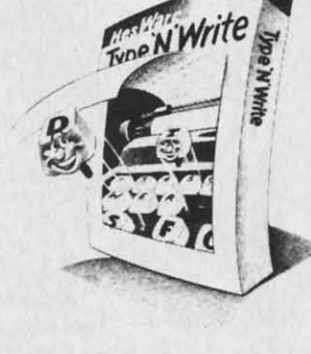

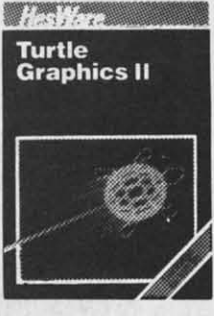

Turtle Graphics II (LOGO) - An exciting and fun way to discover computer programming concepts. Turtle Graphics II is on easy·ta-Ieorn computer ianguage that enables the beginning concepts. Turtle Graphics II is an easy·to·learn computer language that enables the beginning programmer to master the computer in just 0 few minutes. *By* telling on imaginary turtle how to programmer to master the computer in just a few minutes. By telling on imaginary turtle how to roam about on the screen, the Turtle Graphics II programmer can create colorful and artistic roam about on the screen, the Turtle Graphics II programmer can create colorful and artistic pictures. As one becomes more and more adept at teaching the turtle to point, he or she is pictures. As one becomes more and more adept at teaching the turtle to paint, he or she is painlessly learning all of the basics of computer programming. This not only develops computer painlessly learning all of the basics of computer programming. This not only develops computer awareness but enriches one's math, logic, communication and artistic skills as serves well. List \$29.95. Early Christmas Sale \$9.95. •..,,,, **Sale 'tt** well. List \$29.95. Early Christmas Sale \$9.95.

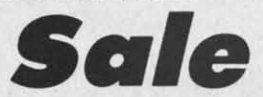

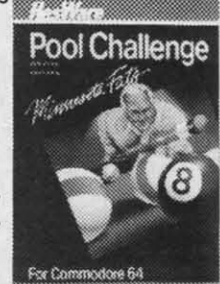

Add Add naa<br>plea AlA' ALA' WE<sub>I</sub> Enck days

**Comput** you to n you to n greotesl greatesl manage monage Monipul Manipul position position runners runners small s small s meon mean victory ( victory ( List \$39. list \$39.

Comm Comm Broadsi*l* simulotic simulotic between between Napoleo Napaleo yourself yourself common common a hum a hum victoriou types o cannons, cannons, board th in dose in close muskefs muskets list 539.' List S39.'

N

Reade R\_

#### POOL CHALLENGE - 6 Games in One . Endorsed by Minnesota Fats . Great Action Now you can play pool on your Commodore·64. Sharpen your aiming accuracy and shooting finesse. Now you can ploy pool on your Commodore·64. Sharpen your aiming accuracy and shooting finesse. Using only a joystick and a few keystrokes you choose *where* to aim and how much power to *use.* Using only a joystick and a few keystrokes you choose where to aim and how much power to use. Fantastic action. (Cartridge). List \$29.95. Early Christmas Sale \$9.95. Fantastic action. (Cartridge). list \$29.95. Early Christmas Sale \$9.9S.

Add \$3.00 for shipping, handling and insurance. Illinois residents<br>please add 6% tax. Add \$6.00 for CANADA, PUERTO RICO, HAWAII,<br>ALASKA, APO-FPO orders. Canadian orders must be in U.S. dollars. WE 00 NOT EXPORT TO OTHER COUNTRIES, EXCEPT CANADA. WE DO NOT EXPORT TO OTHER COUNTRIES. EXCEPT CANADA. Enclose Cashiers Check, Money Order or Personal Check. Allow 14 days lor delivery, 2 to 7 days for phone orders. 1 *doy* express moil I days lor delivery. 2 to 7 days for phone orders . I day express moil! VISA - MASTER CARD - C.O.D. Add \$3.00 for shipping, handling and insurance. Illinois residents<br>please add 6% tax. Add \$6.00 for CANADA, PUERTO RICO. HAWAII,<br>ALASKA, APO-FPO orders. Canadian orders must be in U.S. dollars.

No C.O.D. 10 Canada, APO·FPO. No C.O.D. 10 Canada. APO·FPO.

Reader Service No. 208

*We Love Our Customers We Love Our Customers*  22292 N. Pepper Rd., Barrington, Illinois 60010 22292 N . Pepper Rd ., Barrington. Illinois 60010 312/382-5244 to order 312/382-5244 to order

**PROTECTO PROTECTO** 

C-www.commodore.ca

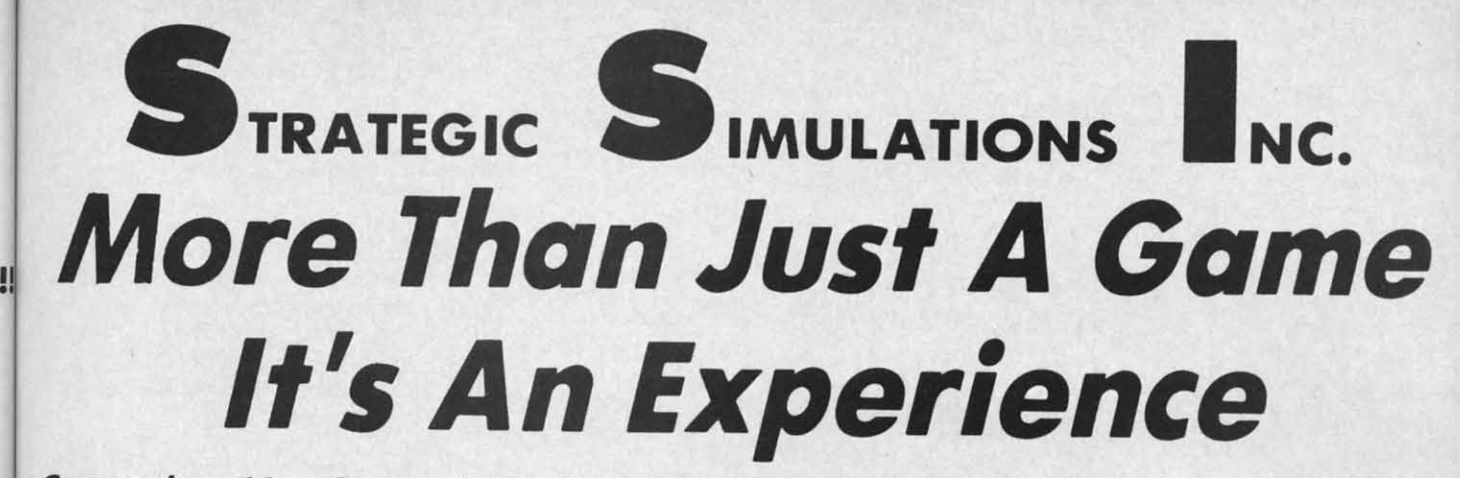

#### Commodore 64 • Commodore 64 • Commodore 64 • Commodore 64 • Commodore 64 **Commodore 64 • Commodore 64 • Commodore 64 • Comntodore 64 • Contmodore 64**

**Broadsides** — A tactical  $$ simulation of ship·to-ship combat simulation of ship-to-ship combat between soiling ships of the between sailing ships of the Napoleonic era. You will match Napoleonic era. You will match yourself against another ship yourself agoinst another ship commanded by the computer or by commanded by the compute r or by a human opponent . To be o human oppone nt. To be the new victorious you may use various victorious you may use various pons and types of ammunition for your types of ammunition for your cannons, or you may attempt to cannons, or you may attempt to ol. And a board the other ship and engage board the other ship and e ngage in close combot using swords and in close combat using swords and muskets. (Disk) muskets. (Disk)

list 539.95. Sale \$24.95. list \$39 .95. Sale \$24.95.

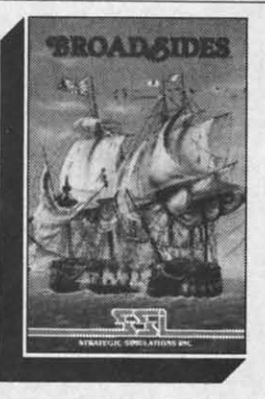

Computer Quarterback - This game offers true realism in a very game offers true realism in a very playable format! Twa players playable format! Two players compete by selecting plays and compete by selecting ploys and then watching the animated then watching the animated action of their teams clash on the action of their teams clash on the gridiron. The use of the game gridiron. The use of the game paddles allows each team to enter paddles allows each team to enter their plays in secret (as if in their their ploys in secret (as if in their respective huddles) until the respective huddles) until the offense "hikes" the ball. Fantastic offense "hikes" the boll. Fantastic Action. (Disk) Action . (Disk) list \$39.95. Sale \$24.95. list \$39.95. Sale \$24.95.

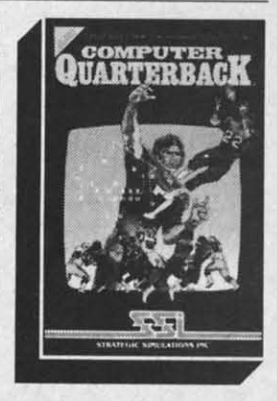

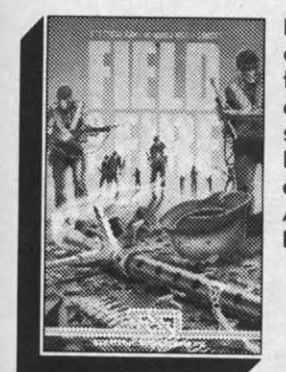

Field of Fire — World War II combat that allows you to direct fire, order assault and movement fire, order assault and movement of fireteams on a scrolling hi-res. of fireteams on a scroll ing hi-res . screen. lead Easy Company of the First Infantry Division through eight historical battles in North Africa and Europe. (Disk). Africa and Europe . (Disk). list \$39.95. Sale \$23.95. list \$39 .95. Sale \$23.95. screen. Lead Easy Company of the First Infantry Division through eight historical battles in North

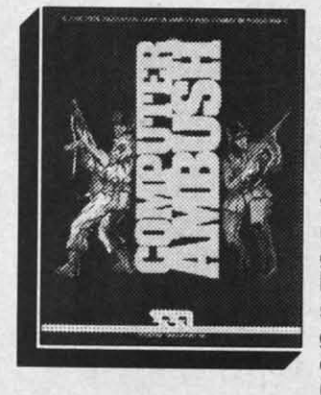

Computer Ambush - A simulation of squad versus squad (man to man) combat in squad (man to man) combat in France during World War II. France during World War II. Uncertainty factors are applied Uncertainty factors are applied to all movement to create a to all movement to create a realism unsurpassed by other realism unsurpassed by other wargames. By playing the game many times, you will begin to get a feel for what to expect. get a feel for whot to expect, but you will never know for sure. Thus. we have here a sure. Thus, we have here a game that truly creates the "fog game that truly creates the "fog or war". Fantastic Realism. (Disk) list \$59.95. Sale \$39.95. Computer Ambush  $- A$ simulation of squad versus wargames. By playing the game many times, you will begin to or war", Fantastic Realism. (Disk) list \$59.95. Safe \$39.95.

amming eginning how to artistic r she is omputer

for the control of I ,

aphics. 3

95.

**De N Writ** 

E

Basis!

**er**

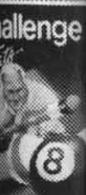

**Computer Baseball** — Allows you to manage some of baseball's greatest teoms. and make key managerial decisions yourself. Monipulote pinch hitters. infield Manipulate pinch hitters, infield positions. relief pitchers and bose positions , relief pitchers and bose runners, trying to obtain that small statistical edge which can mean the difference between mean the difference between victory and defeat. (Disk) victory and defeat. (Disk ) list \$39.95. Sale \$24.95. list \$39.95. Sale \$24.95. you to manage some of baseball's greatest teams, and make key managerial decisions yourself. unners, trying to obtain that small statistical edge which can

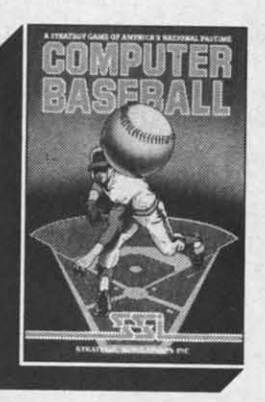

mperium Galactum - You design your own legion of design your own legion of starships ranging from starships ranging from explorers to battleships. Your goal is to conquer a universe. a goal is to conquer a universe, a planet at a time. either by planet at a time, either by negotiating on alliance or in negotiating on alliance or in combat. Fantastic Graphics and combat. Fantastic Graphics and Realistic Combat make this <sup>0</sup> Realistic Combat make this a must for everyone. (Disk). list must for everyone. (Disk). list 539.95. Sale \$26.95 \$39.95. Sale \$26.95

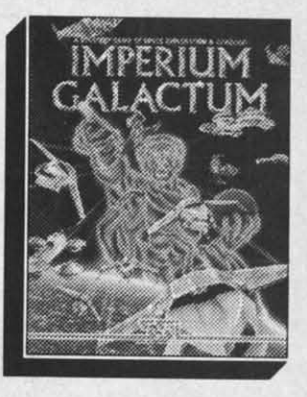

C-www.commodore.ca

**PROTECTO PROTECTO**  *We Love Our Customers We Love Our CustO'Tne rs*  22292 N. Pepper Rd .. Barrington. Illinois 60010 22292 N. Pepper Rd .. Barrington, illinois 60010 312/382-5244 to order 312/382-5244 to order

uau 35.00 for snipping. handling and insurance. Illinois residents<br>lease add 6% fax. Add \$6.00 for CANADA, PUERTO RICO, HAWAII,<br>LASKA, APO-FPO orders. Canadian orders must be in U.S. dollars.<br>/E DO NOT EXPORT TO OTHER COUN nciose Cashiers Check, Money Order or Personal Check. Allow 14<br>ays for delivery, 2 to 7 days for phone orders, 1 day express mail! ISA — MASTER CARD — C.O.D. lo C.O.D. to Canada, APO-FPO. ua 30.00 for simpping, nanaling and insurance. Illinois residents<br>lease add 6% fax. Add \$6.00 for CANADA, PUERTO RICO, HAWAII,<br>LASKA, APO-FPO orders. Canadian orders must be in U.S. dollars.<br>/E DO NOT EXPORT TO OTHER COUNT

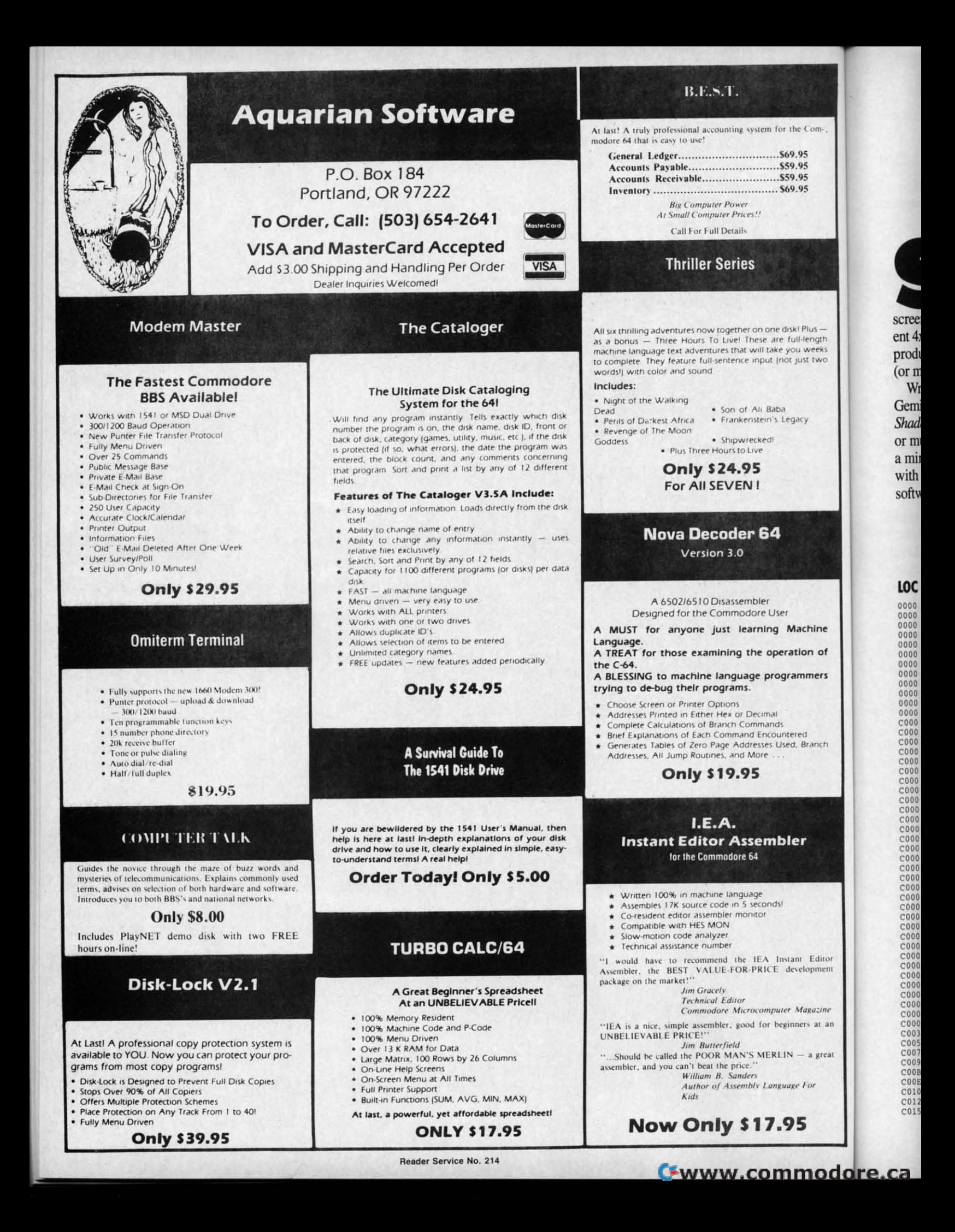

## **SHADEYDUMP** for the C-64 and Gemini Printer BY MICHAEL SCHELL

ome of the most popular software packages for the Commodore 64 are graphics programs. Using these, one can produce remarkable color pictures on the screen. Unfortunately, few screen dumps can account for color. By printing a different 4x4 dot pattern for each of the 16 colors, ShadeyDump produces a gray scale printout of any bitmapped hi-res (or multicolored) screen consisting of over a million dots.

Written in 100% machine language to be used with the Gemini 10X double-density, double-speed graphics mode, ShadeyDump can print either standard bit-mapped screens or multicolor bit-mapped screens. ShadeyDump can print a mirror image of the screen. ShadeyDump can be used with any hardware printer interface, or with a user port software driven interface. ShadeyDump even includes built-in BLOCKLOAD and BLOCKSAVE commands to simplify loading of hi-res screens.

#### **USING SHADEYDUMP**

When loaded, ShadeyDump assumes several things. The first is that your picture is a standard hi-res image located at 24576 and the color information is sto.ed at 23552. This format is compatible with pictures created with the DOODLE! graphics package. Second, ShadeyDump assumes that you are using a printer interface which responds to device number 4, and in transparent mode with secondary address 5. If either of these assumptions are wrong you will need to change some of ShadeyDump's pointers.

To ShadeyDump a DOODLE!-compatible picture, sim-

## **SHADEYDUMP SOURCE CODE LISTING**

**LOC LINE** 

Com-

length weeks

st two

hine n of mers

ranch

Editor soment

sar an

a great

 $\overline{5}$ 15 )5<br>)5

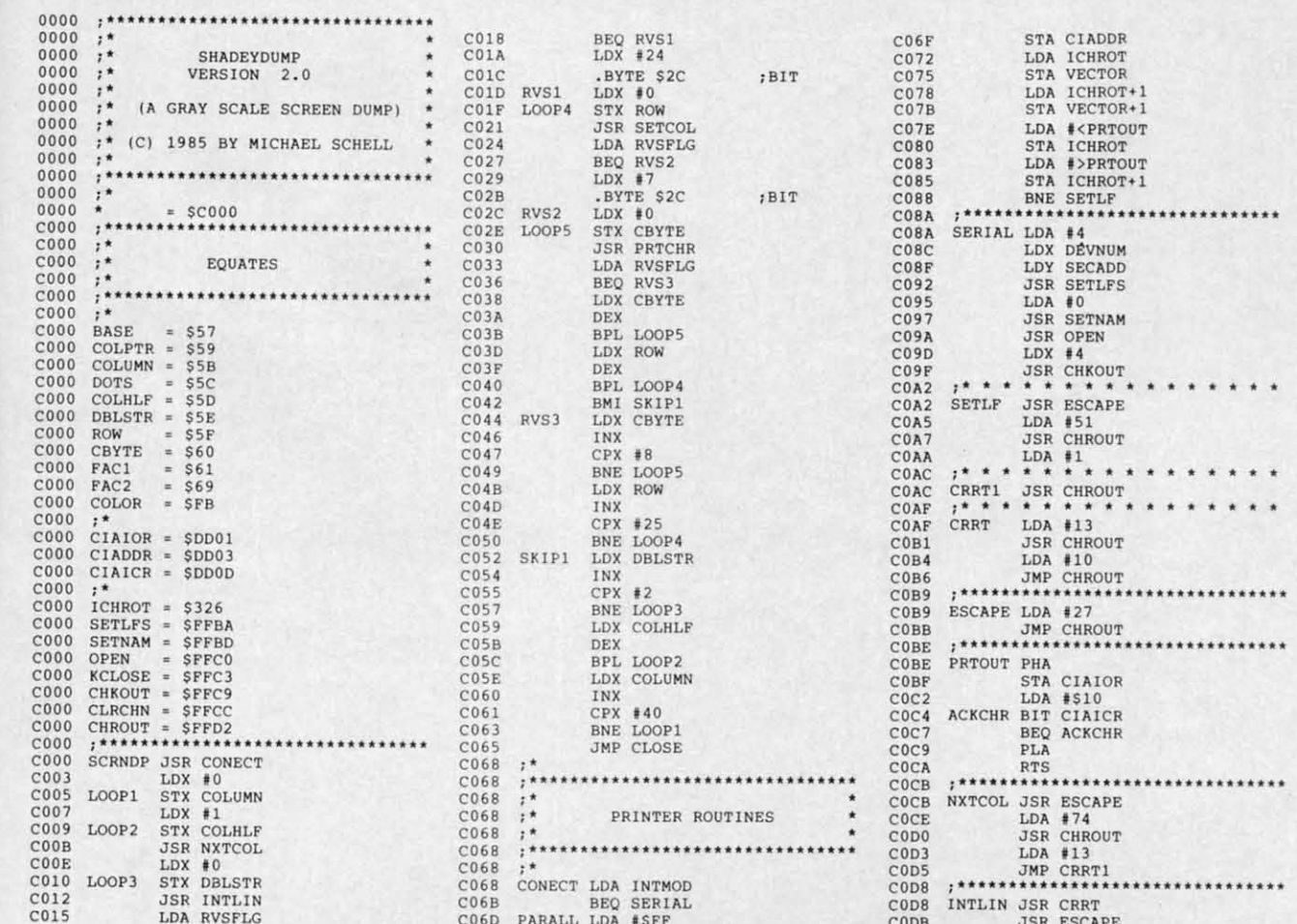

AHOY! 93

SYS SYS

Usin<sub>;</sub> of 51 of SI Tt 111

> Shac SYS SYS URE.

man The **SYS** NO,

 $S1$ ing a fro by e<br>secc nific a m catio Sha new **BL**  $F$ the the POI POI

> C1ER<br>C1ER<br>C m elF ClF  $\frac{c_1}{c_1}$ C1F C1F **elfl**  m C<sub>1FF</sub> C<sub>lFI</sub> el e20 **C20]**  C<sub>204</sub><br>C<sub>204</sub><br>C<sub>206</sub> C<sub>50</sub>  $C20$ <br> $C20$ <br> $C20$ C<sub>20</sub> C<sub>21</sub>  $C21$  $\frac{C21}{C21}$ C<sub>218</sub> **e21\** ell Cll **em**

ClF  $C1F6$ 

C20

ell e' ell e' e, e' e' e'

C<sub>22</sub>:  $C22$  $C22$ c22

C<sub>22</sub><br>C<sub>22</sub><br>C<sub>23</sub><br>C<sub>23</sub>

el el e' el e' C23 C23 C23 ell ell ell

e23<br>e23<br>e23<br>e23<br>e23<br>e23

 $C_{23}$ <br> $C_{23}$ e'

ply load the picture using: ply load the picture using:

LOAD "(NAME)" ,8,1 LOAD "(NAME)",8,l

After loading your picture run ShadeyDump with:

#### SYS 49152 SYS 49152

If you wish to print a hi-res image located somewhere If you wish to print a hi-res image located somewhere else in memory you will have to change two pointers. else in memory you will have to change two pointers. You can POKE 49704 and 49705 with the proper address of the bit-map in standard low-byte/high-byte format and change the pointer to the video matrix at 49706 and 49707, but *ShadeyDump* can do this for you. Simply use the fol-but *ShadeyDwnp* can do this for you. Simply use the following *ShadeyDump* SYS command: lowing *ShadeyDump* SYS command:

SYS 49936, (ADDRESS OF BIT MAP), (ADDRESS 49/16 with the proper number, and to change the research of the proper value. OF VIDEO MATRIX)

Example: to *SlradeyDump* a *DOODLE!* image enter this Example: to *ShadeyDump* a *DOODLE!* image enter this line: line:

SYS 49936,24576,23552 SYS 49936,24576,23552

ShadeyDump will automatically POKE all the proper locations to prim your picture. cations to print your picture.

Printing a multicolor picture requires changing four Printing a multicolor picture requires changing four pointers, the pointer to the bit map at 49704, the pointer to the video matrix at 49706, the pointer to color memory at 49708, and the pointer to the screen color at 49710, ory at 49708, and the pointer to the screen color at 4'1710, and toggling setting one flag at 49703 to zero. You can use POKEs to set these pointers, or you can again use use POKEs to set these pointers, or you can again use a *ShadeyDlImp* SYS command: a *ShadeyDump* SYS command:

SYS 49960, (ADDRESS OF BIT MAP),(VIDEO M SYS 49960, (ADDRESS OF BIT MAP) ,(VIDEO M ATRIX),(COLOR MEMORY),(SCREEN COLOR) ATRIX),(COLOR MEMORY) , (SCREEN COLOR )

Example: to *ShadeyDump* a *Koala* image enter this line:

SYS 49960,24576,32576,33576,34576 SYS 49960,24576,32576,33576,34576

Again *ShadeyDlImp* wilJ automatically POKE all the Again *ShadeyDump* will automatically POKE all the proper locations. proper locations.

Most users of *ShadeyDump* will use a serial port interface such as those made by Cardco. *ShadeyDump* defaults to this type of interface with a device number of 4 and secondary address of 5. To change the device number POKE 49716 with the proper number, and to change the secondary address POKE 49717 with the proper value.

OF VIDEO MATRIX) added Some users will prefer to use a parallel interface con-<br>Some users will prefer to use a parallel interface connected through the user port. *ShadeyDump* has a built-in driver routine to use this type of interface. To access this feature POKE 49713 with a one to toggle the interface flag.

#### **ADVANCI. SllAlMrlHlMP TOPICS ADVANCID MAII • .,IIUMP TOPICS**

If the standard version of *ShadeyDump* defaults to values that are not optimal for your use, you can easily save ues that are not optimal for your use, you can easily save a custom version of *ShadeyDwnp* using *ShadeyDlInlps* a custom version of *ShadeyDump* using *ShadeyDlIInp's*  built-in BLOCKSAVE SYS command. After changing built-in BLOCKSAVE SYS command. After changing ShadeyDump's pointers and flags, save your new version of *ShadeyDlImp* with: of *ShadeyDump* with:

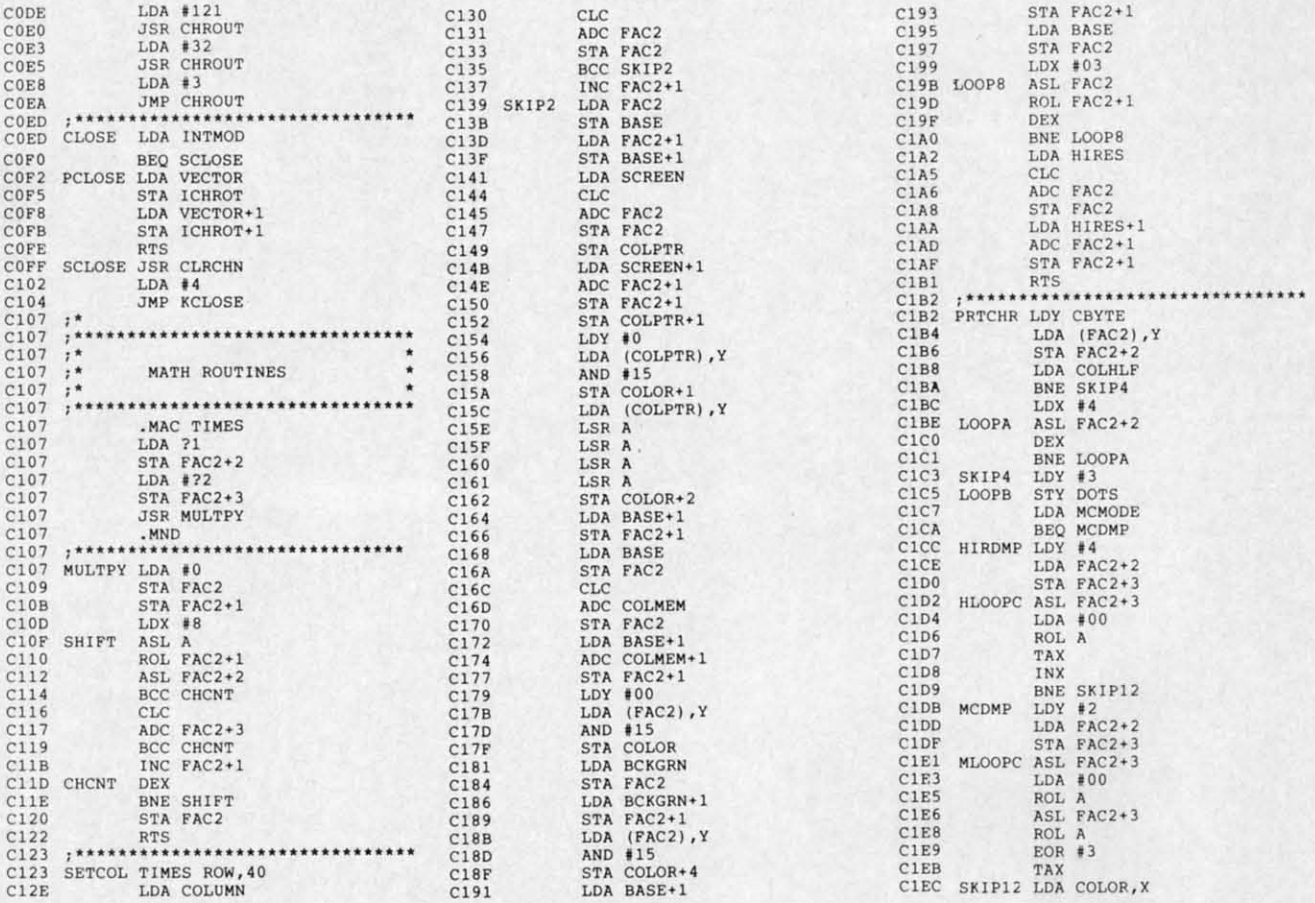

#### SYS 49876, 49152, 50010, "(NAME)", (DEV. NO.)

use

 $M$ 

me:

the

ter-

ults

sec-KE

ary

on $t$ -in

this

lag.

val-

ave

 $\psi$ 's

ing

ion

Using this feature it is possible to have a different version of ShadeyDump for every graphic package that you own. The proper syntax for the BLOCKSAVE command is:

SYS 49876, (STARTING ADDRESS), (ENDING AD DRESS+1), "(FILE NAME)", (DEV. NO.)

ShadeyDump also includes a BLOCKLOAD SYS command to allow you to load files to non-standard locations. The proper syntax is:

SYS 49909, (LOAD ADDRESS), "(NAME)", (DEV.  $NO.$ )

ShadeyDump's dot matrix is stored in memory starting at 49734 and running to 49861. The dot matrix runs from lightest color to darkest. Each color is represented by eight bytes, four for the first strike and four for the second strike. ShadeyDump only uses the two least significant bits of each byte in printing the dot pattern. Using a monitor or simply POKEing values (0-3) into these locations you can change, and improve, the dot patterns ShadeyDump uses to print gray scales. You can save your new improved version of ShadeyDump with the BLOCKSAVE command.

Finally, ShadeyDump can produce mirror images of the pictures it dumps. To print a mirror image simply POKE 49712 with a zero.  $\Box$ 

#### **SEE PROGRAM LISTING ON PAGE 139**

#### SHA*DEYDUMP* MULTICOLOR **FILE POINTERS By Morton Kevelson**

ShadeyDump can generate a gray scale printout for any multicolor image, not just Koala files. Here is a list of file parameters for some popular multicolor drawing packages for the C-64. The table lists the parameters in the proper format for the ShadeyDump SYS command:

SYS 49960, BMP, VM, CM, SC

Where:  $BMP = bit map$  $VM = video matrix$ 

> $CM = color memory$  $SC = screen color$

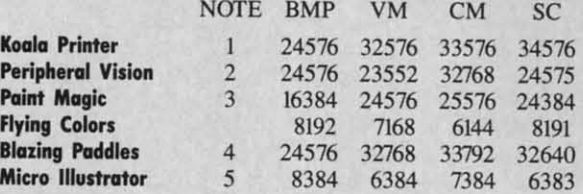

#### Notes:

All files should be LOADed using a nonrelocating LOAD "filename",8,1 except as noted below.

1. The only thing unusual about Koala files is the structure of the file name. The first character is always shifted reverse "A" (CHR\$(129)). The file name is always exactly 15 characters long. If the text of the name is not long enough it is padded with spaces (CHR\$(32). If you are having trouble LOADing a Koala file then try using the DOS wild card characters; for example, "?PIC A NAME\*"

2. Peripheral Vision stores its multicolor images in two files, one for the bit map and video matrix and the other for color memory. The first character of the bit map file name is the British

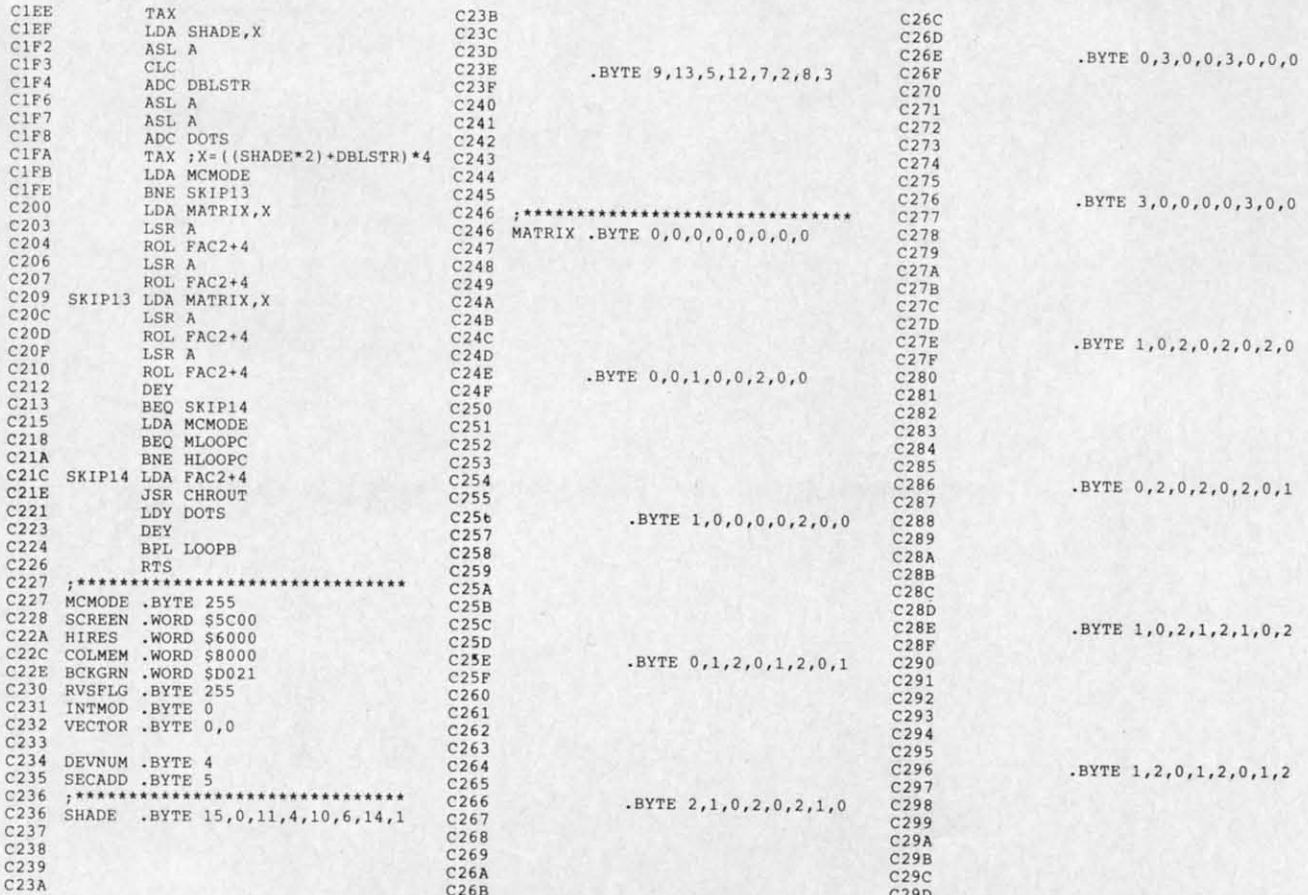

AHOY! 95

**Ewww.commodore.ca** 

Pound  $(E)$  symbol (CHR\$(92)). The last four characters are -.BMP", The rest of the file. name can contain up to <sup>11</sup> user as-",BMP", The rest of the file name can contain up to 11 user assigned characters. The last four characters of the color memory file are "CMM". The remaining characters of the file name are the same II user assigned characters as above. The color memory file must not be LOADed using a nonrelocating LOAD. It norfile must not be LOADed using a nonrelocating LOAD. It nor-<br>mally occupies the same memory as *ShadeyDump*. Instead use *ShadeyDump's* BLOCKLOAD SYS command to relocate the col-<br>or memory to a safe location: or memory to a safe location:

SYS 49909, 32768, "FILENAME.CMM", 8

Peripheral Vision does not save the screen background color byte. It is always assumed 10 be white. Before executing *ShadeyDwnp* It is always assumed to be white. Before executing *ShadeyDump*  you must POKE 24575,1 in order to assign the proper screen background color. background color.

3. Paint Magic files can be LOADed in two ways. The first, as a BASIC LOAD, allows the *Paint Magic* file to be viewed by simply RUNning it. The other is a nonrelocating LOAD. Use only the nonrelocating LOAD "file name",8,1 for *Paint Magic* with *Shade)'Dump. Paim Magic* saves only a single byte which with *ShadeyDump. Paint Magic* saves only a single byte which is used '0 fill the entire <sup>1000</sup> bytes of color memory. The color is used to fill the entire 1000 bytes of color memory. The color value for color memory is stored in location 24387. Since Sha*deyDump* expects a complete 1,000 byte color memory for a mol-*deyDump* expects a complete 1.000 byte color memory for a multicolor file, you will have to provide it. After LOADing the paint magic file and before executing *ShadeyDump* simply RUN the following brief program. following brief program.

I" A.PEf:K( 24387) I'J A.PEf:K( 24387) 21, FOH 1.25576 TO 26575 2" FON 1.25576 TO 26575 *3'j* POKE I,A 3'J POKE I,A

41J NEXT 1 41) NEXT 1

This will set up the contents of color memory.

4. Most of the *Blazing Paddles* multicolor image file is located in the RAM hidden beneath the BASIC ROM. The video matrix in the RAM hidden beneath the BASIC ROM . The video matrix and color memory information LOADs inlo the SCOOO block and color memory infonnation LOADs into the SCOOO block which is occupied by *ShalkyDump.* Use the *ShadeyDump* which is occupied by *ShadeyDump.* Use the *ShadeyDump*  BLOCKLOAD SYS command 10 relocate the *Blazing Paddles* BLOCKLOAD SYS command 10 relocate the *Blazing Paddles*  file 10 24576 by entering file 10 24576 by entering

SYS 49909, 24576, "FILE NAME", 8

The original *Blazing Paddles* file parameters are: The original *Blazing Paddles* file parameters are:

40960-48959 Bit Map 49023 Border Color (low nybble) 49023 Border Color (low nybble) 49024 Background Color (low nybble) 49024 Background Color (low nybble) *49152-50151 Video* Ma.rix 49152-50151 Video Matrix 50176-51175 Color Memory 50176-5U75 Color Memory

Suncom's Animation Station uses a customized version of the Suncom's Animation Station uses a customized version of the Blazing Paddles software. Multicolor image files created with the Animation Station should be treated exactly as *Blazing* Pad-the Animation Station should be treated exactly as *Blazing Paddles* files.

5, The *Micro-Illustrator* multicolor files are brought in with a nonrelocating LOAD. The screen background color is assumed to be white. You will have to POKE 6383.1 is assumed to be white. You will have to POKE 6383.1 before executing *ShadeyDump.* before executing *ShadeyDump.* 5. The *Micro-Illustrator* multicolor files are brought in with a nonrelocating LOAD. The screen background color

Although both *Peripheral Vision* and *Blazing Paddles* have buiI.-in gray scale prinrer dumps, you will still find *ShadeyDump* built-in gray scale printer dumps. you will still find *SlradeyDump*  useful. As a stand-alone routine it may be readily incorporated into your own programs. Having access 10 the source code will into your own programs. Having access to the source code will allow you to customize *ShadeyDump* to your own needs. Most notably the gray scale can be adjusted to accommodate varying image densities. ShadeyDump images are proportioned very close to rhe original screen dimensionis and slighrly different from to the original screen dimensionis and slightly different from those produced by *B/azing Paddles.* This could be desirable in those produced by *Blazing Paddles.* This could be desirable in many situations.  $\square$ 

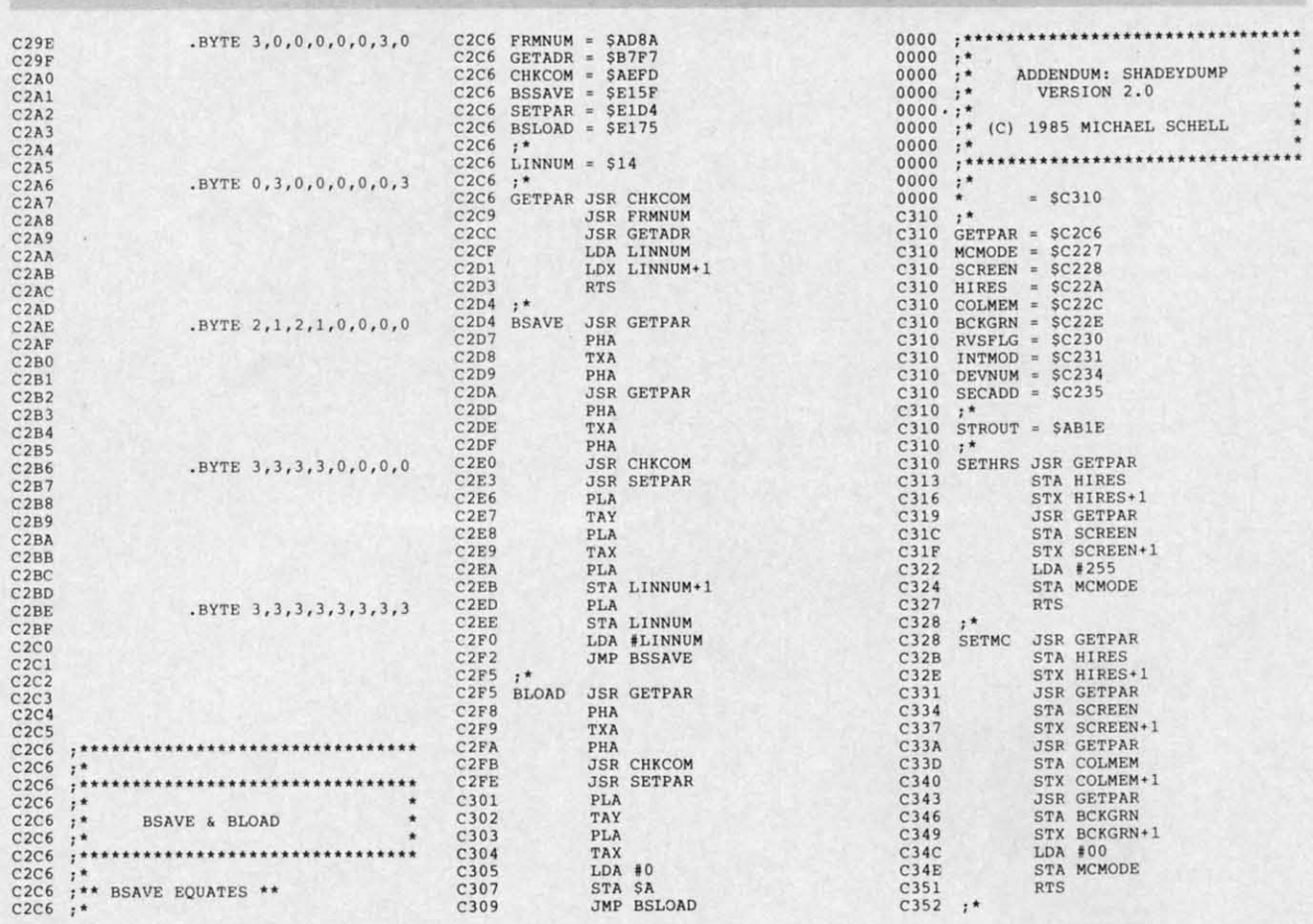

**AI** 

A

me; it's ably an tidy lit tidy lit prinlin, primin, files. B file bo: really r really r Obvi Obvi en, au!

booting I can my itcl design ful any pleme change **Usir** 

> appe **SHIFT**

menu. to 26 resider availa prog **Comm** leaves Shotgu Sho ate by a *Shol*  Shell a shell i press end of for y gram, then s Sho

intern presse the N Then dore,

## STOTAJE A Rapid-Fire Diskkeeping Utility for the 64 By R. Harold Droid .

isk housekeeping is a chore best reserved for rainy days when the basement floods, giving you an excuse to get out of mopping. It's not that a clean, neat, orderly file box repulses

me; it's the aggravation it takes to get there. You've probably amassed a collection of neat little programs that do tidy little organizing jobs on disks, like copying files, printing out master directories, renaming and locking files. But many neat and tidy little programs don't make file box rejuvenation a neat and tidy little job. I don't really need any more practice typing "LOAD" and "RUN."

Obviously what I need is a user-definable, menu-driven, auto-loading and running, multi-BASIC programbooting piece of weaponry which is always available so I can get a new program into memory with a flick of my itchy trigger finger. I call it Shotgun. Although it is designed with diskkeeping in mind, it's going to be useful any time you have a collection of programs with complementary functions that you have to continually interchange to get your job done.

Using Shotgun is as easy as LOADing it with an ",8,1" appended and typing NEW and SYS51200. Press the SHIFT and RESTORE keys simultaneously to see your menu. From the menu, you can load and run one of up to 26 files, or press the space bar to run the currently resident BASIC program. There are two other functions available. Space/RESTORE instantly reruns the BASIC program in memory (even while it's still running) and Commodore/RESTORE does a BASIC warm start which leaves Shotgun available. RUN-STOP/RESTORE disables Shotgun. You can get it back with SYS51200.

Shotgun is a customized menu program which you create by specifying which files you wish to include. To get a Shotgun for a particular disk, use the program Shotgun Shell and Shotgun Loader. The loader program loads the shell into memory and reads a disk directory. Simply press 'Y' or 'N' when a file name is displayed. At the end of the directory, you are prompted for a file name for your new rapid-repeating, audo-load/run menu program, with the default name Shotgun. The loader program then saves it for you.

Shotgun runs off of the NMI interrupt of the 64. This interrupt is generated whenever the RESTORE key is pressed. When you SYS51200, the vector which points to the NMI interrupt routine is changed to point to Shotgun. Then every time you hit RESTORE, the SHIFT, Commodore, and space bar keys are checked. If one of these isn't

pressed, control reverts to the normal NMI interrupt routine. At this point, if the RUN/STOP key isn't pressed, or if you don't have a cartridge plugged in, nothing happens and the computer continues on its merry way.

If one of the programs you load messes with the NMI vector, you're in for some strange results. None of the programs I'm using do. Note also that Shotgun sits in an area of memory that's heavily trafficked when BASIC needs machine language support. Most of the time programmers put such routines at 49152, which leaves eight free blocks before they overwrite Shotgun. Four blocks above are also open, so if you use the DOS wedge for doing disk chores, Shotgun is compatible. If you're as tired of practicing your spelling on "LOAD" and "RUN" as I am, this program should be compatible with you, too.  $\square$ 

**SEE PROGRAM LISTING ON PAGE 132** 

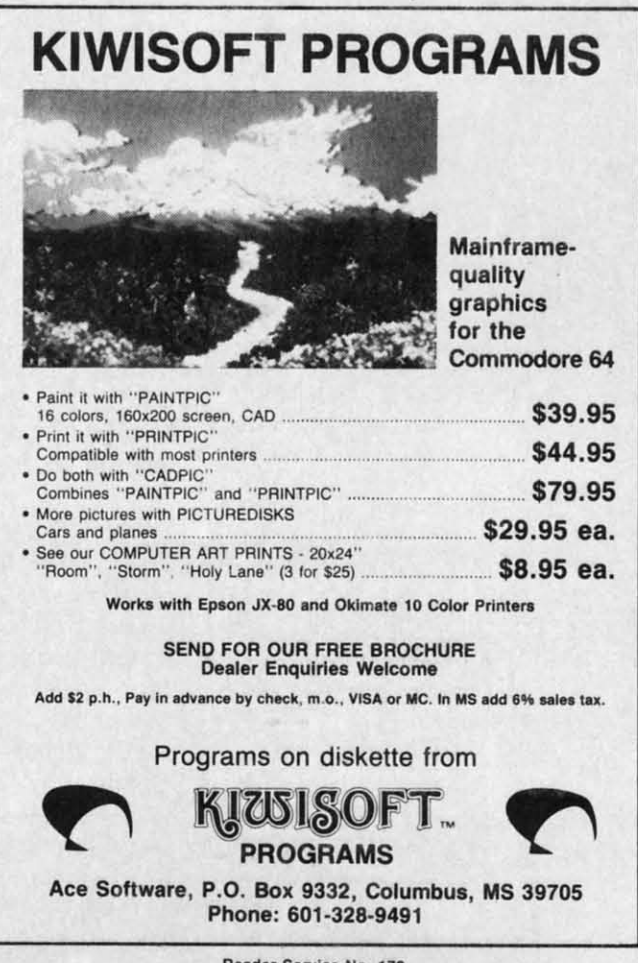

Reader Service No. 170

AHOY!

97

Ewww.commodore.ca

#### **READER SERVICE INDEX**

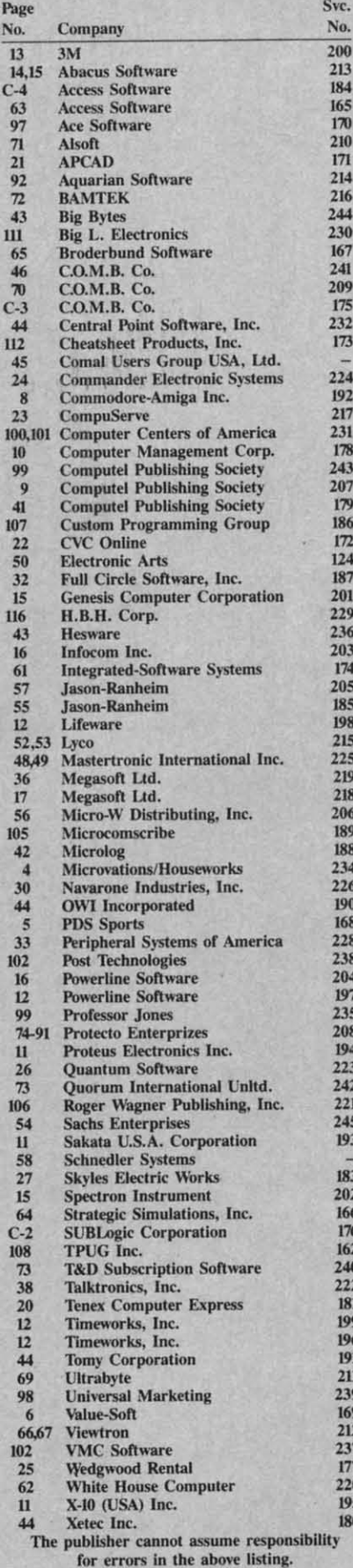

## SCUTTLEBUTT

Continued from page 16 view of the non-MIDI version of The Music Shop on page 65.)

Passport Designs, Inc., 625 Miramontes St. Half Moon Bay, CA 94019 (phone: 415-726-0280).

Two new C-64-compatible programs from Dr. T Music Software:

The Echo Plus MIDI delay program, in addition to performing the standard digital-delay functions, will make the C-64 "listen" to one MIDI keyboard and send MIDI commands on up to four channels to any keyboards connected to the computer's MIDI output. Effects that can be created include keyboard splitting, doubling, echoing, one-finger and arpeggiated chords, and infinite loops. The \$90 program runs with a Sequential, Passport, Korg, Yamaha, or Music-Data MIDI interface.

The CZ Patch Librarian is for use in creating, editing, and storing patches on the Casio CZ-101, CZ-10000, and CZ-5000 synthesizers.

Dr. T Music Software, 190 Washington Ave., Brooklyn, NY 11205 (phone: 718-625-7283).

RolandCorp US has released the **MUSE** (MIDI Users Sequencer/Editor) software system for the C-64, requiring RolandCorp's MPU-401 MIDI Processing Unit and a MIDI instrument. It allows the C-64 to perform 8-track recording and overdubbing, time correction of any tracks, full editing by measure, and more.

RolandCorp US, 7200 Dominion Circle, Los Angeles, CA 90040-3647 (phone: 213-685-5141).

#### **COMPUSERVE CHANGES**

The financial, demographic, and editorial subject areas of the CompuServe Information Service, previously available only to Executive Information Service subscribers, are now accessible to all 225,000 subscribers through an Executive Service Option. Price of a CIS subscription kit will remain \$39.95; a onetime fee of \$10 (\$5 for new customers) will be charged for the Executive Service Option (there will be a \$10 monthly usage minimum).

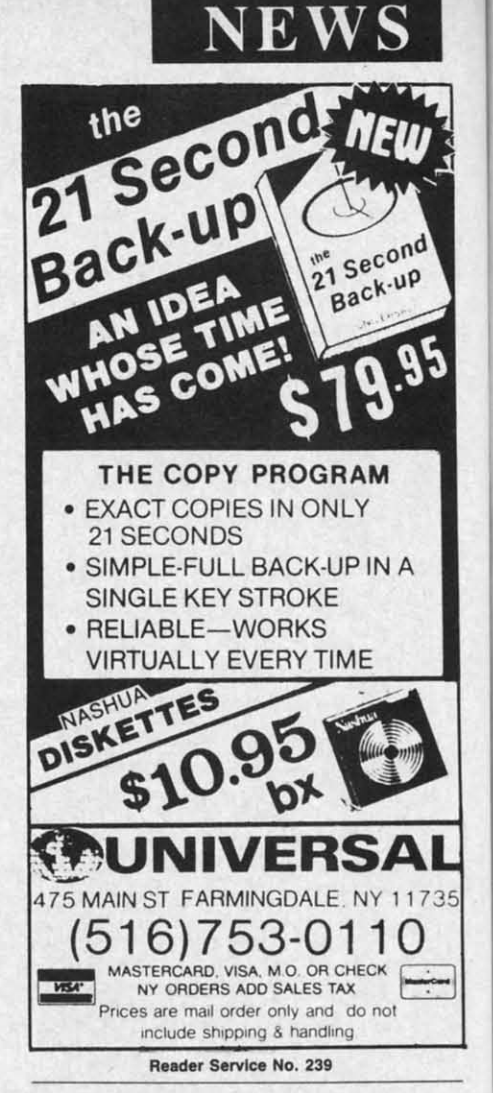

To re

that i

101 10

131 13

161 16

191 19

211 21

241 24

271 27

PLE/

Sex a

AD

Educ

 $c<sub>0</sub>$  $\mathbf{D}$   $\Box$ 

**E**O

Na

Str

Cit

DIRE<br>MET.<br>MET.

AC-<br>CERI

Spanience<br>Spanience

The CompuServe Information Service has been further restructured to include "tour" and "find" options, article paging (fits articles to user's screen size), a more detailed, easier to use top menu, and a list of quick reference words.

CompuServe Incorporated, 5000 Arlington Centre Boulevard, P.O. Box 20212, Columbus, OH 43220 (phone: 614-457-8600).

#### **PRICE REDUCTIONS**

The price of the Deluxe COMAL 2.0 Cartridge Pak has been reduced almost \$40 to \$89.95. Included is the cartridge, a 320-page tutorial guide, and five demo disks.

COMAL Users Group, USA, Ltd., 6041 Monona Dr., Madison, WI 53716 (phone: 608-222-4432).

The price of the Printmaster/ $+G$ interface has been reduced to \$99.95.

Omnitronix Incorporated, P.O. Box 434, Mercer Island, WA 98040 (phone: 206-236-2983).

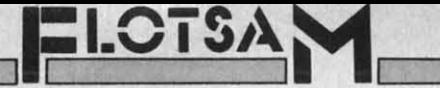

As this is being written, I am in New York State for a brief visit. I picked up a copy of Ahoy! today to pass the evenings. I use a Commodore 64 at home in Sacramento.

I am writing to counter the view expressed by one John W. Carino in the July issue. There is nothing offensive or dangerous to children in the advertisements of CVC Online.

On the other hand, there is a great deal of danger in the idea that a magazine should limit its advertisements to suit prudes, moralists, and others who believe children should be raised in barrels and fed through the bunghole until they are old enough to have the Real World sprung on them in all its glory and anti-glory.

Mr. Carino claims he is not a prude or a moralist. Well, if it walks like a duck, quacks like a duck, and deposits fertilizer like a duck, then one is safe in assuming the creature is a duck. Only a prude, moralist, or -worse-would request you to remove an ad as inoffensive as CVC Online's ad. I say to Mr. Carino: Sex is here to stay. Do you want your children prepared to deal with the real world, or do you want them prepared to live in a fantasy world? If you answer is the latter, then growing up is going to be a very painful process when they get out from under your thumb. -Donald L. Cline

Sacramento, CA

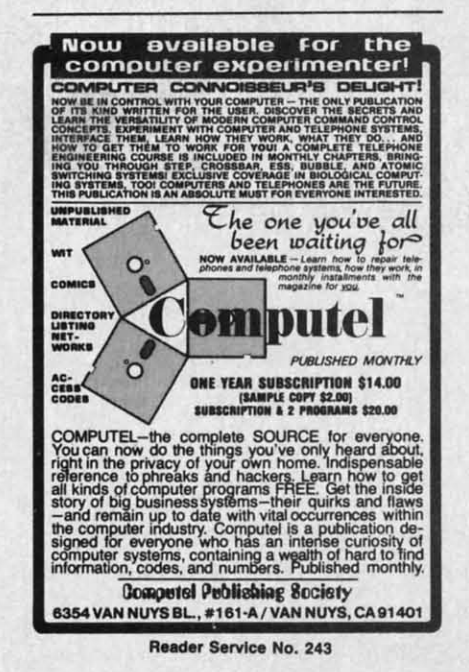

AI.

ed

the

de,

A.

on,

+G

95.

**JOX** 

40

P.S.: If you do not cancel CVC's ad, i.e., if you do not knuckle under to prudes and moralists, my subscription order will be in the mail when I return home.

Let me begin by saying that I, too, have been an enthusiastic reader of your magazine from the beginning.

However, I must raise a serious objection to the opinion expressed by John W. Carino in his letter published in issue #19. He complained about the ad from CVC Online, calling it an "advertisement of that type," warning of decreased circulation, expressing concern for the effect on children, etc. Although Mr. Carino says he is "not a prude or moralist," I searched his letter in vain for any other grounds for his complaint.

Please don't misunderstand me. I do think an editor has an obligation to his readers concerning his advertisers. If, for example, you receive complaints regarding one of your accounts (that they misrepresent their product or service, that they overcharge, etc.), then by all means drop them. But to drop an advertisement simply because one reader finds it offensive is to set a dangerous precedent.

Although I have never personally used CVC Online, they seem to be a reputable company offering a legitimate service at a reasonable cost. Nor do I find the ad offensive. What I do find offensive is the concept of censorship, that someone I don't even know would presume to influence what ad I may see.

I sincerely hope that it will not be the editorial policy of *Ahoy!* to cave in to this kind of pressure. So far, you have an excellent publication. Keep -Mike Nichols it that way. Kansas City, MO

Thank you very much for your excellent article in the May '85 issue, Install a Reset Switch on Your VIC/ 64 by Tom Benford. I followed the well-written instructions and the setup works fine.

I would like to offer a couple of suggestions, however. First, the sug-

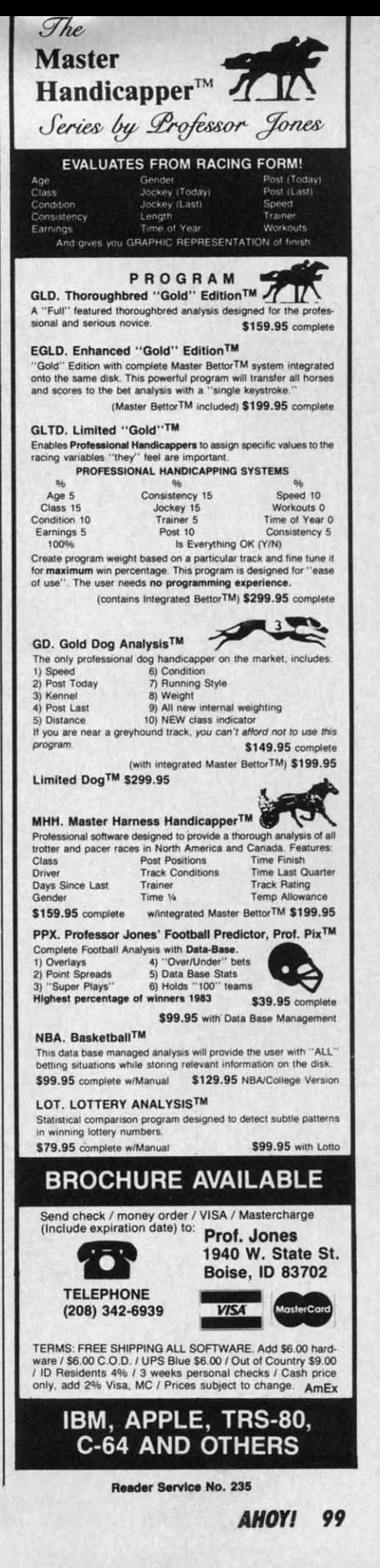

EWWW.commodore.ca

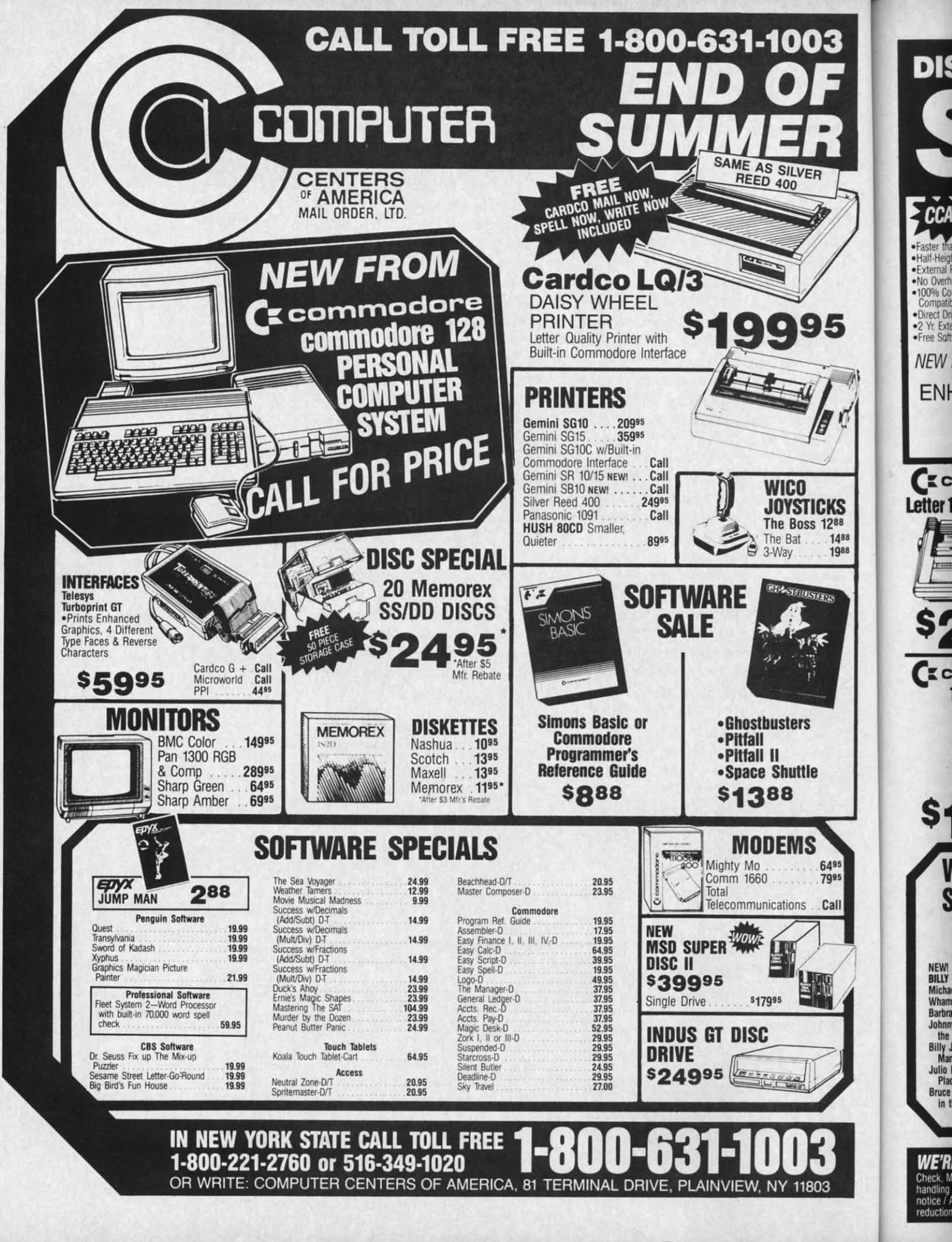

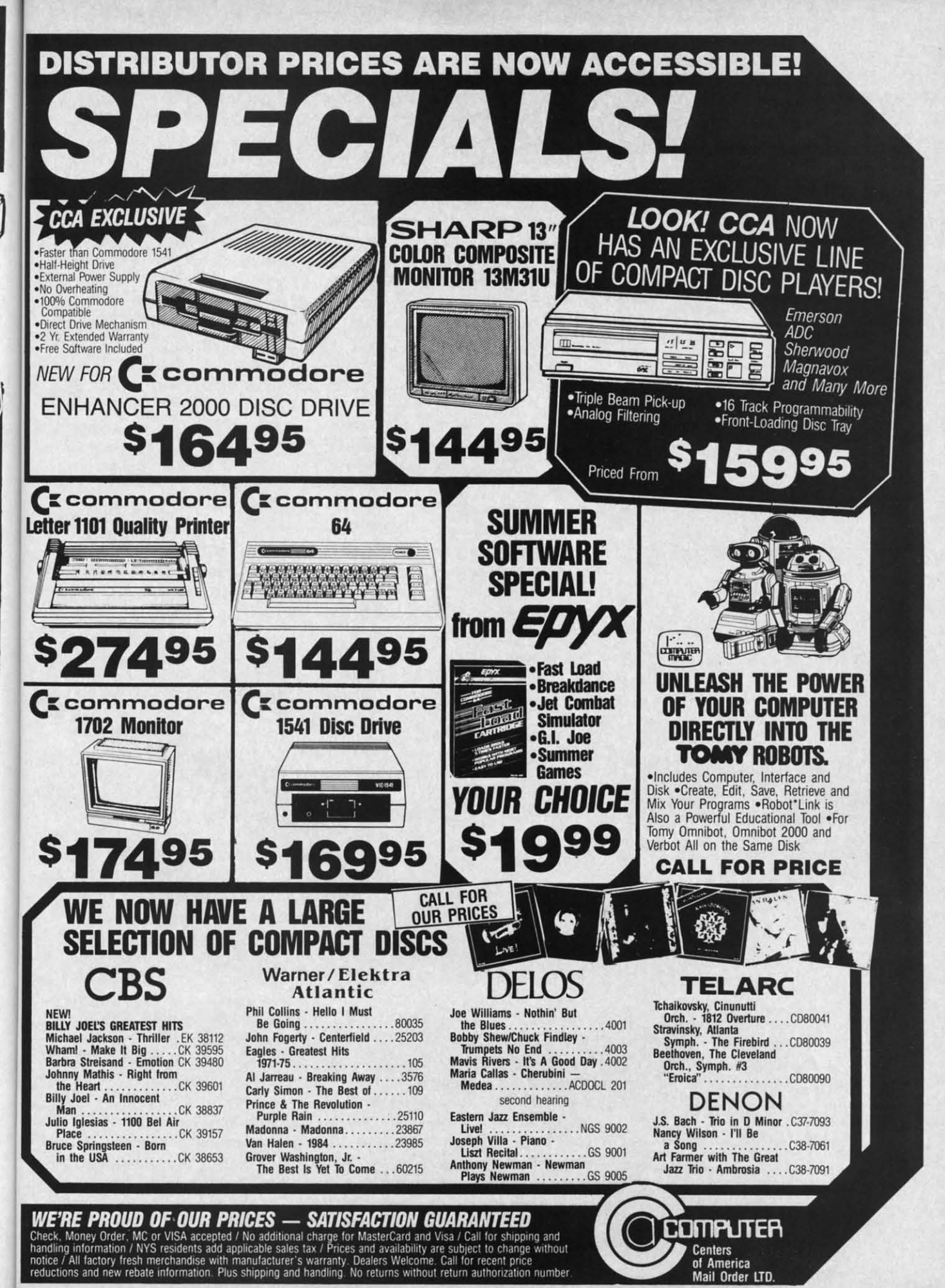

KS

Reader Service No. 231

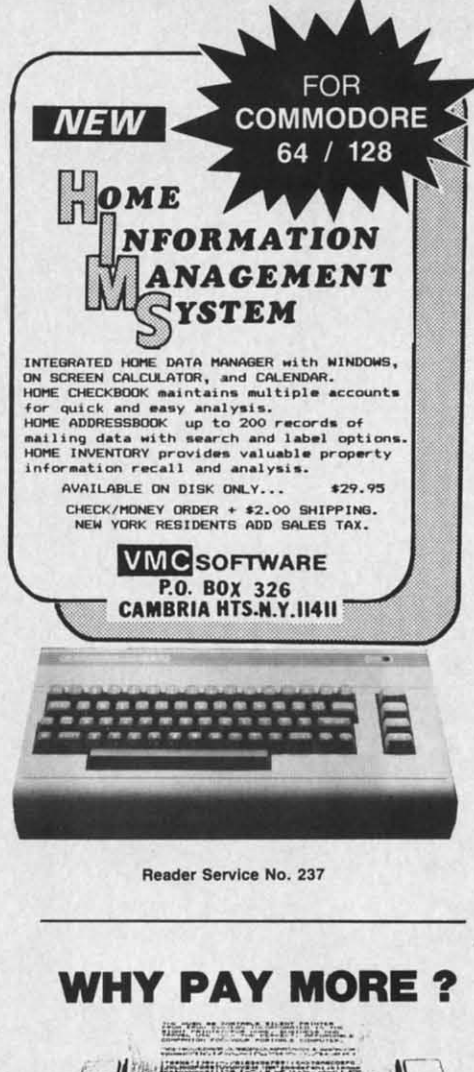

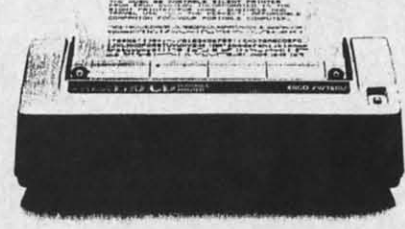

### **S99.45 COMPLETE**

Thousands of these MADE IN AMERICA printers<br>been sold worldwide at \$140 for wse in businesses, and schools. Through our immense s140 for use in<br>Through our immense<br>umption we homes nse buying<br>offer you power for internal consumption we called the identical printer at less than \$100.

THE ONLY 88 COLUMN PRINTER FOR UNDER \$100

We use this printer in our own communications systems<br>because of its small size, reliability, and quiet<br>operation. You'll love it because of dot-addresseable<br>graphics that'll knock your socks off. It's even<br>compatible with

graphics that ill knock your socks off. It's even<br>compatible with popular C64 and VIC20 graphics<br>programs like<br>programs like<br>programs is explicient in the comparable strategy of the cause it's 80 characters per second,<br>bl

BUY ON YOUR BANKCARD FOR SAME OAY SHIPMENT.<br>MASTERCARD & VISA GLADLY ACCEPTED.<br>FOR IMMEDIATE ACTION CALL:

1-800-672-3470 X841 IN CALIFORNIA<br>1-800-538-8157 X841

POST TECHNOLOGIES, INC. CHOWCHILLA, CA

(SMACK IN THE HEART OF SILICON VALLEY SOUTH.)

Reader Service No. 238

gested location of the switch on top of the computer to the right of the power LED is somewhat vulnerable to inadvertent contact during operation. Given the purpose of the switch to erase all memory, it would be disastrous for it to be pushed while the memory was full of important data. I have placed my button on the right side of the computer just above the main power switch. Second, while shopping for the switches recommended by the article. I found a smaller, less likely to be accidentally tripped switch which comes two to a package at \$1.59 (Radio Shack #275-1571).

Thanks again for this excellent article and magazine! Keep up the good work. -Joseph Bradley Ossipee, NH

In the August issue of *Ahoy!* there were two items that raised my interest enough to write to you.

The first had to do with Dale Rupert's article on calculating pi by using the random number generator. His method is an interesting one, but there is an even simpler way. Many years ago, when I was learning FORTRAN, I wrote a program to calculate pi which is rewritten below in BASIC:

10 FOR  $I=1$  TO N  $20 X=RND(1):Y=RND(1)$ 30 IF X2 + Y2 >1 THEN 50  $40$  CC=CC + 1 50 NEXT I 60 PRINT 4\*CC/I

The x and y represent coordinates of a point within a rectangular area 1 unit  $x$  1 unit. In line 30 we check to see if the point lies within a quadrant of a circle with a radius of 1. The ratio of the area of the quadrant to the area of the square is pi/4, and, therefore, the ratio of randomly generated points within the quadrant to the points within the square should also be pi/4. Running the program above with the  $N=231,878$  that Mr. Rupert mentions, produced  $pi$ 3.12792448 on my machine, which does indicate a certain lack of true randomness. Perhaps it might be of interest to the readers for you to publish an article on the workings of the random number generator. I know that I would be interested.

The second item I noticed was the reply to Sean Flynn in the S.O.S. column concerning improving the performance of a monitor. I also use a TV/monitor (Panasonic CT-1112) and found that I could improve the clarity greatly by mixing the luminance signal with the video signal before it enters the monitor. In order to control the amount of luminance signal being mixed with the video, I first ran the luminance through a potentiometer and then, by means of a Y-connector, merged the two signals into the video input of my monitor. This has worked wonders, as the quality rivals that of the 1702 monitors I have seen. I can even read the 80-column output PaperClip produces! Since it is so easy and cheap to do, I would highly recommend it to anyone.

I hope this is of use.

-Theodore V. Brown Hyde Park, NY

For Christmas I received a computer with a datasette. This computer happens to be a Commodore 16. You know the one I'm talking about, it's the one with the number 16 on it.

The Commodore 128 is also new. and merited a big feature in the August issue. What about the 16? Haven't your programmers heard of it? I think there are enough programs for the VIC and 64. What about the Commodore 16 owners of the free world? -Larry Wedekind

Nashville, TN

It's true that we've neglected the C-16, and must regretfully report that the situation is not likely to improve. Running one C-16 program means running one less C-64, C-128, or VIC 20 program - and it's the C-64, C-128, and VIC 20 owners that make up the vast majority of our readership and potential readership. We hope you and the other "Commodore 16 owners of the free world" understand. Fortunately, there probably aren't enough of you to beat us up.

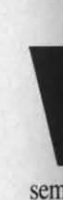

effi oth any con ter's by fore  $\mathbf T$ and  $in<sub>i</sub>$ and eac

a tr PR

cal

 $in<sub>1</sub>$ 

it 1

SI

or

sey  $SO<sub>1</sub>$ the ati

the

# **COMMCIDORE ROOTS<br>
PROGRAMMING BIT BY BIT**

## **PROGRAMMING BIT BY BIT**

### **Performing Single Bit Manipulations on Binary Numbers on Binary Numbers**

**BY MARK ANDREWS** 

hy is assembly language different from<br>all other programming languages? There<br>are many answers to that question. Read-<br>ers of this column know by now that as-<br>sembly language is the fastest-running and most memoryall other programming languages? There all other programming languages? There are many answers to that question. Readers of this column know by now that asefficient of all programming languages. But it has an-efficient of all programming languages. But it has other feature that we haven't examined yet. More than other feature that we haven't examined yet. More than any other language, it gives the programmer direct and complete control over every individual bit in a compu-complete control over every individual bit in a computer's memory. That may not mean much to you now, but ter's memory. That may not mean much to you now, but by the end of this column it will mean quite a bit. Be-by the end of this column it will mean quite a bit. Before we begin, I'd like to throw some figures around. fore we begin, I'd like to throw some figures around. hy is assembly language different from

There are 65,536 bytes of memory in a Commodore 64, There are 65,536 bYtes of memory in a Commodore 64, and 131,072 in a Commodore 128. Since there are eight bits and \31,072 in a Commodore 128. Since there are eight bits in a byte, this means that there are 524,288 *bits* in a 64, in a byte, this means that there are 524,288 *bits* in a 64, and up to 1,048,576 bits in a 128. And if you can control and up to 1,048,576 bits in a 128. And if you can control each of those bits individually-as easily as programmers each of those bits individually-as easily as programmers in most other languages can handle bytes -you can wield a tremendous amount of power over your computer. a tremendous amount of power over your computer.

e it e it<br>uld

mn

ave

bthe

now

the ~l-

perse a

and<br>lar-<br>nce

e it on-<br>mal

ne-<br>on-<br>nto

his lity

ran

wn y

m- $\overline{u}$ -16. ut, it. W, ig-:n't nk he md? nd 'N

 $\overline{\nu}$ n-

d. n't

Clat re. ns IC 18, he rd

## **PROGRAMMING AN 8-BIT COMPUTER**

Both the C-64 and the C-128 are 8-bit computers, so-Both the C-64 and the C-128 are 8-bit computers, so-called because each is built around an 8-bit microprocessor chip. The 64's main microprocessor is an 8-bit cessor chip. The 64's main nticroprocessor is an 8-bit 6510 chip, and the 128's is an 8-bit chip called the 8502. 6510 chip, and the 128's is an 8-bit chip called the 8502.

These are called 8-bit chips because the largest number These are called 8-bit chips because the largest number they can process in one operation is  $255 -$ written lllllllll in binary notation, and therefore called an 8-bit number. in binary notation, and therefore called an 8-bit number. To perform operations on a number larger than 255, an To perfornl operations on a number larger than 255, an 8-bit computer must split the number up into 8-bit chunks, 8-bit computer must split the number up into 8-bit chunks, then perform the requested operation on each piece. Then, if the result of the calculation is larger than  $255$ ,  $\begin{bmatrix} 8 \end{bmatrix}$ it must be reassembled into a complete number.

Assembly language programmers use many lools to Assembly language programmers use many tools to C help them out with all this electronic cutting and pasting. And one of their most important tools is the carry bit, or carry flag, of the processor status register.

#### **SHIFTING AND ROTATING INSTRUCTIONS**

The processor status register (or P register) is one of The processor status register (or P register) is one of several internal registers in the 6510/8502 microprocessor. The P register consists of eight bits, and seven of them are used as flags in various kinds of 6510/8502 oper-them are used as flags in various kinds of 6510/8502 ations. (The eighth bit is not used.) ations. (The eighth bit is not used.) **SHIFTING AND ROTATING INSTRUCTIONS** Following is an example of how an ASL instruction<br>The processor status register (or P register) is one of can be used to multiply a number by 2 in an assembly<br>several internal register

The carry flag, or C flag, is one of the busiest flags in The carry flag, or C flag, is one of the busiest flags in the P register. When the 6510/8502 performs arithmetic operations on numbers larger than 255, the carry flag is the erations on numbers larger than 255, the carry flag is the flag used to keep track of carrying and borrowing opera-flag used to keep track of carrying and borrowing operations. Also, the C flag is often used with four specialized tions. Also, the C flag is often used with four specialized assembly language instructions called shifting and rotating assembly language instructions called shifting and rotating operations: ASL (arithmetic shift left), LSR (logical shift operations: ASL (arithmetic shift left), LSR (logical shift right), ROL (rotate left), and ROR (rotate right). right), ROL (rotate left), and ROR (rotate right).

#### **ASL (ARITHMETIC SHin Lin) AND ASL (ARITHMETIC SHin LEn) AND LA (LOGICAL SHin RIGHT) LSR (LOGICAL SHin RIGHT)**

The instructions ASL, LSR, ROL, and ROR are of-The instructions ASL, LSR, ROL, and ROR are of-<br>ten used in multiplication and division operations. With the help of these registers, it's easy to perform certain simple arithmetic operations, such as multiplying a numsimple arithmetic operations, such as multiplying a number by 2. To double a binary number, you simply shift every bit to the left by one space, and fill in the vacated space with a zero. Take the binary number 0001, move space with a zero. Take the binary number 0001, move every bit one space to the left, and you have 0010, or every bit one space to the left, and you have 0010, or 2. Shift each bit to the left again, and you have 0100, or 4. 2. Shift each bit to the left again, and you have 0100, or 4.

To divide a binary number by 2, shift bits in the other direction. Take the binary number 10000000 (\$80), move each bit to the right, and you have 01000000 (\$40). Shift right again, and you get 0010ססoo (\$20). right again, and you get 00100000 (\$20).

Now let's take a closer look at how the ASL and LSR Now let's take a closer look at how the ASL and LSR instructions work. We'll begin with ASL: instructions work. We'll begin with ASL:

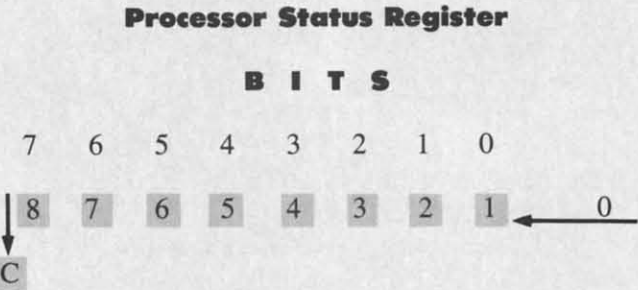

The instruction ASL moves each bit in an 8-bit num-And one of their most important tools is the carry bit, The instruction ASL moves each bit in an 8-bit num-<br>or carry flag, of the processor status register. <br>be one space to the left. If there is a remainder, it drops into the carry bit of the P register. into the carry bit of the P register.

> Following is an example of how an ASL instruction can be used to multiply a number by 2 in an assembly language program. (All the routines in this column were language program. (AU the routines in this column were written using a *Commodore* 64 *Macro Assembler.* written using a *Commodore* 64 *Macro Assembler.*

 $10;$ 20 \*=\$8()f)() *20 \*=\$8()f)()*   $3<sub>0</sub>$ 

**AHOYI 103 AHOYI 103** 

**C-www.commodore.co** 

```
4<sub>0</sub>LDA #$40 ; REM 0100 0000
50<sub>1</sub>ASL A ; SHIFT VALUE IN ACCUMULATOR TO
LEFT
60STA $FB
    .END
70
```
The LSR instruction is the exact opposite of the ASL instruction, as you can see from this illustration:

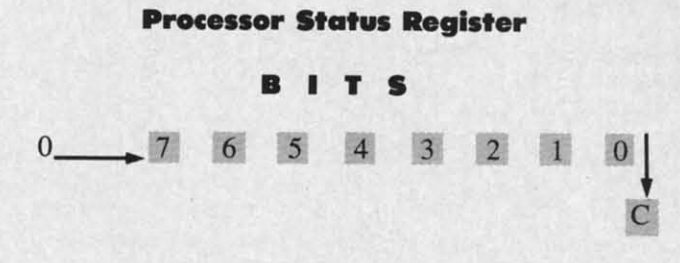

As you can see, LSR can shift each bit in a number one position to the right. Bit 7, left empty by the LSR instruction, will be filled in with a zero. But Bit 0, the rightmost bit, will drop into the carry bit of the P register.

Here is an example of how the LSR instruction can be used to halve an 8-bit binary number:

10 ; 20 ;DIVIDING BY 2 USING LSR  $30:$ 40 VALUE1=\$FB 50 VALUE2=\$FC  $60;$ \*=\$8000 70  $80;$  $9f$ LDA #6 : OR ANY OTHER 8-BIT NUMBER 100 STA VALUE1  $110;$ 120; NOW WE'LL DIVIDE BY 2  $130;$ 140 LDA VALUE1  $15<sub>0</sub>$ LSR A  $16<sub>0</sub>$ STA VALUE2  $170$  $.$  END

#### **ROL (ROTATE LEFT) AND ROR (ROTATE RIGHT)**

The instructions ROL (rotate left) and ROR (rotate right) use the carry bit differently from the ASL and LSR instructions.

ROL, like ASL, can shift the contents of the accumulator or a memory register one place to the left. But ROL does not place a zero in the Bit 0 position of the number being shifted. Instead, it rotates the carry bit into Bit 0, then moves every other bit one place to the left, finally dropping Bit 7 back into the carry bit. If the carry bit is set when the rotation takes place, a 1 is placed in the Bit 0 position. If the carry bit is clear, a zero goes into the Bit 0 position.

Here is an illustration of how the ROL instruction works:

#### The ROL ("Rotate Left") Instruction

#### **Processor Status Register**

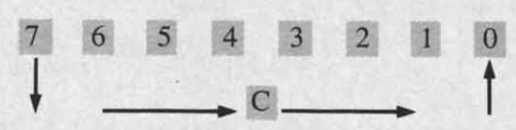

ROR works just like ROL, but in the opposite direction. It moves each bit one position to the right, rotates the carry bit into Bit 7, and moves Bit 0 into the carry bit. Here is an illustration of the ROR instruction:

## The ROR ("Rotate Right") Instruction

#### **Processor Status Register**

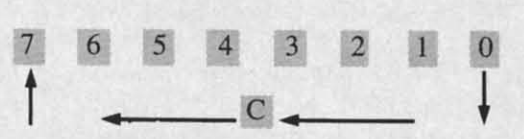

ROL and ROR are often used in multiplication and division routines involving numbers more than 8 bits long. For example, a 16-bit number can be doubled by combining an ASL instruction with an ROL instruction. First, an ASL instruction can be used to double the low-order byte of the number. Then an ROL instruction can be used to double the number's high byte. When the ASL instruction is used on the low byte, it will drop the leftmost bit (Bit 7) of the low byte into the C flag of the P register. Then the ROL instruction will pick up that bit and rotate it into the rightmost bit (Bit 0) of the high byte. The result of this operation will be a 16-bit multiplication!

#### **FOUR MORE SINGLE-BIT INSTRUCTIONS**

Three other instructions often used in single-bit operations are AND ("and"), ORA ("or"), and EOR ("exclusive or"). These are often referred to as *logical operators* because (logically enough) they're used in logical operations.

In 6510/8502 assembly language, the logical operator AND has the same meaning that the word "and" has in English. If one bit and another bit both have a value of one, the AND operator also yields a value of 1. But if any other condition exists - if one bit is true and the other is false, or if both bits are false-the AND operator returns a result of 0.

The results of logical operators are often illustrated with diagrams called truth tables. Here's a truth table for the AND operator:

#### **TRUTH TABLE FOR "AND"**

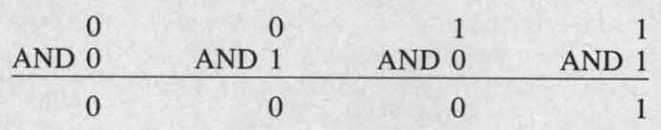

In 6510/8502 assembly language, the AND instruction

is o pos ber. any  $\frac{1}{2}$  $\mathbf{I}$ 

 $10<sup>0</sup>$  $11$ 

> I the

AN

ble nic eve its up

tio

Tŀ a<sub>I</sub> if 1 **OI** 

 $O<sub>1</sub>$ 

an LI

 $\overline{0}$ S.

> $\alpha$ ta

is often used in an operation called bit masking, the purpose of which is to clear or set specific bits of a number. The AND operator can be used, for example, to clear any number of bits by placing a zero in each bit that is to be cleared.

This is how that kind of bit-masking operation could work:

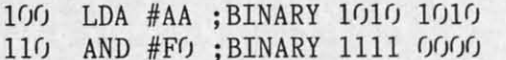

If your computer encountered this routine in a program, the following AND operation would take place:

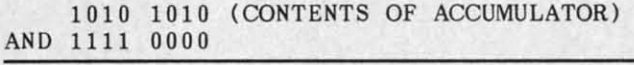

1010 0000 (NEW VALUE IN ACCUMULATOR)

As you can see, this operation would clear the low nibble of \$AA to \$00 (with a result of \$A0). The same technique would work with any other 8-bit number. Whatever the number being passed through the mask 1111 0000, its lower nibble would always be cleared to \$00 – and its upper nibble would always emerge from the AND operation unchanged.

#### **THE "ORA" OPERATOR**

йt.

ıd

er

d

st

d

When the instruction ORA ("or") is used to compare a pair of bits, the result of the comparison is 1 (true) if the value of either bit is 1. This is the truth table for ORA:

#### **TRUTH TABLE FOR "ORA"**

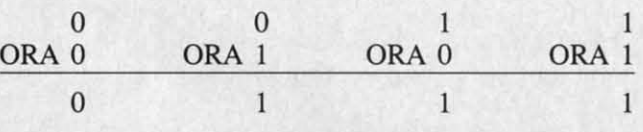

ORA is also used in bit-masking operations. Here is an example of a masking routine using ORA:

**LDA VALUE** ORA #\$OF STA DEST

Suppose that the number in VALUE were \$22 (binary 0010 0010). This is the masking operation that would then take place:

0010 0010 (IN ACCUMULATOR) ORA 0000 1111 (#\$0F)

0010 1111 (NEW VALUE IN ACCUMULATOR)

#### **THE "EOR" OPERATOR**

The instruction EOR ("exclusive or") will return a true value (1) if one—and *only* one—of the bits in the pair being tested is a 1.

This is the truth table for the EOR operator:

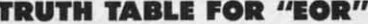

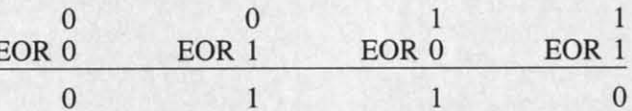

The EOR instruction is often used for comparing bytes to determine if they are identical, since if any bit in two bytes is different, the result of a comparison will be nonzero. Here is an illustration:

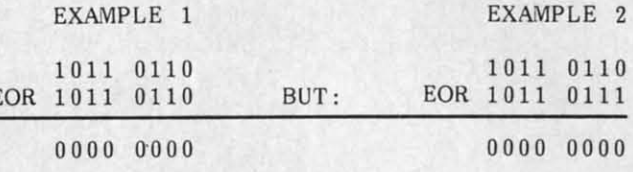

In Example 1, the bytes being compared are identical, so the result of the comparison is zero. In Example 2, one bit is different, so the result of the comparison is non-zero.

The EOR operator is also used to *complement* values. If an 8-bit value is EOR'd with \$FF, every bit in it that's a 1 will be complemented to a 0, and every bit that's a 0 will be complemented to a  $1$ -like this:

1110 0101 (IN ACCUMULATOR) EOR 1111 1111

F

```
0001 1010 (NEW VALUE IN ACCUMULATOR)
```
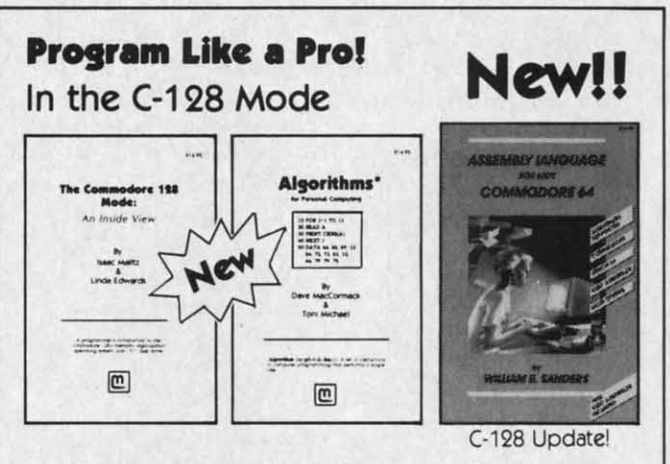

- 1. The Commodore 128 Mode Learn about memory organization and operating system of the C-128 and storage on the 1571 drive.
- 2. Algorithms: Learn the formulas for computer programming tasks.
- 3. Assembly Language Updated for machine language programming in the C-128 mode as well as C-64 mode. Monitor instructions.

\$14.95 Each at your favorite book or computer store or order direct. Mail or call. Master Card/Visa orders call (619) 484-3884 or (619) 578-4588 or Modem orders (619) 486-4694 Fridays-Sundays.

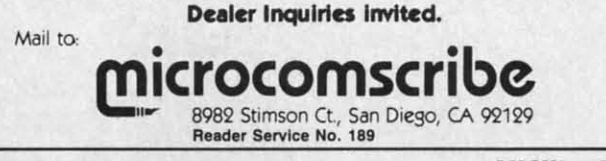

AHOY! 105

Still another useful characteristic of the EOR instruction is that when it is performed twice on a number using the same operand, the number will first be changed to another number, then restored to its original value. to another number, then restored to its original value. For example: For example: Still another useful characteristic of the EOR instruction is that when it is performed twice on a number using the same operand, the number will first be changed

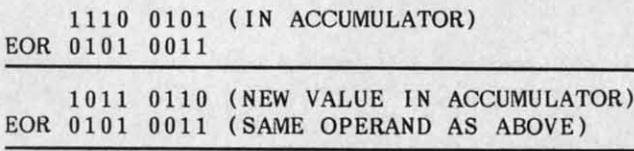

1110 0101 (ORIGINAL VALUE RESTORED) 1110 0101 (ORIGINAL VALUE RESTORED)

This capability of the EOR instruction is often used This capability of the EOR instruction is often used in high-resolution graphics to put one image over another without destroying the one underneath. (Yes, that's how it's done!) it's done!)

#### **TNI NAMI GAMI THI NAMI GAMI**

Now we're ready to take a look at a program I prom-Now we're ready to take a look at a program I promised you last month: *The Name Game*. You can find it in the program listings section ofthis issue. It was crea-in the program listings section of this issue. It was created using a *Merlin* 64 assembler, but with modifications ted using a *Merlin* 64 assembler, but with modifications of a few directives, it can also be typed and run on a of a few directives, it can also be typed and run on a *Commodore* 64 assembler. Ifyou own a *Commodore 64 Commodore* 64 assembler. If you own a *Commodore 64*  assembler, change the ORG \$8000 directive in Line 4 assembler, change the ORG \$8000 directive in Line 4 to "\*=\$8000; and change the EQU directives in Lines to "\*=\$8000; and change the EQU directives in Lines 6 through 12 to  $=$ " signs. For the "TXTBUF DS 40" statement in Line 16, substitute the statements "TXTBUF statemeht in Line 16, substitute the statements "TXTBUF

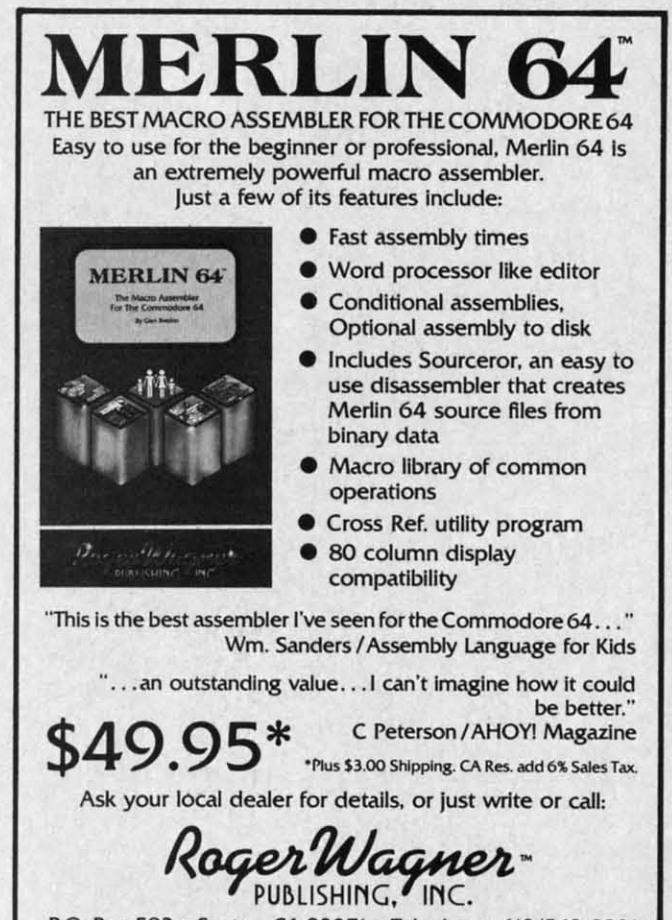

P.O. Box 582 • Santee. CA 9207\ • Telephone, 6\9/562-322\ P.O. Box SB2 • Santee. CA 92071 • Telephone, *619/ 562-3221* 

=\*" AND "\*=\*+40". Use the .BYTE directive instead =\*" AND "\*=\*+40". Use the . BYTE directive instead of the ASC and HEX directives in Lines 18 through 31. And, instead of using asterisks to identify comments, use semicolons. The program should then work fine.

I'll wail while you type The *Name Game,* assemble it, I1l wait while you type The *Name Game,* assemble it, and run it. Then come back, and TIl explain how it works. and run it. Then come back, and I1l explain how it works.

Finished? As you've seen, *The Name Game* makes use of two operating system (or "kernal") subroutines that are built into the Commodore 64 and 128. One of these, built into the Commodore 64 and 128. One of these, CHROUT, is often used in C-64 programs to print characters on a computer screen. The other routine, called CHROUT, is often used in C-64 programs to print acters on a computer screen. The other routine, called CHRIN, can *read* characters that are typed in on a com-CHRIN, can *read* characters that are typed in on a computer keyboard. The call address of CHROUT is \$FFD2, and the call address of CHRIN is \$FFCF. In the *Name* and the call address of CHRIN is \$FFCF. In the *Name Game* program, the CHROUT routine is used in a loop *Game* program, the CHROUT routine is used in a loop that extends from Line 42 to Line 55, and the CHRIN routine is used in a loop that extends from Line 90 to Line 97.

Before the *Name Game* program begins, some space is set aside for a text buffer (in Line 16), and the lines of the text that will be used in The *Name Game* are listed as strings text that will be used in The *Name Game* are listed as strings of data in Lines 18 through 31. Next there are two subrou-of data in Lines 18 through 31. Next there are two subroutines that will be used later on in the program. One, latines that will be used later on in the program. One, labeled FILL, will clear the text buffer whenever it's called. The other subroutine, called PRINT, uses the Commodore The other subroutine, called PRINT, uses the Commodore 64 CHROUT routine to print messages on the screen. 64 CHROUT routine to print messages on the screen.

As you type, assemble, and run The *Name* Game, you As you type, assemble, and run The *Name Game,* you may notice that it uses its text buffer for lines that are typed in at the keyboard, not for lines that are called from RAM. Some kind of buffer is obviously needed for typedin lines, since the computer must hold them in its memory long enough to do some comparison and printing operations. Another text buffer could have been set up for the lines stored in RAM, but it would have accomfor the lines stored in RAM, but it would have accom-<br>plished no real purpose except consume more memory and take up more processing time. and take up more processing time. RAM. Some kind of buffer is obviously needed for typed-<br>in lines, since the computer must hold them in its mem-<br>ory long enough to do some comparison and printing

#### **RUNNING TNI PROGIIAM RUNNING THI PROGRAM**

The main section of the *Name Game* program starts at Line 57 with a routine thai prints the program's title at Line 57 with a routine that prints the program's title on the screen. The next two routines print the line "Hello, what is your name?" lo, what is your name?"

After this question is asked, the program clears the After this question is asked, the program clears the text buffer and waits for the player to type in a response. text buffer and waits for the player to type in a response. As he does, each character is placed in the text buffer. As he does, each character is placed in the text buffer. That's all that happens until the player stops typing char-<br>acters and hits a carriage return. acters and hits a carriage return.

Once a carriage return is typed, the program examines the characters that have been stored in the text buf-Once a carriage return is typed, the program examines the characters that have been stored in the text buf-<br>fer to see whether they spell the name GEORGE. If the player has not typed in the name GEORGE, the compu-<br>ter prints "GO AWAY, [NAME], BRING ME GEORGE!" ter prints "GO AWRi, [NAME], BRING ME GEORGE!" Then the game starts again. Computers are very patient, Then the game starts again. Computers are very patient, so this process will continue until the player weakens and so this process will continue until the player weakens and types the name GEORGE. Then the computer will print "HI, GEORGE," and the game will end.

That's all there is to *The Name Game*. 'Bye, George!  $\Box$ *SEE PROGRAM USTING ON PAGE /37 SEE PROGRAM LISTING ON PAGE /37*  tio the You to c use yo

the in c thes head kit t T **DTS** ing (NC Thi

to a the

 $\overline{A}$ 

C

## **THE 1541 DISK DRIVE** CLEANING UTILITY

### **By John DeRosa**

hen was the last time I cleaned my disk drive? How many times have I used my cleaning disk? Is it time to throw out that disk and buy a new one? How do I spin the cleaning disk without causing an error that results in chattering my drive? This utility program will answer these questions, as well as help you keep your 1541 drive head clean. The program is for use with any cleaning

kit that requires spinning a special cleaning disk. The program begins by inputting the date (variable DT\$), the amount of time the disk is to spin while cleaning (SC), the number of times the cleaning disk was used (NC), and the maximum time the disk can be used (NM). This information comes with the cleaning disk instructions. The input can be from either a data file stored on the program disk, or the program will assume values. You can change the input data and save it on a disk prior to cleaning. If the number of times the cleaning disk was used exceeds the maximum, a warning is displayed and you are asked to buy a new cleaning disk.

After the input is read, the drive head will be moved to a different track from the last cleaning to assure that the same part of the cleaning disk is not used over and

 $(215)$  363-8840

over. You are then prompted to insert the cleaning disk. The disk will spin for the desired amount of time, and a tone is played while it is spinning. The drive motor is turned on by setting the third bit of location \$IC00 (hexadecimal) in the disk drive memory using the Memory-Write command. (See lines 1800 to 1840 of the program listing.) The motor is turned off by resetting this bit. Since the disk operating system is not accessed to turn the drive on and off, the drive will not chatter. When cleaning is complete the drive stops spinning and the program ends by asking you to insert a data disk if you want to update the input information (new date, increment number of times cleaning disk was used, etc.) and store it on the disk so it can be accessed the next time you clean your drive.

To answer the question of how often you should clean your drive, some cleaning kit manufacturers recommend once a week with heavy use. I think this is excessive, and it may even be harmful to expose the drive head to the abrasive cleaning disk this often. I average two hours a day on my C-64 and have been cleaning my 1541 disk drive once every two months without any problems.  $\Box$ **SEE PROGRAM LISTING ON PAGE 140** 

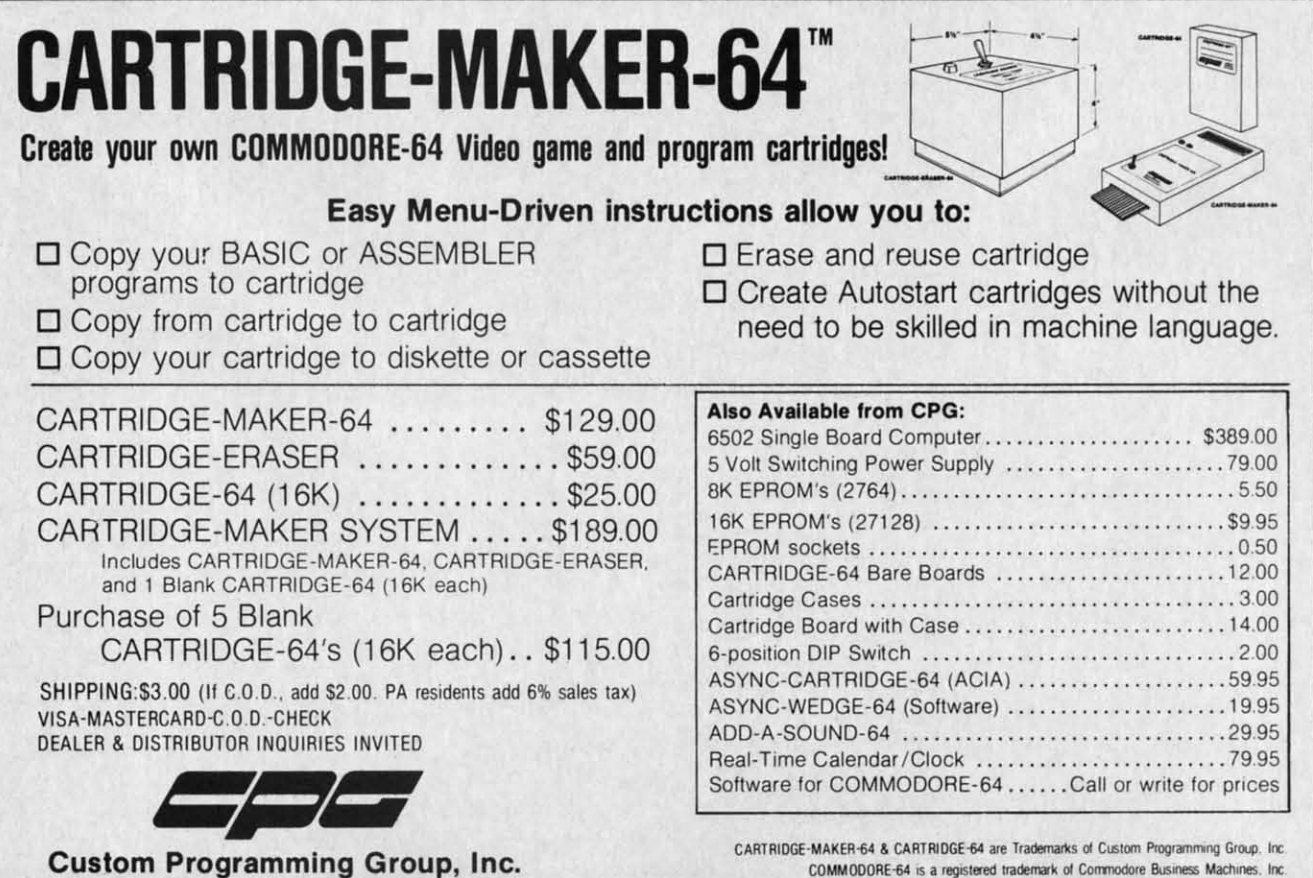

47-2A Marchwood Road . Exton, PA 19341 CARTRIDGE-MAKER-64 is not intended for piracy of copyrighted material

Reader Service No. 186

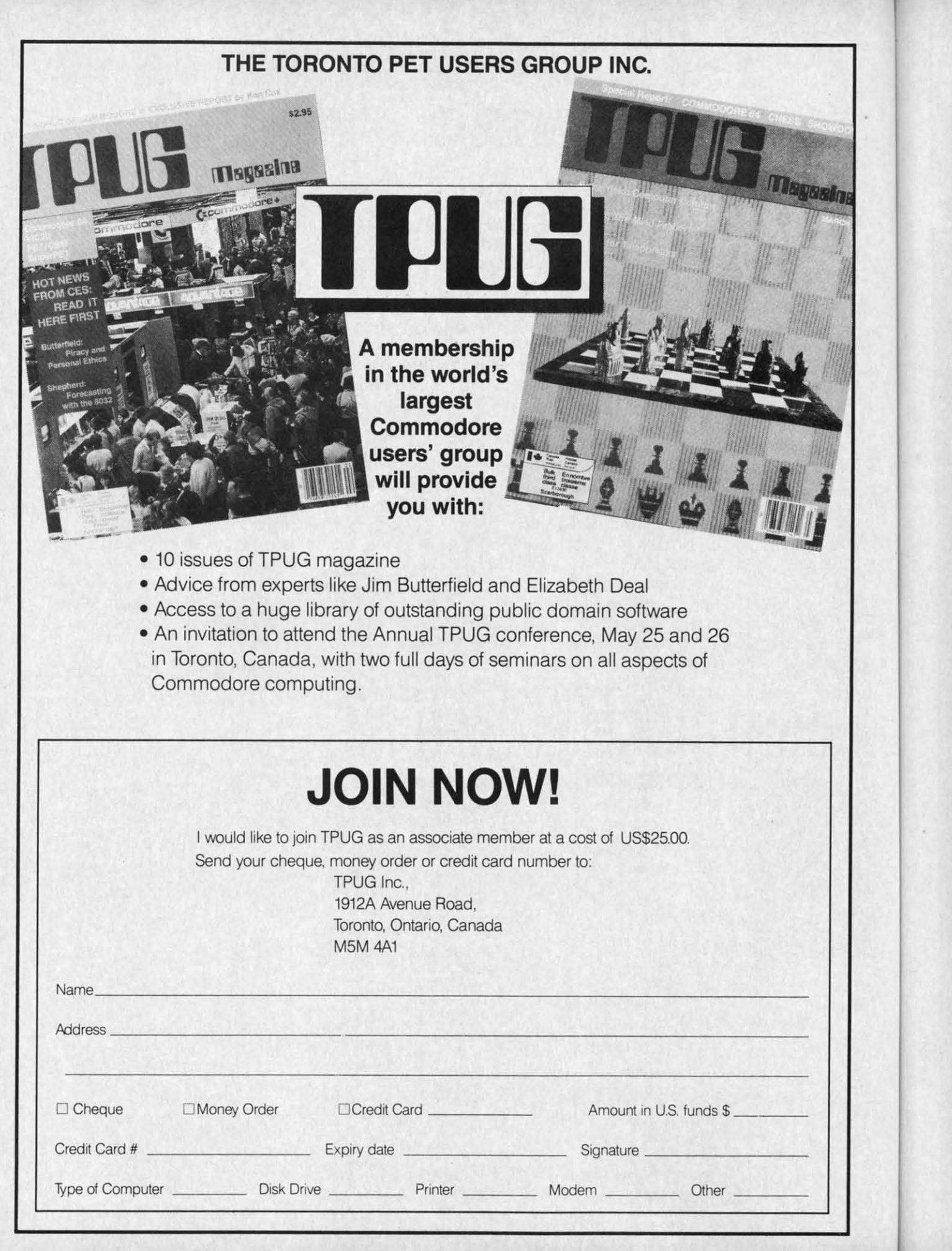

C-www.commodore.ca

an an pia pia  $w<sub>H</sub>$ ma

po sta wo

w<sub>ł</sub> J tak<br>sib

ag al

the pe

do

ro it's SO ter

> ~~de en en

<sup>~</sup>ch,

K

dri dn  $(v_0$ ha ha co co

15 I.S **it**<sup>2</sup> ha ha yo yo pa pa di di

## **For Beginning Users For Beginning Users of the CcHnmociore COIIIputers of the Commodore Computers**

**\_\_C-'J\I)IEi'S C:Cl.lJMN,---\_ \_\_\_I ..' 'I IL.-\_----'**

### **BY CHERYL PETERSON BY CHERYL PETERSON**

ast month's column covered disk drives, and I'm<br>going to continue the subject for a while. Those<br>of you who didn't have one went out and bought<br>one, didn't you?<br>If you did, you may have run into the 1541's spurious ergoing to continue the subject for a while. Those going to continue the subject for a while. Those of you who didn't have one went out and bought one, didn't you? one, didn't you?

ror messages, such as "File not found" (when you know ror messages, such as "File not found" (when you know it's there!) or other general read or write errors. The rea-it's there!) or other general read or write errors. The reason they're spurious messages is that they only occur after the drive has been on for about fifteen minutes. ter the drive has been on for about fifteen minutes.

The disk seems to be fme if you use it when you first The disk seems to be fine if you use it when you first power up the system. Unfortunately, by the time the drive power up the system. Unfortunately, by the time the drive starts messing up, you've got 15 or 20 minutes' worth of starts messing up, you've got 15 or 20 minutes' worth of work done and are trying to perform a SAVE. work done and are trying to perform a SAVE.

Most folks figure there's something wrong with the disk Most folks figure there's something wrong with the disk and run to the phone to call the manufacturer and com-and run to the phone to call the manufacturer and complain. The manufacturer offers to send another disk, and plain. The manufacturer offers to send another disk, and when it arrives it has the same problem! We're talking maximum frustration here. Especially for new owners, who frequently assume they did something wrong. who frequently assume they did something wrong.

Not knowing what to try next, you usually give up and Not knowing what to try next, you usually give up and take the thing off to the repair shop, where it's impos-take the thing off to the repair shop, where it's impossible to duplicate the problem. Why? Once you power sible to duplicate the problem. Why? Once you power down and wait 15 minutes, everything appears to be fine down and wait 15 minutes, everything appears to be fine again. The service technician gives it back, along with again. The service technician gives it back, along with a bill for who knows how much. When you get it home, a bill for who knows how much. When you get it home, the same thing happens again. Sound familiar? For most the same thing happens again. Sound familiar? For most people using 154fs, it already does or soon will. people using 1541's, it already does or soon will.

#### **KIIPING THINGS COOL KEEPING THINGS COOL**

The problem is caused by overheating. Some of the The problem is caused by overheating. Some of the chips in the 1541 are particularly heat sensitive and drop chips in the 1541 are particularly heat sensitive and drop dead when they get hot. Since the damage isn't perman-dead when they get hot. Since the damage isn't permanent, once they cool down the chips work fine once again.

There are two ways to deal with the problem: take the There are two ways to deal with the problem: take the drive apart and replace the chips with heat resistant ones drive apart and replace the chips with heat resistant ones (very expensive) or buy a fan to keep the drive cool. I (very expensive) or buy a fan to keep the drive cool. I have a little experience with two of the several different have a little experience with two of the several different companies that sell cooling fans. (See accompanying list.)

Uni-Kool makes a nice little fan that sits on top of the Uni-Kool makes a nice little fan that sits on top of the 1541 and blows the cool air directly into the drive. Though 1541 and blows the cool air directly into the drive. Though it's a little more expensive than some of the others, it it's a little more expensive than some of the others, it has one serious advantage: a replaceable filter. If you use your drive in a room with lots of cigarette smoke or dust your drive in a room with lots of cigarette smoke or dust particles, a fan blows all those contaminants right on your disks. As far as I know, the Surgeon General hasn't required cigarette pack warnings that say "Smoking may be hazardous to computer disks!", but contaminants can be hazardous to computer disks!", but contaminants can mess up both drive and disks. So the changeable filters mess up both drive and disks. So the changeable filters in the Uni-Kool are a wise precaution. in the Uni-Kool are a wise precaution.

Innovative Organizers, Inc. markets plastic stands that Innovative Organizers, Inc. markets plastic stands that cover the disk drive and will support a printer on top. cover the disk drive and will support a printer on top. A companion \$29.95 fan can be mounted inside the cov-A companion \$29.95 fan can be mounted inside the cover to cool the drive. I've been using the setup for a few weeks now with a drive that was having problems, and weeks now with a drive that was having problems, and it's behaved beautifully. Being a stickler for clean drives, it's behaved beautifully. Being a stickler for clean drives, I rustled up an old pair of silk stockings and tied one I rustled up an old pair of silk stockings and tied one around the air intakes for filtering purposes. (A pair of nylon panty hose would work just as well and be con-nylon panty hose would work just as well and be considerably cheaper.) siderably cheaper.)

In fact, as a temporary measure, I borrowed a \$5 Ar-In fact, as a temporary measure, I borrowed a \$5 Archer fan that a friend had bought at Radio Shack and cher fan that a friend had bought at Radio Shack and set that on the stocking. Except for the radio interferset that on the stocking. Except for the radio interference caused by the fan's coil, it worked fine. The interference caused the monitor's picture to waver so badly ference caused the monitor's picture to waver so badly that within two minutes of sitting down in front of it, that within two minutes of sitting down in front of it, even seasoned sailboaters would be seasick. To show you even seasoned sailboaters would be seasick. To show you how conventional we are around here, the wavering probhow conventional we are around here, the wavering problem was solved by putting an old beat up saucepan over the fan. This left enough clearance for the air to get through and still dampened the radio signals, though I admit it looked awfully strange. An empty coffee can admit it looked awfully strange. An empty coffee can also worked. also worked. as from the control of the states. As far as the basis of the surface in the surface in the states of the change of the surface in the states of the control of the surface of the control of the states of the control of th

What I'm trying to point out is that you don't have to What I'm trying to point out is that you don't have to spend more money than you have. These three different spend more money than you have. These three different ways to solve the same dilemma cost from \$7 for the homemade solution to \$41.95 for the Uni-Kool fan to \$50 homemade solution to \$41.95 for the Uni-Kool fan to \$50 for the printer stand/fan combination. for the printer stand/fan combination.

#### **QUICK FIX QUICK FIX**

Every now and then a program just won't load even Every now and then a program just won't load even though you're using' a fan. Nothing you try seems to get though you're using' a fan. Nothing you try seems to get things going again. Although your drive may have gone things going again. Although your drive may have gone out of alignment, this isn't likely unless it's been fairly out of alignment, this isn't likely unless it's been fairly erratic for a while. Usually, drive alignment problems erratic for a while. Usually, drive alignment problems start with the drive occasionally having problems loading and things just seem to keep getting worse. ing and things just seem to keep getting worse.

If this isn't the case and the drive just suddenly won't If this isn't the case and the drive just suddenly won't load at all, try taking the disk out and leaving the door load at all, try taking the disk out and leaving the door open while you load thin air (thick air if you live at sea open while you load thin air (thick air if you live at sea level like I do). Type your usual LOAD "\*",8 and let the

**AHOYI 109 AHOYI 109** 

C-www.commodore.ca

 $rac{C}{154}$ EN 200 EF nai<br>Bai Bre Sul<br>Sul<br>Ga<br>9-5<br>Re: Fr' 5 5 81 8 |<br>10<br>Su 10 m, Su T)<br>C, G<br>Pl TI C, G PI

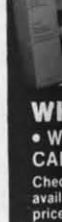

drive bang around until it puts up the "FILE NOT FOUND" error message. Turn the whole system off and then back on and try to load your program. Chances are then back on and try to load your program. Chances are good that it will work. good that it will work.

This problem is caused by the head being left in an This problem is caused by the head being left in an unusual position. The 1541 head usually stops itself somewhere near the directory tracks in the middle of the disk after it does a read or write. Sometimes it doesn't get set properly before you turn off the machine and the next set properly before you tum off the machine and the next time you power up and look for a program the head gets time you power up and look for a program the head gets lost. Banging it around with a fake LOAD command will u ually reset it. usually reset it.

#### **WHIRl TO PUT IT ALL! WHIRl TO PUT IT ALLI**

I have a lew more organization tips for you this month. I have a few more organization tips for you this month. If you've taken any of my earlier suggestions, these new If you've taken any of my earlier suggestions, these new ones will probably come in handy. You'll need somewhere 10 put the magazines, books, software, and assorted peri-to put the magazines, books, software, and assoned peripherals that you'll be collecting as you make full use of pherals that you'll be collecting as you make full use of your computer. I recommend metal shelves that you put your computer. I recommend metal shelves that you put together yourself for \$15 to \$20. Sears, K-Mart, and many local department stores run specials on them about every two months. Because you put them together yourself, ery two months. Because you put them together yourself, the shelves can be arranged at intervals to suit you. Be-the shelves can be arranged at intervals to suit you. Being heavy duty, they can support quite a bit of weight. ing heavy duty, they can support quite a bit of weight. (Paper gets heavy if you collect enough of it.) (Paper gets heavy if you collect enough of it.)

#### **GETTING A** DESK

One thing this will do is clear your desk of unneeded One thing this will do is clear your desk of unneeded junk. What do you mean you don't have a desk? if your junk. What do you mean you don't have a desk? If your computer is still occupying the dlning room table, you computer is still occupying the dining room table, you should move it. For two reasons! Disrupting the family should move it. For two reasons' Disrupting the family harmony by usurping the main meeting place will not harmony by usurping the main meeting place will not endear you to your potential computer widow/er. And

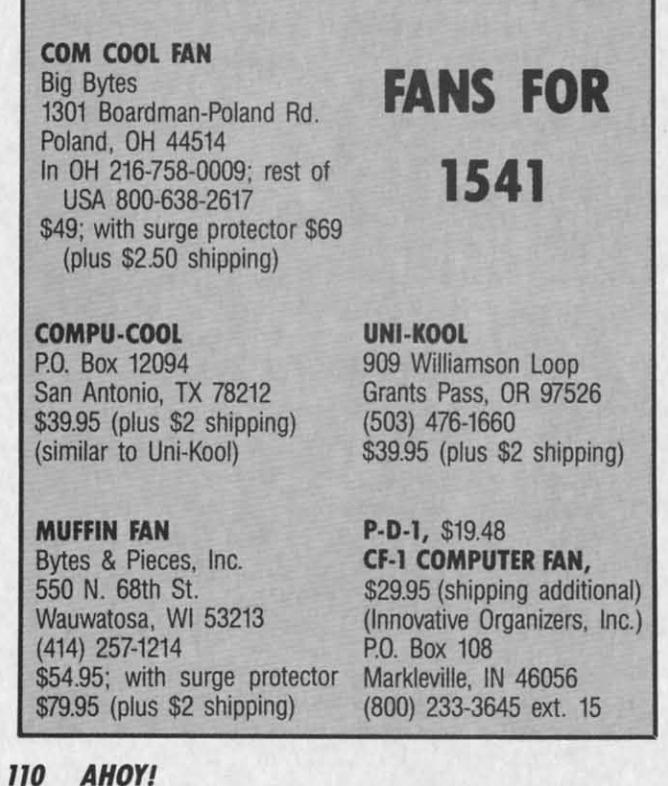

there are too many things that can get spilled on a C-64 there are too many things that can get spilled on a C-64 that will kill it. that will kill it.

In most homes, the husband and kids use the compu-In most homes, the husband and kids use the computer and the poor mother is left bereft of a table to serve dinner on. Even in our family, where I was the one us-dinner on. Even in our family, where I was the one using the computer, we went through the "get that #\$%!! ing the computer, we went through the "get that #\$%!! computer off my dining table" fight, but with a different twist. Hubbie didn't want to buy a desk; he wanted to twist. Hubbie didn't want to buy a desk; he wanted to make one. But getting him to go out and buy the materi-make one. But getting him to go out and buy the materials was like trying 10 drain the ocean with a straw. Even-als was like trying to drain the ocean with a straw. Eventually it got done, though. tually it got done, though.

For those who want a spacious desk with plenty of For those who want a spacious desk with plenty of drawer space, try buying a door (yes, your standard 8x3' drawer space, try buying a door (yes, your standard 8x3' particle board covered with plywood door will do) and particle board covered with plywood door will do) and a couple of 28-inch deep, 2-drawer filing cabinets. If you get them at a closeout or bankruptcy auction, they'll prob-<br>ably run you about \$50. For another \$20 to \$30, you can ably run you about \$50. For another \$20 to \$30, you can get a can of wood finisher that will make your cheap ply-get a can of wood finisher that will make your cheap plywood look like something more expensive.

Sears typically sells "computer" desks for \$90 plus \$35 Sears typically sells "computer" desks for \$90 plus \$35 for an optional monitor stand. The desk measures 5x3' for an optional monitor stand. The desk measures 5x3' and will barely accommodate a computer, disk drive, opand will barely accommodate a computer, disk drive, operating manuals, and a printer. By the time you add a diskette file and a lew choice software packages, you don't diskette file and a few choice software packages, you don't have enough room left for the spare telephone you'll be have enough room left for the spare telephone you'll be needing. (Besides coming in handy when you need software support from your local user group friend, the modem you')] want to use hitches into the phone. And when dem you'll want to use hitches into the phone. And when you are seriously involved in a project, you won't want to leave your desk every time the phone rings.) to leave your desk every time the phone rings.)

You'll also want extra room for the midnight snacks and coffee needed to keep going on those long nights and coffee needed to keep going on those long nights when you're debugging programs from your favorite magazines. You might be able to survive without the coffee azines. You might be able to survive without the coffee maker on the desk, as it gives you a good reason to goof maker on the desk, as it gives you a good reason to goof off for a few minutes. off for a few minutes.

[ must admit, in addition to our door desk, I did buy I must admit, in addition to our door deSk, I did buy a "computer" desk. (My husband stole the door for his a "computer" desk. (My husband stole the door for his computer.) As you can see from the photo (page 1l0), computer.) As you can see from the photo (page llO), it was worth the \$200 I paid. The shelves hold plenty it was worth the \$200 I paid. The shelves hold plenty of software and diskette files and support a couple of monitors and two computers. Even so, I have my printers on itors and two computers. Even so, I have my printers on a separate srand 10 the right. It came unassembled in a a separate stand to the right. It came unassembled in a box labeled "TV stand for use with VCR, can also be box labeled "TV stand for use with VCR, can also be used for microwave ovens or computer printers." It cost used for microwave ovens or computer printers." It cost me \$40 at a SuperX drug store and holds three printers, me \$40 at a SuperX drug store and holds three printers, paper, tractor feed labels, extra ribbons, and manuals: paper, tractor feed labels, extra ribbons, and manuals'. Businesses are paying office supply stores upwards of \$150 Businesses are paying office supply stores upwards of \$150 for printer stands that hold one printer and some paper. for printer stands that hold one printer and some paper.

Unless you intend to get very serious about using your Unless you intend to get very serious about using your Commodore, or you really need a desk anyway, or you Commodore, or you really need a desk anyway, or you have a lot of money to blow, I wouldn't recommend spend-have a lot of money to blow, I wouldn't recommend spending more than \$100 for a desk. You can get a card table ing more than \$100 for a desk. You can get a card table with S&H Green stamps for about 15 books. This will with S&H Green stamps for about 15 books. This will at least allow the family to share dinners in the dining at least allow the family to share dinners in the dining room again. room again.

If you have your heart set on a really neat "computer" desk, I recommend checking with your local furniture desk, I recommend checking with your local furniture

C-www.commodore.ca

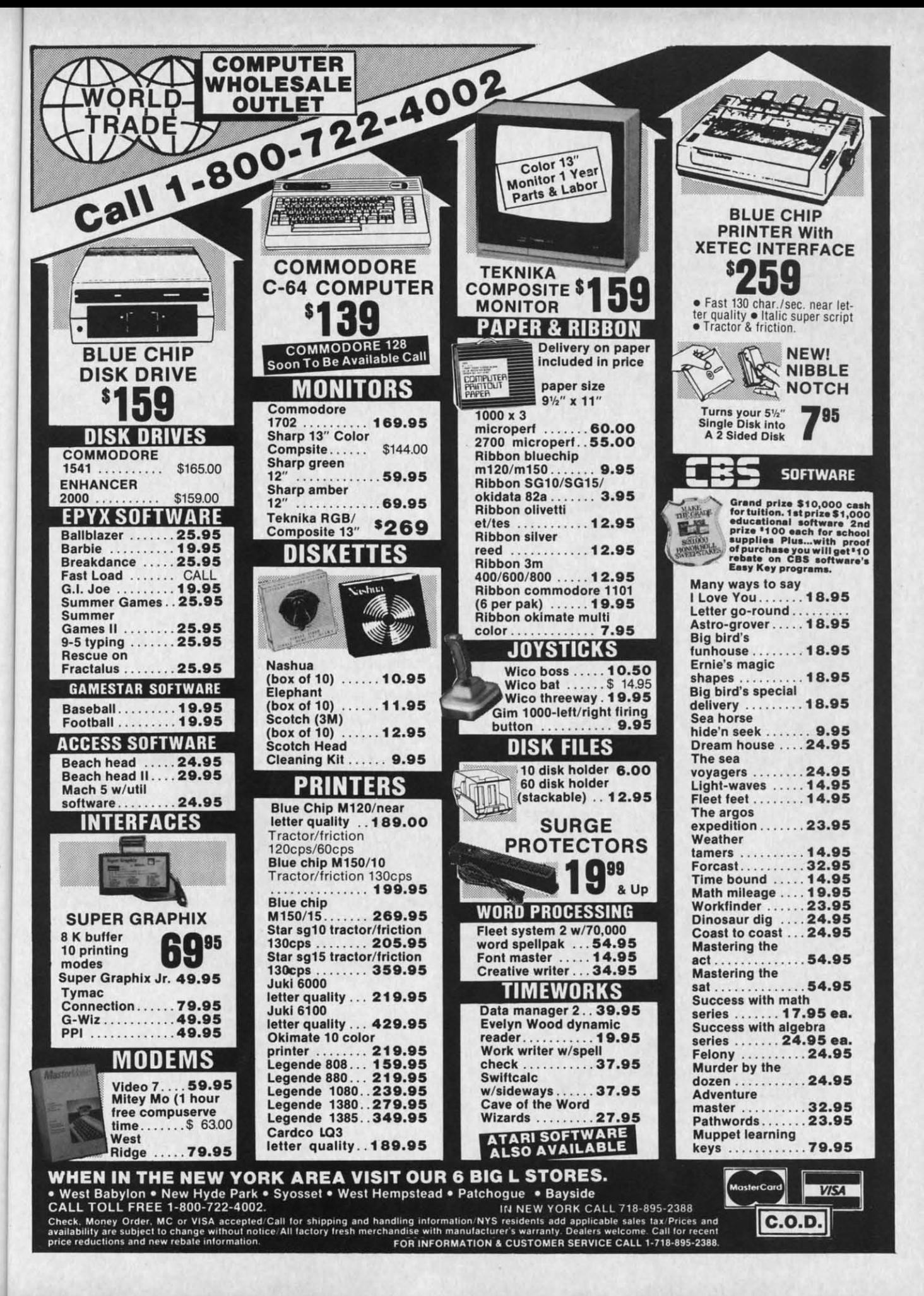

C-www.commodore.ca

ĨŜ

 $C - 64$ 

npuerve  $2$ us-

 $3\%$ !!

rent d to

teri-

 $ven-$ 

of

 $3x3'$ 

and

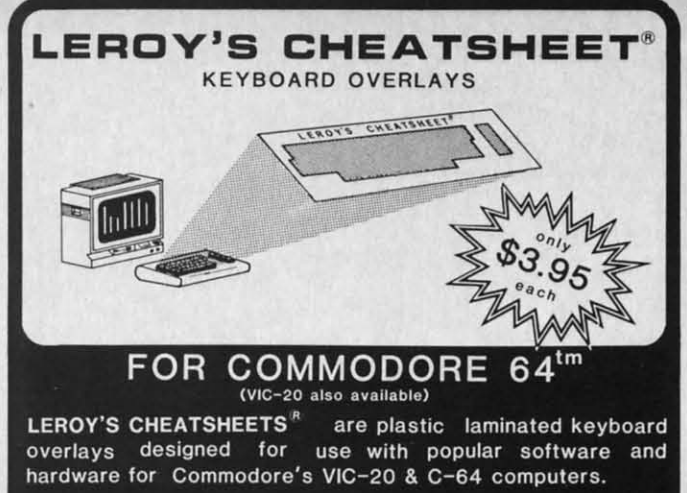

These cut-it-out yourself overlays are designed to fit over the keyboard surrounding the keys with commands and controls grouped together for easy references.

#### LEROY'S CHEATSHEETS® make life easier for you

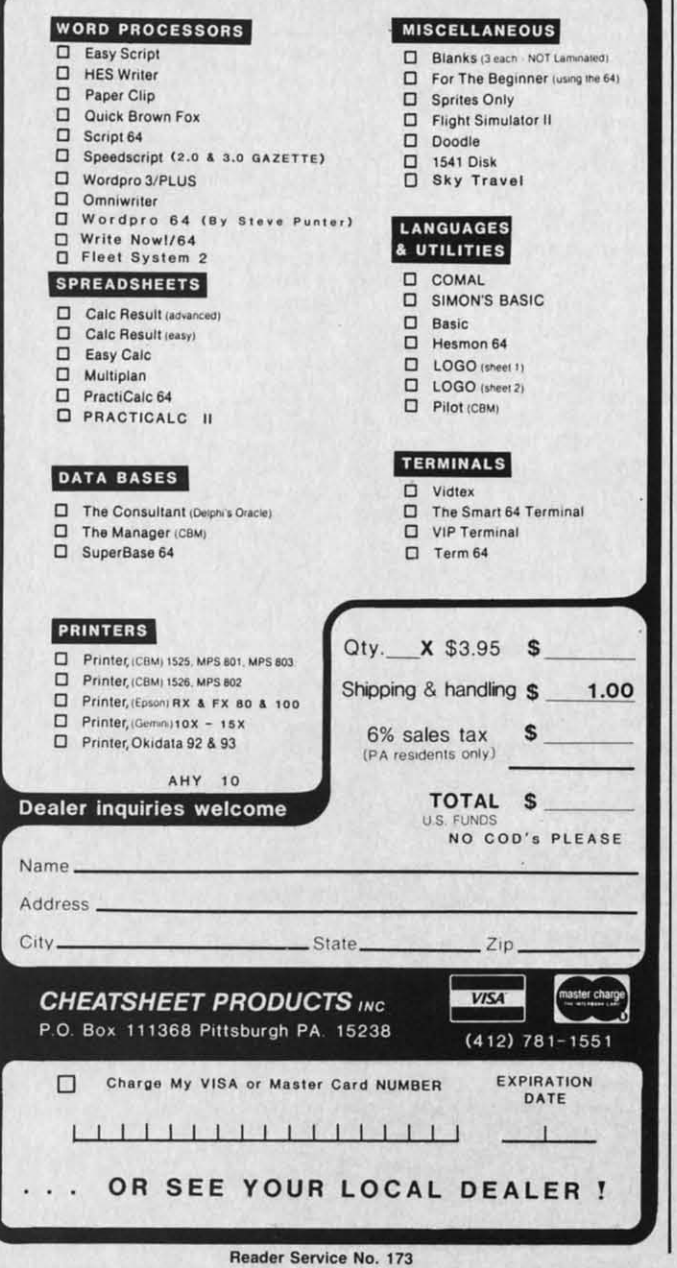

The author's computer desk, offer-computer desk, offering plenty of shelf space.

store, Service Merchandise, Best, or other bargain store store, Service Merchandise, Best, or other bargain store not specializing in computer accessories. A local Levitz not specializing in computer accessories. A local Levitz furniture store was running a sale on a computer desk furniture store was running a sale on a computer desk very similar to mine for \$80 around Father's Day, so be very similar to mine for \$80 around Father's Day, so be sure to check ads in the local paper for non-computer sure to check ads in the local paper for non-computer stores. (I won't even mention that no one in town was stores. (I won't even mention that no one in town was featuring computer equipment or accessories in their Mother's Day ads.) Mother's Day ads.)

And while you're at it, don't overlook auctions. Besides filing cabinets, businesses usually have desks, shelves, comfortable chairs (sometimes with wheels), and occasionally used computer monitors. occasionally used computer monitors.

#### **SHORT PROGRAM 'OR SHORT PROGRAM FOR MONOCHROME MONITORS MONOCHROME MONITORS**

This short piece is for those who haven't gotten a color monitor and are making do with a black and white television or monochrome (green or amber) monitor. If run sion or monochrome (green or amber) monitor. If run before you boot the programs you use, it will set the back-before you boot the programs you use, it will set the background and border colors to black increasing the sharp-ground and border colors to black increasing the sharpness of contrast and making it easier to read the letters. ness of contrast and making it easier to read the letters.

Many commercial programs will reset the memory 10- Many commercial programs will reset the memory locations that control these parameters, so I can't guarancations that control these parameters, so I can't guaran-<br>tee it will help in every instance. When doing programming or entering BASIC programs from books or mags, ming or entering BASIC programs from books or mags, it really saves the eyes. It isn't a bad idea to run it with it really saves the eyes. It isn't a bad idea to run it with a color monitor, since the sharper contrast is less likely a color monitor, since the sharper contrast is less Hkely to leave you with a headache. to leave you with a headache.

5 PRINT "SCREEN TO BLACK" 5 PRINT "SCREEN TO BLACK" 10 POKE 53280,0 2f) POKE 53281,0 2f) POKE 53281,r) 25 PRINT "DONE" 25 PRINT "DONE" J() END 3f) END

Since this is sucb a short program, the two middle lines, Since this is such a short program, the two middle lines, 10 and 20, can be entered directly if you want to avoid 10 and 20, can be entered directly if you want to avoid having to load and run the program. I always had trouhaving to load and run the program. I always had trouble remembering the POKE locations. This program saw a lot of use before we switched to a color monitor.  $\Box$  I

II'

w

n 11 m fa;

C-www.commodore.ca

la la 11 11

AHOYI AHOYI 112 *112* 

### **BY DALE RUPERT BY DALE RUPERT**

**19?CGPAMMNGCHALLENGES** 

**.------.I( :,CM** MCI)J~I~11S,,---------, 1:tI~~J~~~ C:I·IJ~IJ.I:NGI:S

**COMMCIDARIES** 

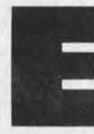

l store l.evitz . desk so be lputer J was was their their

ior's fferace.

. Be- Be-.esks, and and

color levirun ackarpters. y loranamags, with kely

saw<br>□

es. oid -IO ach month, we'll present several challenges de-<br>signed to stimulate your synapses and toggle the<br>bits in your cerebral random access memory.<br>We invite you to send your solutions to: signed to stimulate your synapses and toggle the signed to stimulate your synapses and toggle the bits in your cerebral random access memory. bits in your cerebral random access memory. We invite you to send your solutions to: We invite you to send your solutions to:

*Commodares,* c/o *Ahoy! Commodares, clo Ahoy!*  P.O. Box 723 P.O. Box 723 Bethel, CT 06801 Bethel, CT 06801

We will print and discuss the cleverest, simplest, short-We will print and discuss the cleverest, simplest, shortest, most interesting and/or most unusual solutions. Be sure to identify the *Name* and *Nwnber* of the problems sure to identify the *Name* and *Number* of the problems you are solving. Also show sample runs if possible, where appropriate. Be sure to tell what makes your solutions appropriate. Be sure to tell what makes your solutions unique or interesting, if they are. unique or interesting, if they are.

Programs on diskette are welcome, but they must be accompanied by listings. You must enclose a stamped, accompanied by listings. You must enclose a stamped, self-addressed envelope if you want any of your materials self-addressed envelope if you want any of your materials returned. Solutions received by the middle of the month shown on the magazine cover are most likely to be disshown on the magazine cover are most likely to be discussed, but you may send solutions and comments any time. Your original programming problems, suggestions, time. Your original programming problems, suggestions, and ideas are equally welcome. The best ones will be-<br>come *Commodares*! come *Commodores!*

## $PROBLEM$  #22-1: MAKING CHANGE

Jim Speers (Niles, MI) suggested this challenge. Given an amount of money, say \$10.00 or less, and a number an amount of money, say \$10.00 or less, and a number of coins, find a distribution of quarters, dimes, nickels, of coins, find a distribution of quarters, dimes, nickels, and pennies equal in value and quantity to the specified and pennies equal in value and quantity to the specified amounts. If there is no solution, this should be stated. amounts. If there is no solution, this should be stated. Five coins totaling \$1.10 would be four quarters and a Five coins totaling \$1.10 would be four quarters and a dime. Two coins totaling forty cents is impossible. We dime. Two coins totaling forty cents is impossible. We will present Jim's solution in a later issue. will present Jim's solution in a later issue.

#### **P.O.UM #22-2: S'MP". COMPA.'SON PR08UM #22·2: SIMPL. COMPARISO"**

How simple can a problem be? The user provides two How simple can a problem be? The user provides two sets of ten numbers each. The computer determines sets of ten numbers each. The computer detennines whether the two sets contain the same numbers or not. whether the two sets contain the same numbers or not. The numbers for each set are contained in a DATA state-<br>ment and of course may be in any order. What is the ment and of course may be in any order. What is the fastest way to do this? fastest way to do this?

## **P.O....M #22-3: M.ASU••• HC'MA"S PR08UM #22·3: M.ASUR.D D.CIMALS**

Ken Karow (Chicago, IL) suggested a problem simi-Ken Karow (Chicago, ll..) suggested a problem similar to this. The user enters a decimal number of inches. lar to this. The user enters a decimal number of inches. The computer converts this decimal to a whole number The computer converts this decimal to a whole number plus a lowest-terms fraction, rounded to the nearest sixty-fourth of an inch. For example, if the user enters 8.375, plus a lowest-terms fraction, rounded to the nearest ty-fourth of an inch. For example, if the user enters 8.375, the computer responds "8 and 3/8." If the user enters 23.016, the computer responds "23 and 1/64." 23.016, the computer responds "23 and 1/64."

### **P.O.UM #22-4: n.NA.Y TU.NA.OUT PR08UM #22-4: ".R"ARY "UR"A80U"**

The user enters a number in base ten, and the computer displays its ternary (base three) equivalent. The ternary system uses numerals 0, I, and 2. For example, 100 in base ten is 10201 in base three. The user enters a number in base ten, and the computer displays its ternary (base three) equivalent. The ternary system uses numerals 0, 1, and 2. For example, 100

This month we will look at readers' solutions to the This month we will look at readers' solutions to the June *Commodares*, from balancing billiard balls to a one line skiing game. Many variations on the theme of *Prob-*line skiing game. Many variations on the theme of Prob*lem* #18-1: *Cycling Function* are listed below. *lem #18-1: Cycling Function* are listed below.

#### 1 REM 1 REN

- 2 REM VARIOUS READERS' SOLUTIONS TO 2 REN VARIOUS READERS' SOLUTIONS TO
- 3 REM PROBLEM #18-1 : CYCLING FUNCTION 3 REN PROBLEN #18-1 : CYCLING FUNCTION 4 REM 4 REN
- $10$  DEF FNC(D)=D\*SGN((99-X)/(X-1))
- 11 DEF FNC(D)=INT(X/l(})\*-10s+s 11 DEF FNC(D)=INT(X/100)\*-10s+s
- 12 DEF FNC(D)=D+10\*(X=100)-10\*(X=0)
- 13 DEF FNC(D)=D+10\*(X>95)-10\*(X<5)
- 14 DEF  $FNC(D)=D+(2*D*(X=0) OR X=100)$
- 15 DEF FNC(D)=5+10\*(X>95 OR D<5)-10\*(X<5 ) )
- 16 DEF FNC(D)=D+(2\*D\*((X<=0)OR(X>=100)))
- 17 DEF FNC(D)=-5\*(D=5)+5\*(D=-5)+10\*(X=10  $(1) - 10*(X=0)$
- 18 DEF  $FNC(D)=D*((((X=1)(0)+(X=0))(2)+1))$
- $2f$   $D=5: X=f$

30 S=X/5:PRINTSPC(ABS(S))X:X=X+D:D=FNC(D):GOT030

The progrannners responsible for lines 10 through 18 are The programmers responsible for lines 10 through 18 are Steve Kendrick (Bakersfield, CA), Don Maloney (Man-Steve Kendrick (Bakersfield, CA), Don Maloney chester, *CT),* Tim Hedrick (Canoga Park, CA), *Tun*  chester, CT), Tim Hedrick (Canoga Park, CA), Tun Williams (Henderson, KY), Dennis McGrath (Chicago, Williams (Henderson, Ky), Dennis McGrath (Chicago, IL), David Hoffner (Brooklyn, NY), Sheldon Wotring (Palmerton, PA), Scott Macnab (Woodburn, OR), and James Borden (Carlisle, PAl respectively. You may com-James Borden (Carlisle, PAl respectively. You may pare these with the general solutions from Jim Speers pare these with the general solutions from Jim Speers (Niles, MI) in the July edition of *Commodares*. Jim orig-<br>inally submitted the problem. inally submitted the problem.

**AHOY! /13 AHOY! 1/3** 

C-www.commodore.ca

Line 30 is modified from the original problem at the Line 30 is modified from the original problem at the suggestion of Steve Kendrick so that the cyclic nature of suggestion of Steve Kendrick so that the cyclic nature of the numbers is more apparent. One of these solutions the numbers is more apparent. One of these solutions cycles from 0 to 100 then starts again at O. Can you find cycles from 0 to 100 then starts again at O. Can you find it before you run the program? Line 18 defines FNC the it before you run the program? Line 18 defines FNC the first time the program is run. After you have run the pro-first time the program is run. After you have run the program once, you may delete line 18. Run it again and line gram once, you may delete line 18. Run it again and line 17 will be the definition of FNC. Repeat this process un-17 will be the definition of FNC. Repeat this process til line 10 is the only DEF statement. til line 10 is the only DEP statement.

Tun Hedrick attempted to solve this problem using the Tun Hedrick attempted to solve this problem using the cosine function which itself is cyclic. He wrote: cosine function which itself is cyclic. He wrote:

10 DEY FNC(D)=D+l(J\*INT(COS(X\*PI/199» 10 DEF FNC(D)=D+10\*INT(COS(X\*PI/199»

where PI has the value 3.14159265. This function stepped where PI has the value 3.14159265. This function stepped from 0 to 100 and back to O. However, it then continued from 0 to 100 and back to o. However, it then continued into negative numbers instead of reversing again as it into negative numbers instead of reversing again as it should. For  $X=0$ , INT( $\cos(X^*P1/199)$ ) should return a value of 1, but instead it gives 0. Tim suggested a rounda value of 1, but instead it gives 0. Tim suggested a rooff error as the culprit. That's exactly what it is.

If you add 1E-9 to the cosine function before using If you add IE -9 to the cosine function before using the INT function, everything works as expected. Try this the INT function, everything works as expected. Try this to see for yourself: to see for yourself:

10 DEF FNC(D)=D+10\*INT(COS(X\*PI/199)+IE-10 DEF 9) 9)

All readers who sent solutions to *Problem* #18-2: *Billi-*All readers who sent solutions to *Problem* #18-2: *Billiard Balls* deserve a word of praise. Most of the solutions were very lengthy, but it was a very difficult problem. were very lengthy, but it was a very difficult problem. The two listed below from Russell Wilson (Fayette, AL) The two listed below from Russell Wilson (Fayette, AL) and Charles R. Goldberg (Lambertville, NJ) are signifi-and Charles R. Goldberg (Lambertville, NJ) are significantly shorter than the others because of the additional cantly shorter than the others because of the additional "pre-computing" analysis performed by the writers of these programs. these programs.

1 REM 2 REM SOLUTION TO PROBLEM #18-2 3 REM BILLIARD BALLS 4 REM BY RUSSELL WILSON 5 REM 110 DIMC\$(12,2),S\$(3):X\$="":W\$(1)="HEAVY  $"$ :W\$(2)="LIGHT " 120 FORI=1TO12:FORJ=1TO2:READC\$(I,J):NEX<br>TJ,I:FORI=1TO3:READS\$(I):NEXTI 130 DATA BBR,BBL,LBL,RBR,LRB,RLB,LLB,RRB 130 DATA BBR,BBL,LBL,RBR,LRB,RLB,LLB,RRB ,RBL,LBR,LLL,RRR,RLR,LRL,RRL,LLR 135 DATA BRR,BLL,BLR,BRL,RBB,LBB,BRB,BLB 140 DATA 2 3 4 6 + 5 7 8 11,4 6 7 10 + 140 DATA 2 3 4 6 + 5 7 S 11,4 6 7 10 + 3 8 9 12,2 5 6 8 + 1 7 9 10 3 S 9 12,2 S 6 S + 1 7 9 10 150 PRINTCHR\$(147); "REMEMBER BALL# (1-12 ) AND IF IT IS HEAVY OR LIGHT.":PRINT ) AND IF IT IS HEAVY OR LIGHT.":PRINT 160 PRINT"ENTER L=LEFT HEAVY":PRINTTAB(6 );"B=BALANCED" );"B=BALANCED" 165 PRINTTAB(6);"R=RIGHT HEAVY":PRINT 170 FORI=IT03:PRINTS\$(I):PRINTTAB(7);:IN 170 FORI=IT03:PRINTS\$(I):PRIN'ITAB(7);:IN PUTR\$:X\$=X\$+R\$:PRINT:NEXTI PUTR\$:X\$=X\$+R\$:PRINT:NEXTI

180 FORI=1TO12:FORJ=1TO2:IFX\$=C\$(I,J)THE<br>\200

190 NEXTJ, I

200 PRINTCHR\$(18); I; CHR\$(157);" BALL IS ";W\$(J) ";W\$(J)

1 REM

2 REM SOLUTION TO PROBLEM #18-2 2 REM SOLUTION TO PROBLEM #IS-2

3 REM BILLIARD BALLS

4 REM BY CHARLES GOLDBERG

5 REM

I(J D\$="HEAVYLIGHTWHAT?" :PRINT"[CLEAR][ DO 1() D\$="HEAVYLIGHTWHAT?": PRINT" [CLEAR] [DO WN] ENTER DEFLECTION" WN] ENTER DEFLECTION"

20 PRINT" [DOWN] [DOWN] LEFT----N-----RIGHT "SPC(30)"0"SPC(39)"N"SPC(39)"E"

30 INPUT"[DOWN]1-2-4-5 [s Q] 7-8-10-11" ; A\$(())

 $40$  INPUT"4-5-7-11 [s Q] 2-3- 6-12"; A\$(1) 50 INPUT"6-8-9-11 [s Q] 5-7-10-12";A\$(2) 60 FORU=0T02: B=B+SGN(ASC(LEFT\$(A\$(U),1) -78)\*3"U:A\$(U)="N":NEXT:C=ABS(B) -7S)\*3'U:A\$(U)="N":NEXT:C=ABS(B)

70 E=.5+(C=10):FORU=(JT04:E=E+(C=INT(2\*1. 70 E=.5+(C=10):FORU=(lT04:E=E+(C=INT(2\*1. 585"U»:NEXT:D=INT(C"2-ABS(C)\*13) SSS'U»:NEXT:D=INT(C'2-ABS(C)\*13)

80 PRINT"[DOWN]BALL";C;"IS ";MID\$(D\$,(3. 5+2.5\*SGN(B\*SGN(E)))\*(D<>0)^2-11\*(D=0),5 ) )

9(J B=(J: GOTO 3(J 9() B=(): GOTO 3()

Mr. Goldberg included a discussion of the ternary Mr. Goldberg included a discussion of the ternary (base-3) numbering system on which his solution is (base-3) numbering system on which his solution is based. 1 recommend Martin Gardner's *Sixth Book of* based. I recommend Martin Gardner's *Sixth Book of Mathematical Games from Scientific American* (Scrib-*Mathematical Games from Sciemific American* (Scribners, 1971) for an interesting discussion of the ternary ners, 1971) for an interesting discussion of the ternary system and this problem. system and this problem.

Besides Wallace Leeker (Lemay, MO) who submitted Besides Wallace Leeker (Lemay, MO) who submitted the problem and a solution, other billiard ball solutions the problem and a solution, other billiard ball solutions came from Jacqueline G. Callaway (Orange Beach, AL), Steve Feld (New York, Ny), Dennis McGrath (Chica-Steve Feld (New York, Ny), Dennis McGrath (Chicago, IL), David Hoffner (Brooklyn, NY), James Borden go, IL), David Hoffner (Brooklyn, Ny), James Borden (Carlisle, PA-a COMAL solution), Donald Maloney (Carlisle, PA-a COMAL solution), Donald Maloney (Manchester, CT), and Tim Hedrick (Canoga Park, CA).

Only three people sent solutions to *Problem #18-3:* Only three people sent solutions to *Problem #18-3: Scroll Ski.* These are one or two line downhill skiing *Scroll Ski.* These are one or two line downhill skiing games using the scrolling feature of the screen to pro-<br>vide some of the animation. A brief description of each vide some of the animation. A brief description of each should suffice. You must type most of these programs should suffice. You must type most of these programs carefully and use all possible abbreviations. carefully and use all possible abbreviations.

The program from Sheldon Wotring (Palmerton, PA) The program from Sheldon Wotring (Palmerton, PA) uses the "<" and ">" keys to move the skier. The final GOTO without an argument goes back to line O. GOTO without an argument goes back to line O.

ISSU ISSU Game Game Progra<br>ing! M And re 64 &:' 64& '

Use CIl **Use** COl **dering ist cho** 

If you h more c any of call Ah

Gwww.commodore.ca

ISS Future v rc oc<br>ready t **sault! sault!** 

**ISSUI Anaton** ing for ware se ter: Ad dom Fi

**ISSU** Petspee Printer disc! A Lunar

**ISSUI** 64 v. the Tales of to enter: tem! Int Peek at **ISSUI Illustrat** intellige ko inter Music 1 ulation!

(J PRINTTAB(T)"H":X=PEEK(197) :T=T-(X=44)+ () PRINTTAB(T) "H": X=PEEK(197) :T=T-(X=44)+  $(X=47)-(T<1)+(T>38):PRINTTAB(RND(1)*39)$ " [DOWN] [DOWN] [DOWN] [DOWN] [DOWN]" [UP] [UP] [ (X=47)-(T<1 )+(T>3S): PRIN'ITAB(RND( 1 )\*39)" [DOWN] [DOWN] [DOWN] [DOWN] [DOWN]' [UP] [UP] [ UP] [UP] [UP] [UP]": GOTO UP] [UP] [UP] [UP]" : GOTO II REM 11 REM 12 REM SOLUTION TO PROBLEM #18-3 13 REM SKI SCROLL 13 REM SKI SCROLL 14 REM BY SHELDON C. WOTRING 14 REM BY SHELDON C. WOTRING

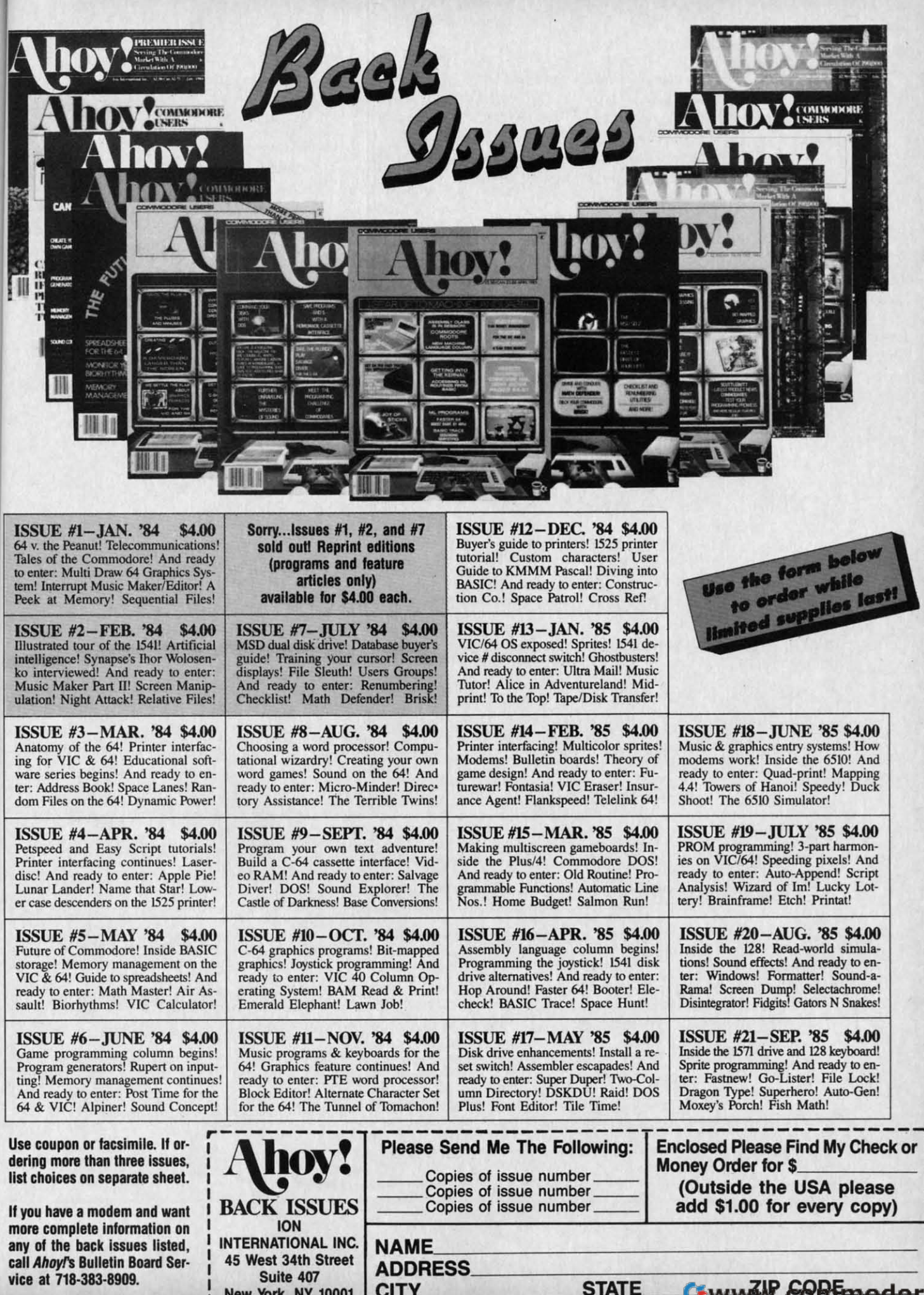

浣

 $\mathbf{0}$ 

In the program from Paul Dawson (Waitsfield, VT), In the program from Paul Dawson (Waitsfield, VT), the COMMODORE and SHIFT keys move the skier left and right. When the game ends, press RUN/STOP and RESTORE to end the WAIT in line 0. The CHR\$(8) in line 0 prevents the character set from changing when the line 0 prevents the character set from changing when the COMMODORE and SHIFf keys are pressed together. COMMODORE and SHIFf keys are pressed together.

```
() P=PEEK(653)+1:Z=Z+1: PRINT" [HOME] [BLACK
]SCORE"Z:POKE214.8:PRINTCHR$(8):PRINTTAB
jSCORE"Z:POKE214,8:PRINTCHR$(8):PRINTTAB 
(A)" [WHITE]"A$: IFPEEK(1424+A)=30THENWAIT
\mathfrak{g}1 POKE214. 23: PRINT: PRINT" [GREEN J'''TAB(RN
1 POKE214,23:PRINT:PRINT"[GREENj·"TAB(RN 
D(6)*35<sup>"</sup> * * * * "TAB(38)" * ": A=A+(P=3) – (P=2)
:A$=MID$("[s G][s M][s N][s H]".P,I):GOT
: A$=MID$( "[ 5 G J[ 5 MJ[s NJ[ 5 H j" ,P ,I) : GOT 
\overline{0}11 REM
11 REM 
12 REM SOLUTION TO PROBLEM #18-3
12 REM SOLUTION TO PROBLEM #18-3 
13 REM SKI SCROLL
13 REM SKI SCROLL 
14 REM BY PAUL T. DAWSON
14 REM BY PAUL T. DAWSON 
15 REM
15 REM
```
The program suggested by Larry Snyder (Rapid City, The program suggested by Larry Snyder (Rapid City, SO) does not need the second line to be "scrunched." Use SD) does not need the second line to be "scrunched ." Use the two cursor keys to move the skier between the trees.

```
0 POKE53281,1: PRINT" [CLEAR] [GREEN]": T=55
792:S=1520:X=500:FORI=0T0500:IFPEEK(S+J+
40)=65THENX=X-4Q
40)=65THENX=X-40 
1 A=RND(l)*41:PRINTSPC(A)"[s A]":K=PEEK(
1 A=RND(l)*41:PRINTSPC(A)"[s Aj":K=PEEK( 
197):J=J+(K=7)-(K=2):POKES+J.22:POKET+J.
197):J=J+(K=7)-(K=2):POKES+J,22 :POKET+J, 
rJ:NEXT: PRINT"SCORE="X
rJ : NEXT: PRINT"SCORE="X 
11 REM
11 REM 
12 REM SOLUTION TO PROBLEM #18-3
12 REM SOLUTION TO PROBLEM #18-3
```

```
13 REM SKI SCROLL
13 REM SKI SCROLL 
14 REM BY LARRY SNYDER
14 REM BY LARRY SNYDER 
15 REM
15 REM
```
Perhaps these programs will give some of you a starting point for creating an expanded version of the game. Think point for creating an expanded version of the game. Think what you could do with a four or even a five line program!

Finally we have the solution to Problem #18-4: Leifer Finally we have the solution to *Problem* #18-4: *Leiter Math* from Donald Maloney (Manchester, CT). His pro-*Marh* from Donald Maloney (Manchester, CT). His program is representative of most of the others we received.

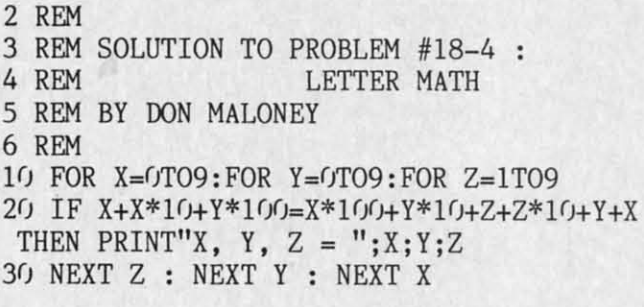

Some readers simplified the formulas in line 20 before Some readers simplified the formulas in line 20 before programming them. You might try olving other similar programming them. You might try solving other similar problems using Donald's program as an example if you problems using Donald's program as an example if you had trouble with this one. Readers with solutions to this had trouble with this one. Readers with solutions to this problem who haven't already been mentioned include problem who haven't already been mentioned include Chip Jones (Texarkana, AR), Jim Barranti (Canonsburg, Chip Jones (Texarkana, ARl, Jim Barranti (Canonsburg, PA) and Robert G. Bailey (Rockford, IL).

Thanks also to Ted Grondski (Springfield, MA), Alain Goulet (Port Colborne, ONT), and Greg Smisek (Lons-Goulet (Port Colbome, ONT), and Greg Smisek (Lonsdale, MN) for their programs. One final teaser: What is the longest one-liner (total number of characters when is the longest one-liner (total number of characters when listed) that you can come up with? Keep those problems listed) that you can come up with? Keep those problems and solutions coming.  $\Box$ 

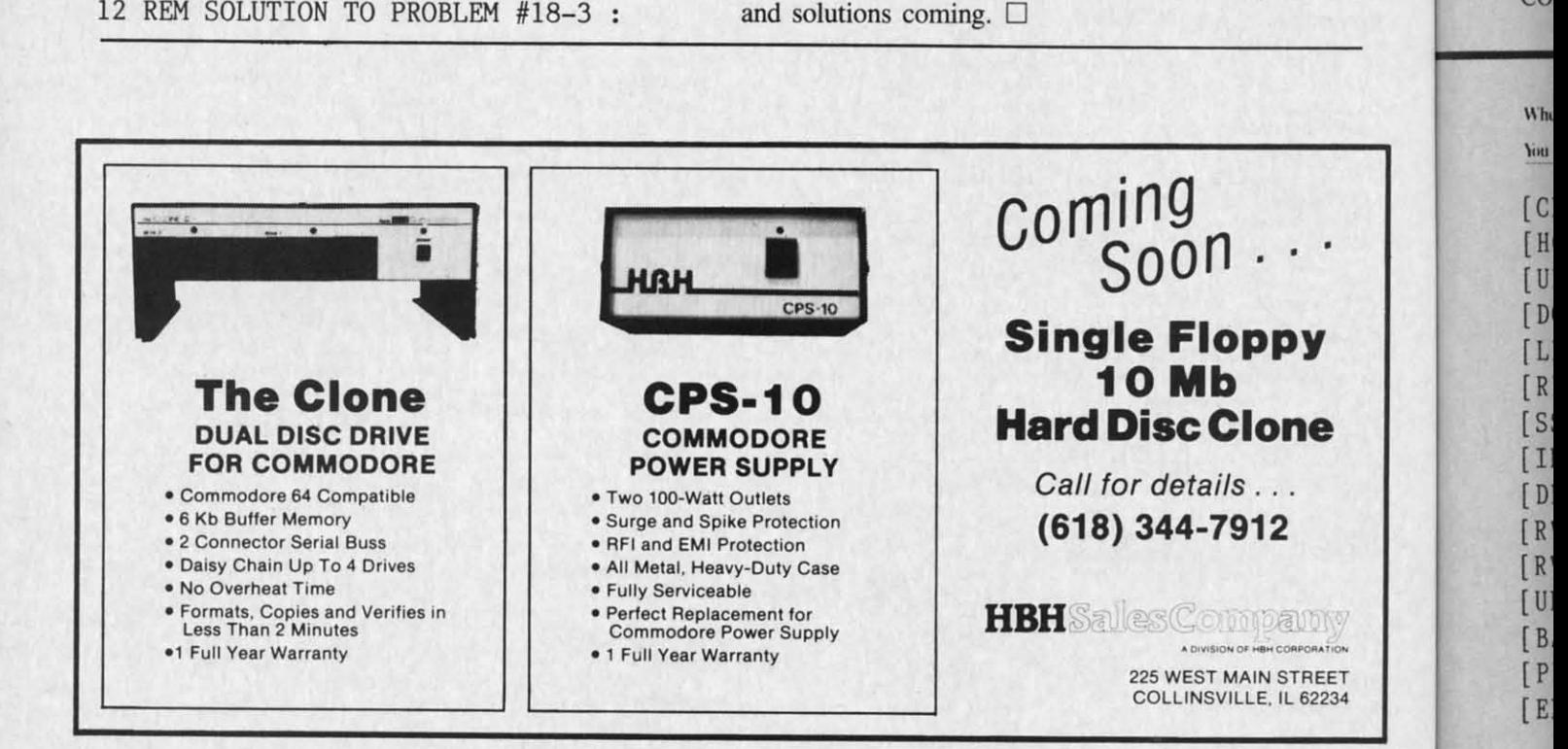

**che**

A<sup>-</sup>

C-www.commodore.ca
Attention new Ahoy! readers! You must read the following information very carefully prior to typing in programs listed in Ahoy! Certain Commodore characters, commands, and strings of characters and commands will appear in a special format. Follow the instructions and listing guide on this page.

**ROGRAM LISTING** 

n the following pages you'll find several programs that you can enter on your Commodore computer. But before doing so, read this entire page carefully.

ing

ink

m!

ter roed.

ŀΧ

re

ar

)u

is

le

in

at

To insure clear reproductions, Ahoy!'s program listings are generated on a daisy wheel printer, incapable of printing the commands and graphic characters used in Commodore programs. These are therefore represented by various codes enclosed in brackets []. For example: the SHIFT CLR/HOME command is represented onscreen by a heart  $\Box$ . The code we use in our listings is [CLEAR]. The chart below lists all such codes which you'll encounter in our listings, except for one other special case.

The other special case is the COMMODORE and SHIFT characters. On the front of most keys are two symbols. The symbol on the left is obtained by pressing that key while holding down the COMMODORE key; the symbol on the right, by pressing that key while holding down the SHIFT key. COMMODORE and SHIFT characters are represented in our listings by a lower-case "s" or "c" followed by the symbol of the key you must hit. COMMODORE J, for example, is represented by [c J], and SHIFT J by [s J].

Additionally, any character that occurs more than two times in a row will be displayed by a coded listing. For example, [3 "[LEFT]"] would be 3 CuRSoR left commands in a row, [5 "[s EP]"] would be 5 SHIFTed English Pounds, and so on. Multiple blank spaces will be noted in similar fashion: e.g., 22 spaces as  $[22 \cdot \cdot$ ".

Sometimes you'll find a program line that's too long for the computer to accept (C-64 lines are a maximum of 80 characters, or 2 screen lines long; VIC 20 lines, a maximum of 88 characters, or 4 screen lines). To enter these lines, refer to the BASIC Command Abbreviations Appendix in your User Manual.

On the next page you'll find our Bug Repellent programs for the VIC 20 and C-64. The version appropriate for your machine will help you proofread our programs after you type them. (Please note: the Bug Repel*lent* line codes that follow each program line, in the whited-out area, should not be typed in. See the instructions preceding each program.)

Also on the following page you will find *Flankspeed*, our ML entry program, and instructions on its use.  $\Box$ Call Ahoy! at 212-239-0855 with any problems.

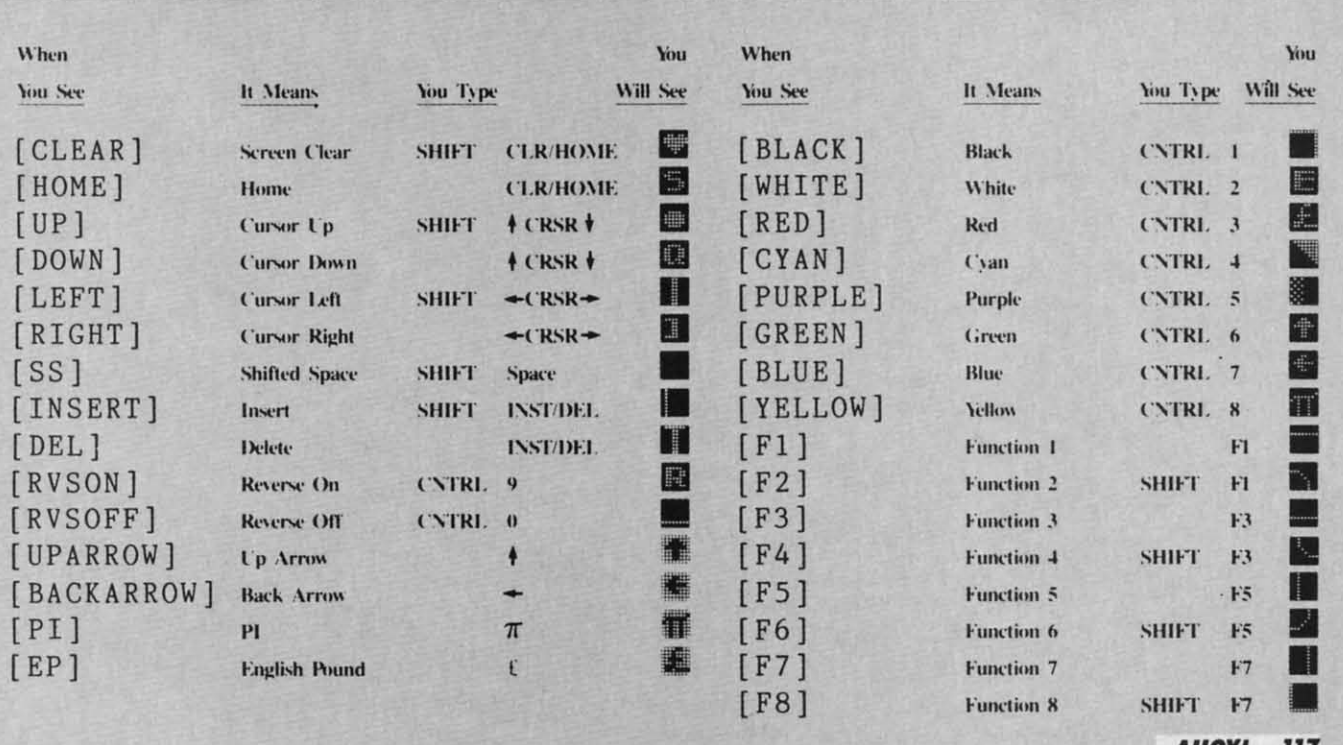

AHOY!  $\overline{117}$ 

Ewww.commodore.ca

#### Letters on white background are Bug Repellent line codes. Do not enter them! This and the preceding explain these **IMPORTANT!** codes and provide other essential information on

## BUG REPELLENT

This program will let you debug any Ahoy! program. Follow instructions for VIC 20 (cassette or disk) or C-64.

**VIC 20 VERSION** 

### By Michael Kleinert and David Barron

For cassette: type in and save the Bug Repellent program, then type RUN 63000[RETURN]SYS 828[RETURN]. If you typed the program properly, it will generate a set of two-letter line codes that will match those listed to the right of the respective program lines.

Once you've got a working Bug Repellent, type in the program you wish to check. Save it and type the RUN and SYS commands listed above once again, then compare the line codes generated to those listed in the magazine. If you spot a discrepancy, a typing error exists in that line. Important: you must use exactly the same spacing as the program in the magazine. Due to memory limitations on the VIC, the VIC Bug Repellent will register an error if your spacing varies from what's printed.

You may type SYS 828 as many times as you wish, but if you use the cassette for anything, type RUN 63000 to restore the Repellent.

When your program has been disinfected you may delete all lines from 63000 on. (Be sure the program you type doesn't include lines above 63000!)

For disk: enter Bug Repellent, save it, and type RUN:NEW [RETURN]. Type in the program you wish to check, then SYS 828.

To pause the line codes listing, press SHIFT.

To send the list to the printer type OPEN 4.4:CMD 4:SYS 828[RETURN]. When the cursor comes back, type PRINT#4:CLOSE 4[RETURN].

```
.63000 FORX=828T01023:READY:POKEX, Y:NEXT:END
                                                AC
```

```
.63001 DATA169,0,133,63,133,64,165,43,133,251 JL
```

```
+63002 DATA165,44,133,252,160,0,132,254,32,228 DF
```

```
+63003 DATA3, 234, 177, 251, 208, 3, 76, 208, 3, 230
                                                        OE
```

```
+63004 DATA251, 208, 2, 230, 252, 169, 244, 160, 3, 32 OH
```

```
+63005 DATA30, 203, 160, 0, 177, 251, 170, 230, 251, 20
8
                                                        KO
```

```
+63006 DATA2, 230, 252, 177, 251, 32, 205, 221, 169, 58 JJ
+63007 DATA32, 210, 255, 169, 0, 133, 253, 230, 254, 32 OK
```

```
+63008 DATA228, 3, 234, 165, 253, 160, 0, 170, 177, 251 LG
```

```
+63009 DATA201, 32, 240, 6, 138, 113, 251, 69, 254, 170 BP
```

```
.63010 DATA138, 133, 253, 177, 251, 208, 226, 165, 253
 .41DD
```

```
.63011 DATA240, 74, 74, 74, 74, 24, 105, 65, 32, 210
```

```
.63012 DATA255, 165, 253, 41, 15, 24, 105, 65, 32, 210
                                                             F<sub>O</sub>
.63013 DATA255, 169, 13, 32, 210, 255, 173, 141, 2, 41
                                                             PK
```

```
.63014 DATA1, 208, 249, 230, 63, 208, 2, 230, 64, 230
                                                       CB
```

```
+63015 DATA251, 208, 2, 230, 252, 76, 74, 3, 169, 236
                                                         KH
```

```
·63016 DATA160, 3, 32, 30, 203, 166, 63, 165, 64, 32
                                                        DP
.63017 DATA205, 221, 169, 13, 32, 210, 255, 96, 230, 25
```

```
-63018 DATA208, 2, 230, 252, 96, 0, 76, 73, 78, 69
```

```
.63019 DATA83, 58, 32, 0, 76, 73, 78, 69, 32, 35
```

```
-63020 DATA32, 0, 0, 0, 0, 0
```
#### C-64 VERSION By Michael Kleinert and David Barron

Type in, SAVE, and RUN the Bug Repellent. Type NEW, then type in or LOAD the Ahov! program you wish to check. When that's done, SAVE your program (don't RUN it!) and type SYS 49152 **IRETURNI** 

To pause the listing depress and hold the SHIFT key.

Compare the codes your machine generates to the codes listed to the right of the respective program lines. If you spot a difference. an error exists in that line. Jot down the number of lines where

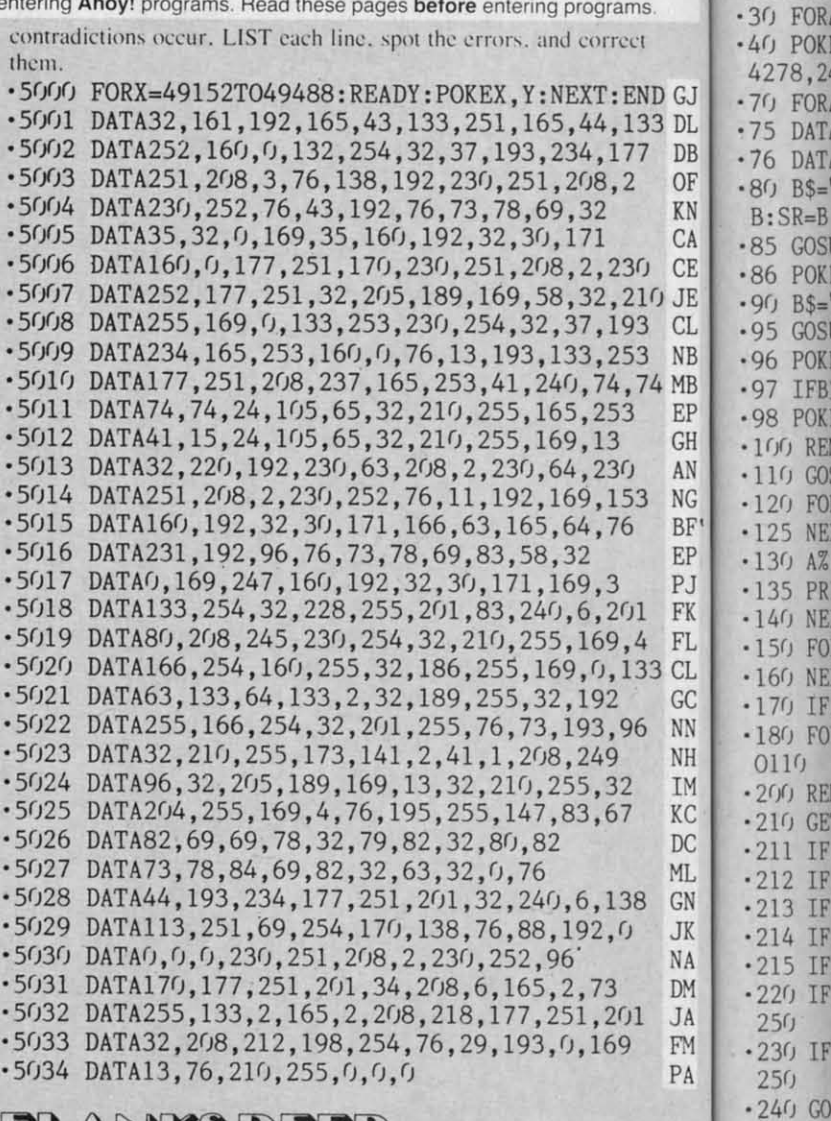

TIONAL

FOR.

POK  $8,2$ 

FOR.

DAT.

DAT.

 $B$ =$ 

GOSI

POK

 $BS =$ 

GOSI

POK!

**IFB** 

POK)

) RE

1 IF

 $-250$  PR

 $-260G$ 

 $-270$  IF

 $-272A=$ 

 $-274G$ 

 $-280$  IF

 $-285$  A=

 $-290$  PR

 $-300$  RE

 $-310$  PR

 $-320$  FC

 $-330$  NE

 $-340$  IF

•350 FC

 $-360$  PR

 $-1000R$ 

 $\cdot$ 1010 F

INT:GC

 $\cdot$ 1020 F

GOTO11

 $-1030$  F

 $-1040F$ 

 $-1050F$ 

OTO110

 $!$   $"$  :  $B=0$ 

RANGE

#### **PLANKSPEED FORTHEC-64** By Gordon F. Wheat

Flankspeed will allow you to enter machine language Ahoy! programs without any mistakes. Once you have typed the program in. save it for future use. While entering an ML program with Flankspeed there is no need to enter spaces or hit the carriage return. This is all done automatically. If you make an error in a line a bell will ring and you will be asked to enter it again. To LOAD in a program Saved with Flankspeed use LOAD "name".1.1 for tape. or LOAD "name", 8,1 for disk. The function keys may be used after the starting and ending addresses have been entered. f1-SAVEs what you have entered so far.

f3-LOADs in a program worked on previously.

EK

EL.

**OI** 

FG

LE

f5-To continue on a line you stopped on after LOADing in the previously saved work.

f7-Scans through the program to locate a particular line, or to find out where you stopped the last time you entered the program. 17 temporarily freezes the output as well.

- ·5 POKE53280, 12: POKE53281, 11. LL .6 PRINT"[CLEAR][c 8][RVSON][15" "]FLANKSPEED[  $15"$  "]";
- **ED** .10 PRINT"[RVSON][5" "]MISTAKEPROOF ML ENTRY P ROGRAM[6" "]" **MC**
- .15 PRINT"[RVSON][9" "]CREATED BY G. F. WHEAT[  $9''''$ DM

.20 PRINT"[RVSON][3" "]COPR. 1984, ION INTERNA

TIONAL INC. [3" "]" these DH rams. 30 FORA=54272T054296: POKEA, 0: NEXT IM rect 40 POKE54272, 4: POKE54273, 48: POKE54277, 0: POKE5 4278, 249: POKE54296, 15 **NH** :END GJ 76 FORA=680T0699:READB:POKEA, B:NEXT **KO** ,133 DL 75 DATA169, 251, 166, 253, 164, 254, 32, 216, 255, 96 HJ 177 DB 76 DATA169, 0, 166, 251, 164, 252, 32, 213, 255, 96 **JB**  $, 2$ OF 80 B\$="STARTING ADDRESS IN HEX": GOSUB2010:AD=  $KN$   $B:SR=B$ HC CA 85 GOSUB2520: IFB=0THEN80 F<sub>O</sub> 230 CE.86 POKE251, T(4)+T(3)\*16: POKE252, T(2)+T(1)\*16 KE ,210 JE.90 B\$="ENDING ADDRESS IN HEX": GOSUB2010: EN=B IF 193 CL .95 GOSUB2510:IFB=0THEN80 FP 253 NB 96 POKE254, T(2)+T(1)\*16: B=T(4)+1+T(3)\*16 MN 4,74 MB .97 IFB>255THENB=B-255:POKE254,PEEK(254)+1 **GE** 53 EP .98 POKE253, B: PRINT HN GH . 100 REM GET HEX LINE TL  $30<sub>1</sub>$ AN . 110 GOSUB3010: PRINT": [c P][LEFT]"; : FORA=0TO8 FG 153 NG .120 FORB=0T01:GOT0210 **MD** BF'.125 NEXTB  $76$ ME EP  $\cdot$ 130 A%(A)=T(1)+T(0)\*16:IFAD+A-1=ENTHEN310 LH PJ . 135 PRINT" [c P][LEFT]"; IK 201 FK . 140 NEXTA: T=AD-(INT(AD/256)\*256): PRINT" " PD 7,4 FL .150 FORA=0TO7:T=T+A%(A):IFT>255THENT=T-255 LK 133 CL . 160 NEXT IA GC . 170 IFA%(8)<>TTHENGOSUB1010:GOT0110 FK 96 NN .180 FORA=0TO7: POKEAD+A, A%(A): NEXT: AD=AD+8: GOT NH 0110 MN  $\overline{2}$  $IM .200 REM$ GET HEX INPUT  $AB$ y KC.  $\cdot$ 210 GETA\$: IFA\$=""THEN210 HO DC .211 IFA\$=CHR\$(20)THEN270 GC ML .212 IFA\$=CHR\$(133)THEN4000 MD 38 **GN** .213 IFA\$=CHR\$(134)THEN4100 KF O. **JK** .214 IFA\$=CHR\$(135)THENPRINT" ":GOTO4500 **GE NA** .215 IFA\$=CHR\$(136)THENPRINT" ":GOTO4700 B.J DM  $\cdot$ 220 IFA\$>"@"ANDA\$<"G"THENT(B)=ASC(A\$)-55:GOTO  $01$ **JA**  $250$ **GM** g **FM**  $\cdot$ 230 IFA\$>"/"ANDA\$<": "THENT(B)=ASC(A\$)-48:GOTO  $PA$  $25<sub>0</sub>$ LE .240 GOSUB1100:GOT0210 LL. .250 PRINTA\$"[c P][LEFT]"; **OA** ·260 GOTO125  $CG$ 270 IFA>OTHEN280 **OP OB**  $-272 A=-1:IFB=1THEN290$  $\cdot 274$  GOTO140 **CJ**  $-280$  IFB=OTHENPRINTCHR\$(20);CHR\$(20);:A=A-1 HG  $-285 A=A-1$ **BE**  $\cdot$ 290 PRINTCHR\$ $(20)$ ; : GOTO140 KH .300 REM LAST LINE AD .310 PRINT" ":T=AD-(INT(AD/256)\*256)  $G_{J}$ .320 FORB=0TOA-1:T=T+A%(B):IFT>255THENT=T-255 PI. **.330 NEXT TA** ·340 IFA%(A)<>TTHENGOSUB1010:GOTO110 KF .350 FORB=0TOA-1:POKEAD+B, A%(B):NEXT HN .360 PRINT: PRINT"YOU ARE FINISHED!": GOTO4000 ON · 1000 REM BELL AND ERROR MESSAGES FL · 1010 PRINT: PRINT"LINE ENTERED INCORRECTLY": PR INT:GOTO1100 DH LL .1020 PRINT: PRINT"INPUT A 4 DIGIT HEX VALUE!":  $D$ GOT01100 **JA** ED .1030 PRINT: PRINT"ENDING IS LESS THAN STARTING  $\overline{P}$  $! "B=0: GOTO1100$ HD **MC** .1040 PRINT: PRINT"ADDRESS NOT WITHIN SPECIFIED RANGE!": B=0: GOTO1100  $\sim$ AG DM .1050 PRINT: PRINT"NOT ZERO PAGE OR ROM!": B=0:G **OTO1100 KN** 

.1060 PRINT"?ERROR IN SAVE":GOTO1100 EI .1070 PRINT"?ERROR IN LOAD":GOTO1100 GL ..1080 PRINT: PRINT: PRINT"END OF ML AREA": PRINT  $PG$  $\cdot$ 1100 POKE54276,17: POKE54276,16: RETURN BH .1200 OPEN15, 8, 15: INPUT#15, A, A\$: CLOSE15: PRINTA \$:RETURN IM .2000 REM GET FOUR DIGIT HEX PC .2010 PRINT: PRINTB\$; : INPUTT\$ **GM** ·2020 IFLEN(T\$)<>4THENGOSUB1020:GOTO2010 **TT** .2040 FORA=1TO4:A\$=MID\$(T\$,A,1):GOSUB2060:IFT( A)=16THENGOSUB1020:GOTO2010 AD  $\cdot$ 2050 NEXT:B=(T(1)\*4096)+(T(2)\*256)+(T(3)\*16)+  $T(4)$ : RETURN GF .2060 IFA\$>"@"ANDA\$<"G"THENT(A)=ASC(A\$)-55:RET EH URN .2070 IFA\$>"/"ANDA\$<": "THENT(A)=ASC(A\$)-48:RET KP **URN**  $-2080$  T(A)=16:RETURN NP .2500 REM ADRESS CHECK LI ·2510 IFAD>ENTHEN1030 MI ·2515 IFB<SRORB>ENTHEN1040 **MG** · 2520 IFB<2560R(B>40960ANDB<49152)ORB>53247THE MI N1050 ·2530 RETURN **IM** · 3000 REM ADDRESS TO HEX EB  $\cdot$ 3010 AC=AD: A=4096: GOSUB3070 HG  $-3020$  A=256: GOSUB3070 CE  $-3030$  A=16:GOSUB3070 PN MJ  $-3040 A=1:60SUB3070$ · 3060 RETURN IM · 3070 T=INT(AC/A): IFT>9THENA\$=CHR\$(T+55): GOTO3  $090$ CJ  $-3080$  A\$=CHR\$(T+48) **JP** .3090 PRINTA\$;: AC=AC-A\*T: RETURN  $AC$ • 4000 A\$="\*\*SAVE\*\*": GOSUB4200 AI .4050 OPEN1, T, 1, A\$: SYS680: CLOSE1 LH .4060 IFST=0THENEND EO +4070 GOSUB1060: IFT=8THENGOSUB1200 FJ .4080 GOTO4000 FF -4100 A\$="\*\*LOAD\*\*": GOSUB4200  $AB$  $-4150$  OPEN1, T,  $0$ , A\$: SYS690: CLOSE1 MF  $\cdot$ 4160 IFST=64THEN110 **JH** -4170 GOSUB1070:IFT=8THENGOSUB1200 **CM**  $-4180$  GOTO4100  $F()$  $-4200$  PRINT" ": PRINTTAB(14)A\$ FG .4210 PRINT:A\$="": INPUT"FILENAME";A\$ OM .4215 IFA\$=""THEN4210 GF .4220 PRINT: PRINT"TAPE OR DISK?": PRINT DF  $-4230$  GETB\$:T=1:IFB\$="D"THENT=8:A\$="@0:"+A\$:RE TURN IG .4240 IFB\$<>"T"THEN4230 FN **.4250 RETURN** IM .4500 B\$="CONTINUE FROM ADDRESS": GOSUB2010:AD= B DK •4510 GOSUB2515:IFB=0THEN4500 MA  $-4520$  PRINT: GOTO110 0I -4700 B\$="BEGIN SCAN AT ADDRESS": GOSUB2010: AD=  $\overline{B}$ FH -4705 GOSUB2515: IFB=0THEN4700 NK -4706 PRINT:GOTO4740 DT +4710 FORB=0TO7:AC=PEEK(AD+B):GOSUB3030:IFAD+B =ENTHENAD=SR:GOSUB1080:GOTO110 BK .4715 PRINT" ";: NEXTB EC  $-4720$  PRINT: AD=AD+8 **GN**  $\cdot$ 4730 GETB\$:IFB\$=CHR\$(136)THEN110 **MN** .4740 GOSUB3010: PRINT": ";:GOTO4710 **JD AHOY!** 119 IMPORTANT! Letters on white background are Bug Repellent line codes. Do not enter them! Pages 117 and 118 explain these codes (NPORTANT! and provide other essential information on entering Ahoy! programs. Refer to these pa

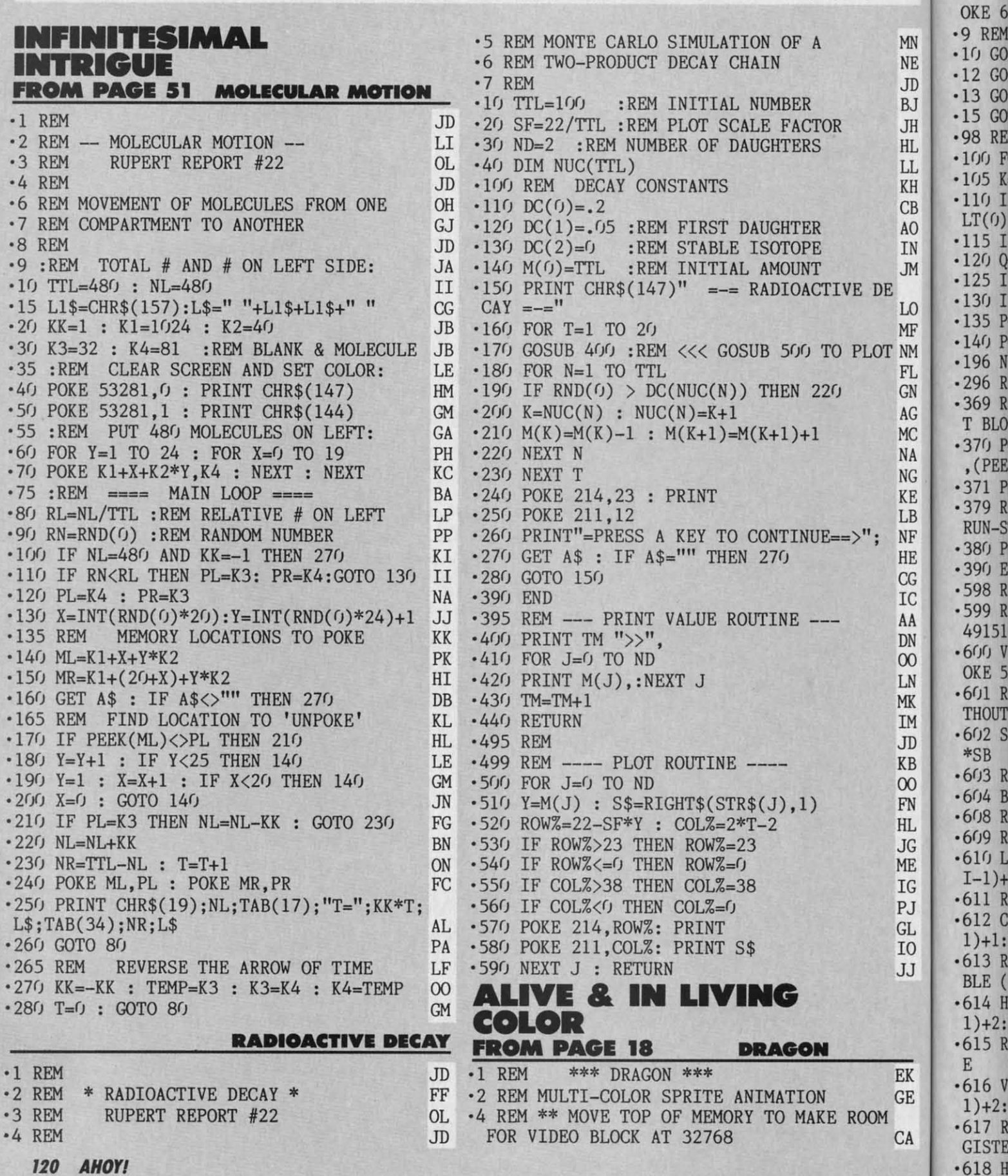

 $-5$  POK

des des msl 5 POKE 55,255:POKE 56,127:POKE 643,255:P ms! ·5 POKE 55,255:POKE 56,127:POKE 643,255:P OKE 644,127 KG OKE 644,127 KG ·9 REM \*\*\* SET-UP SUBROUTINES \*\*\* OF ·9 REM \*\*\* SET-UP SUBROUTINES \*\*\* OF MN .9 REM \*\*\* SET-UP SUBROUTINES \*\*\* OF<br>NE .10 GOSUB 600:REM (VIDEO MEMORY) II MN .10 GOSUB 600:REM (VIDEO MEMORY) II<br>II .12 GOSUB 1000:REM (SPRITE SHAPES) CB  $_{\rm R\,I}^{\rm D}$  ·13 GOSUB 900:REM (SPRITE POSITIONS) IE ·15 GOTO 100 CF TH .98 REM \*\*\* ACTION LOOP \*\*\* KJ<br>
HL .100 FOR AN=0 TO 3 MA  $\frac{10}{105}$  K=KP(PEEK(653)):IF K>2 THEN 370 JK CB  $\cdot$ 110 IF (K>1)AND(Q=1) THEN AN=0:Q=0:POKE<br>AO LT(0),ST(XK,AN):GOTO 105 BM CB  $\frac{110 \text{ If } (K>1) \text{ AND} (Q=1) }{40 \text{ LT}(0), \text{ST}(XK, AN): GOTO 105}$  BM IN  $\cdot$ 115 IF K $>1$  THEN 105 PO 1N ·120 Q=1:HP=HP+K(K):IF HP<0 THEN HP=HP+1 DA<br>  $\cdot$ 125 IF HP>HZ THEN HP=HP-1 PP  $\frac{125 \text{ F}}{125 \text{ IF HPNHZ}}$  Then  $\frac{125 \text{ IF HPNHZ}}{125 \text{ IF HPNHZ}}$  Then  $\frac{125 \text{ IF HPNHZ}}{125 \text{ IF K/>XX}}$  Then  $\frac{125 \text{ IF HPNHZ}}{125 \text{ IF K/>XX}}$  $\cdot$ 130 IF K $\left\langle \right\rangle$ XK THEN XK=K LO '130 IF K<>XK THEN XK=K DN DN<br>MF '135 POKE HT(0),HH(HP):POKE HR,HB(HP) AO  $r_{NM}^{H}$  ·140 POKE LT(0), ST(XK, AN) DD  $F_{\text{F1}}^{N+1}$  ·196 NEXT: GOTO 100 <sup>11</sup><sub>GN</sub> ·296 RETURN 1M ~~ ·369 REM \*\* PUT VIDEO MEMORY BACK TO FIRS AG ·369 REM \*\* PUT VIDEO MEMORY BACK TO FIRS T BLOCK, AND SCREEN MEMORY TO 1024 EG ~~ ·370 POKE 56578,PEEK(56578)OR3:POKE 56576 ~~ ·370 POKE 56578,PEEK(56578)OR3 :POKE 56576  $N_G$ , (PEEK(56576)AND 252)OR 3 MB ·371 POKE 53272,20:POKE 648,4 OM ·371 POKE 53272,20:POKE 648,4 OM **AD** .379 REM \*\* REENABLE SHIFT/COMMODORE AND NF RUN-STOP/RESTORE FB NF RUN-STOP/RESTORE FB HE ·380 POKE 657,0:POKE 792,71:POKE 808,237 PK HE ·380 POKE 657,0:POKE 792,71:POKE 808,237 PK ·390 END IC ·390 END IC CG .598 REM \*\*\* ARRANGE MEMORY \*\*\* KB <sup>10</sup> ·599 REM USE THIRD VIDEO BLOCK (32768 TO 49151), SO ROM CHARACTER SET IS USABLE. AL  $\frac{49151}{200}$ ,  $\frac{49151}{200}$ , SO ROM CHARACTER SET IS USABLE. AL  $\frac{49151}{200}$   $\frac{49151}{200}$ LN OKE 56576,(PEEK(56576)AND 252)OR 1 CN LN OKE 56576,(PEEK(56576)AND 252)OR 1 CN MK ·601 REM \*\* TELL VIC-2 WHERE SCREEN IS WI MK ·601 REM \*\* TELL VIC-2 WHERE SCREEN IS WI <sub>IM</sub> THOUT CHANGING CHARACTER SET LOCATION GA JD ·602 S8=0:POKE 53272,(SB\*16)+4:SB-VB+1024 JD ·602 SB=0:POKE 53272,(SB\*16)+4:SB=VB+1024  $KB$  \*SB MO 00 ·603 REM \*\* TELL BASIC WHERE SCREEN IS GB 00 ·603 REM \*\* TELL BASIC WHERE SCREEN IS GB FN ·604 B8=SB/256:POKE 648,BB AK FN ·604 BB=SB/256:POKE 648,BB AK HL ·6(J8 REM \*\*\* REGISTER ADDRESSES \*\*\* EJ HL ·608 REM \*\*\* REGISTER ADDRESSES \*\*\* EJ JG ·6(J9 REM \*\* SPRITE SHAPE LOCATION TABLE IF JG ·609 REM \*\* SPRITE SHAPE LOCATION TABLE IF ME ·610 LT(0)-SB+1016:FOR 1=1 TO 7:LT(I)-LT( ME ·610 LT(0)=SB+1016:FOR 1=1 TO 7:LT(I)=LT(  $IG$  I-1)+1:NEXT AF PJ ·611 REM \*\* SPRITE COLOR TABLE LA PJ ·611 REM \*\* SPRITE COLOR TABLE LA  $G_L$  ·612 CT(0)=53287:FOR I=1 TO 7:CT(I)=CT(I- $\frac{1}{10}$  1)+1:NEXT AN JJ ·613 REM \*\* SPRITE HORIZONTAL POSITION TA JJ ·613 REM \*\* SPRITE HORIZONTAL POSITION TA BLE (LOW BYTES) CH BLE (LOW BYTES) CH +614 HT(0)=53248:FOR I=1 TO 7:HT(I)=HT(I-<br>1)+2:NEXT . ·615 REM \*\* SPRITE VERTICAL POSITION TABL ·615 REM \*\* SPRITE VERTICAL POSITION TABL E **E** IJ  $\begin{array}{ll}\n\text{GE} & \cdot 616 \text{ VT}(0) = 53249 \text{ : FOR I=1 TO 7:VT(I)=VT(I-I)\\
\text{GE} & 1)+2 \text{ : NEXT} & \text{AJ}\n\end{array}$ GE 1)+2:NEXT  $AJ$ CA ·617 REM \*\* SPRITE HORIZONTAL HIGH-BIT RE CA ·617 REM \*\* SPRITE HORIZONTAL HIGH-BIT RE GISTER IG GISTER IG ·618 HR-53264 FB ·618 HR=53264 FB ·619 REM \*\* SPRITE ENABLE REGISTER AF ·619 REM \*\* SPRITE ENABLE REGISTER AF ·620 ES-53269 FE ·62(J ES=53269 FE ·621 REM \*\* VERTICAL EXPANSION REGISTER ( ·621 REM \*\* VERTICAL EXPANSION REGISTER ( I-DOUBLE HEIGHT) IB l=DOUBLE HEIGHT) IB ·622 VE-53271 GC ·622 VE=53271 GC ·623 REM \*\* HORIZONTAL EXPANSION REGISTER ·623 REM \*\* HORIZONTAL EXPANSION REGISTER (l.DOUBLE WIDTH) PL (l=DOUBLE WIDTH) PL ·624 H£=53277 FC ·624 HE=53277 FC ·625 REM \*\* SPRITE PRIORITY REGISTER (l-S ·625 REM \*\* SPRITE PRIORITY REGISTER (l=S PRITE IS IN FRONT OF FOREGROUND) GM PRITE IS IN FRONT OF FOREGROUND) GM ·626 PR-53275 FJ ·626 PR=53275 FJ ·627 REM \*\* MULTlCOLOR ENABLE REGISTER (1 ·627 REM \*\* MULTI COLOR ENABLE REGISTER (1 -MULTI-COLOR ENABLED) 1M =MULTI-COLOR ENABLED) 1M ·628 EM.53276 EK ·628 EM=53276 EK ·629 REM \*\* SPRITE MULTICOLOR COLOR REGIS ·629 REM \*\* SPRITE MULTICOLOR COLOR REGIS TERS OH ·630 MR-53285:REM ('01' REGISTER: ADD 1 T ·630 MR=53285:REM ('01' REGISTER: ADD 1 T o MR FOR 'll' REGISTER) <sup>W</sup> o MR FOR '11' REGISTER) LJ ·631 REM \*\* SPRITE-SPRITE COLLISION REG:S ·631 REM \*\* SPRITE-SPRITE COLLISION REG:S PRITE-FOREGROUND COLLISION REG ID ·632 CS-53278:CF-53279 AO ·632 CS=53278:CF=53279 AO ·633 REM \*\* SET-BIT AND CLEAR-BIT VALUES BI ·633 REM \*\* SET-BIT AND CLEAR-BIT VALUES BI  $-634$  BS(0)=1:FOR I=1 TO 7:BS(I)=2\*BS(I-1) :NEXT NE ·635 FOR 1=0 TO 7:BC(I)-255-BS(I):NEXT LB ·635 FOR 1=0 TO 7:BC(I)=255-BS(I):NEXT LB ·636 REM \*\* MULTICOLOR SET-BIT VALUES MN ·636 REM \*\* MULTICOLOR SET-BIT VALUES MN  $\cdot$ 637 FORI=0TO3:MS(0,I)=I:NEXT:FORI=1TO3:F<br>ORJ=0TO3:MS(I,J)=MS(I-1,J)\*4:NEXT:NEXT OH ·638 REM \*\*\* INITIALIZE VALUES \*\*\* DK ·638 REM \*\*\* INITIALIZE VALUES \*\*\* DK ·639 REM \*\* FOREGROUND COLOR FL ·639 REM \*\* FOREGROUND COLOR FL ·6MJ POKE 53281,9:PRINT "[CLEAR)[c l]";:R ·64fJ POKE 53281,9:PRINT "[CLEAR][c l)";:R EM (BROWN) GG EM (BROWN) GG ·641 REM \*\* BACKGROUND COLOR DK ·641 REM \*\* BACKGROUND COLOR DK ·642 POKE 53281,0 :REM (BLACK) JB ·642 POKE 53281,0 :REM (BLACK) JB ·643 REM \*\* BORDER COLOR BE ·643 REM \*\* BORDER COLOR BE ·644 POKE 5328(J, 9: REM (BROWN) LM ·644 POKE 53280,9:REM (BROWN) LM '645 REM \*\* SPRITE COLORS (DEFAULTS: WHI, '645 REM \*\* SPRITE COLORS (DEFAULTS : WHI, RED,L-GRN,PUR,GRN,BLU,YEL,M-GRAY) IE RED,L-GRN,PUR,GRN,BLU,YEL,M-GRAY) IE ·646 POKE CT(0),5:REM (THE SCALES ARE GRE ·646 POKE CT(0),5:REM (THE SCALES ARE GRE EN) HN ·647 REM \*\* SET PRIORITY EF ·647 REM \*\* SET PRIORITY EF ·648 POKE PR,0:REM (ALL IN FRONT) OD ·648 POKE PR,0:REM (ALL IN FRONT) OD ·649 REM \*\* SET HORIZONTAL SIZES BJ ·649 REM \*\* SET HORIZONTAL SIZES BJ ·650 POKE HE,l:REM (SPR ()aDOUBLE) NJ ·650 POKE HE,l:REM (SPR 0=DOUBLE) NJ ·651 REM \*\* SET VERTICAL SIZES CC ·651 REM \*\* SET VERTICAL SIZES CC ·652 POKE VE,l:REM (SPR 0=DOUBLT) MO ·652 POKE VE,l:REM (SPR 0=DOUBLT) MO ·653 REM \*\* ENABLE SPRITES OD ·653 REM \*\* ENABLE SPRITES OD ·654 PoKE ES,BS«(J):REM (SPRITE (J ONLY) KB ·654 POKE ES ,BS(0):REM (SPRITE 0 ONLY) KB ·655 REM \*\* ENABLE MULTICOLOR FOR SPR (J DG ·655 REM \*\* ENABLE MULTICOLOR FOR SPR 0 DG  $\cdot 656$  POKE EM, BS(0) FN ·657 REM \*\* SET MULTI-COLORS 1 AND 3 (l-L ·657 REM \*\* SET MULTI-COLORS 1 AND 3 (l=L IGHT GREY, 3=FLAME YELLOW) DJ IGHT GREY, 3=FLAME YELLOW) DJ ·658 POKE MR,15:POKE MR+1,7 JA ·658 POKE MR,15:POKE MR+1,7 JA ·689 REM \*\*\* SAFETY PROCEDURES \*\*\* CM ·689 REM \*\*\* SAFETY PROCEDURES \*\*\* CM ·690 POKE 657,128:REM DISABLE SHIFT/COMMO ·690 POKE 657,128:REM DISABLE SHIFT/COMMO DORE CHARACTER SET SWITCH OA DORE CHARACTER SET SWITCH OA ·691 POKE 808,234:POKE 792,193:REM DISABL ·691 POKE 808,234:POKE 792,193:REM DISABL E STOP AND STOP/RESTORE JJ E STOP AND STOP/RESTORE JJ **AHOyt 121 AHOYI 121** -15 GOTO 100<br>
JH ·98 REM \*\*\* ACTION LOOP \*\*\* KJ<br>
II. ·100 FOR AN=0 TO 3 MA  $KB$  \*SB MO E **E** TERS OH : NEXT NE EN) HN

Ewww.commodore.co

IMPORTANT! Letters on white background are Bug Repellent line codes. Do not enter them! Pages 117 and 118 explain these codes

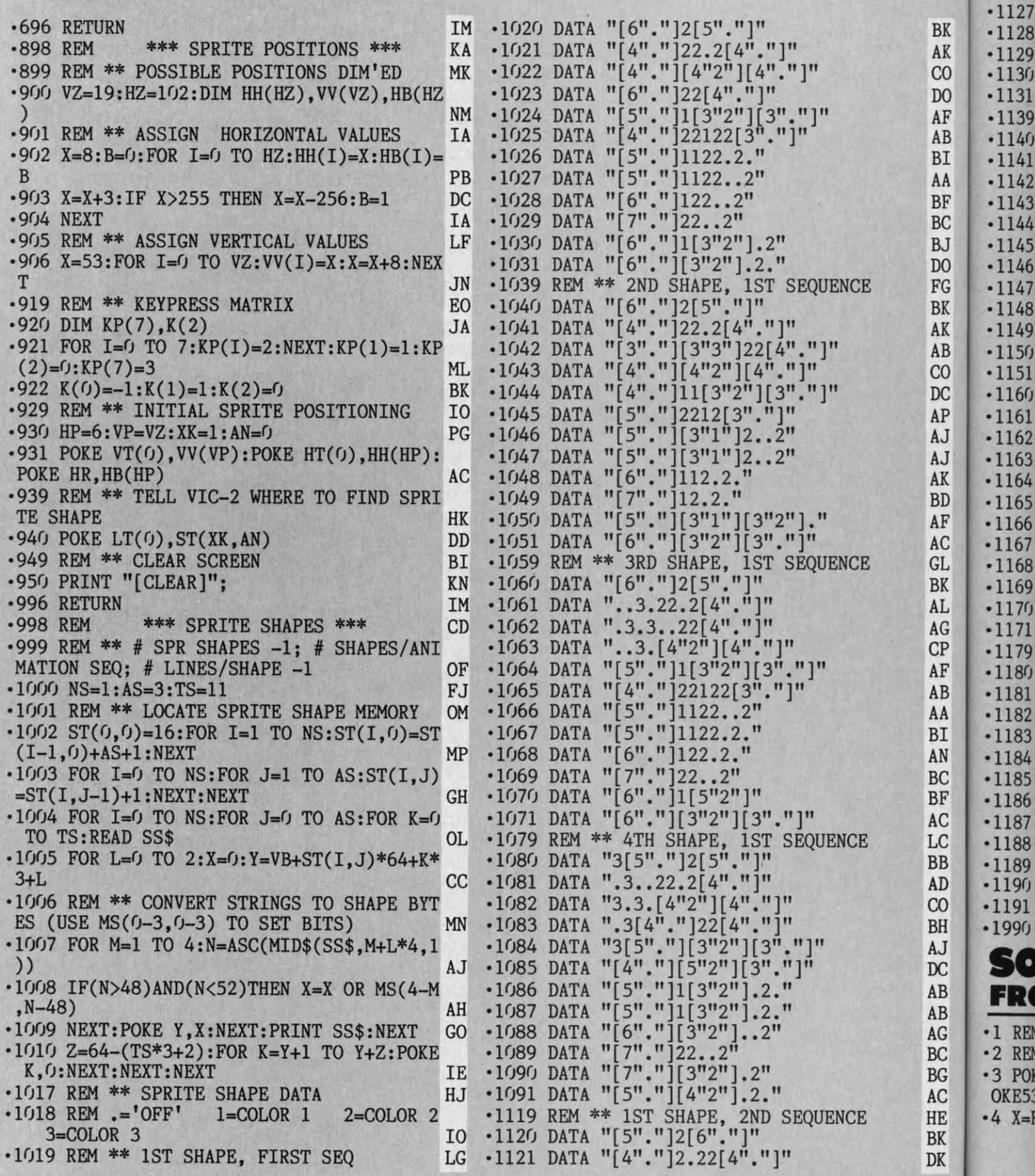

**122 AHOY!** 

 $-1122$  $•1123$  $-1124$ 

 $-1125$  $•1126$ 

1125 DATA "[3"."]22122[4"."]" ams! 1126 DATA ".2.2211[5"."]" DI<br>DN 1127 DATA  $"2...2211[5"."$  $1128$  DATA "2..221[6"."]" **BK** AK '1129 DATA "2..22[7"."]"  $1130$  DATA "2. [3"2"]1[6". "]"  $CO$  $[1131 \text{ DATA } "2. [3"2"] [6", "]"$  $DO$ .1139 REM \*\* 2ND SHAPE, 3RD SEQ<br>.1140 DATA "[5"."]2[6"."]"  $AF$ AB  $1141$  DATA "[4"."]2.22[4"."]" BI .1141 DATA  $[[4^{\circ},\cdot]]22[\overline{3}^33^{\circ}] [\overline{3}^{\circ},\cdot]]$ <br>
.1142 DATA  $[[4^{\circ},\cdot]]22[\overline{3}^{\circ}3^{\circ}] [\overline{3}^{\circ},\cdot]]$ <br>
.1143 DATA  $[[4^{\circ},\cdot]][\overline{3}^{\circ}]2^{\circ}]11[\overline{4}^{\circ},\cdot]]$ <br>
.1145 DATA  $[[3^{\circ},\cdot]]2122[\overline{5}^{\circ},\cdot]]$ AA DF **BF BC BJ** .1146 DATA "2..2[3"1"][5"."]" DO  $1147$  DATA "2..2[3"1"][5"."]"<br>1148 DATA ".2.211[6"."]" FG **BK** '1149 DATA ".2.21[7"."]" **AK** "1150 DATA ".[3"2"][3"1"][5"."]"<br>"1151 DATA "[3"."][3"2"][6"."]"<br>"1160 DATA "[5"."]2[6"."]" AB  $CO$  $DC$ '1161 DATA "[4"."]2.22.3.."  $AP$ DL "[4", "]22..3.3." AJ 1162 DATA .1163 DATA "[4"."][4"2"].3.." AJ '1164 DATA "[3"."][3"2"]1[5"."]"<br>'1165 DATA "[3"."]22122[4"."]" **AK BD** AF  $1166$  DATA "2..2211[5"."]"  $1167$  DATA ".2.2211[5"."]" **AC** GL **.1168 DATA**  $"$ .2.2211[5"."]" **BK** '1169 DATA "2..22[7"."]" AL. '1170 DATA "[5"2"]1[6"."]" .1171 DATA "[3"."][3"2"][6"."]"<br>.1179 REM \*\* 4TH SHAPE, 2ND SEQUENCE<br>.1180 DATA "[5"."]2[5"."]3" AG  $CP$ AF '1181 DATA "[4"."]2.22..3." AB '1182 DATA "[4", "][4"2"].3.3"<br>'1183 DATA "[4". "]22[4". "]3." AA BI '1184 DATA "[3","][3"2"][5","]3"<br>'1185 DATA "[3","][5"2"][4","]"<br>'1186 DATA ".2.[3"2"]1[5","]" AN **BC** BF DB '1187 DATA ".2. [3"2"]1[5"."]" AC DB LC  $1188$  DATA "2...[3"2"][6"."]" '1189 DATA "2..22[7","]"<br>'1190 DATA "2.22[8"."]" **BB** AD **BK** .1191 DATA ".2.[4"2"][5"."]"  $_{\rm CO}$ DC **BH** ·1990 RETURN **IM** AJ SOLITAIRE 64  $DC$ AB FROM PAGE 37 AB  $\cdot 1$  REM AG **SOLITAIRE 64**  $\cdot 2$  REM **BC** BY ERIC W SINK OM **BG** .3 POKE55, 255: POKE56, 63: CLR: POKE53269, .: P AC OKE53271, .: POKE53277, . EH HE  $\cdot 4$  X=RND(-TI) FH BK DK

DG

DP

DN

**BC** 

 $CO$ 

AK

**KE** 

1122 DATA "[4"."][4"2"][4"."]"<br>1123 DATA "[4"."]22[6"."]"

1124 DATA "[3"."][3"2"]1[5"."]"

odes

 $CO$  $-5$  S4=64:04=14:T6=26:H9=39:Z1=1:Z2=2:Z3=3  $AG$  $:Z4=4:03=13$ LI +6 POKE53280, 0: POKE53281, 4: PRINT"[CLEAR][ **BN** AB YELLOW]"; CHR\$(142)"[008]" KM DI \*7 IFPEEK(2)=15THENPRINTCHR\$(14)"[008]" AM ·8 GOSUB103 **CK** ·9 GOSUB54:GOSUB101:GOSUB72:GOSUB190:GOSU AK **B216** I<sub>0</sub>  $-10$  CLR:DIM  $P(7, 20)$ ,  $H(13)$ ,  $C(13)$ ,  $D(13)$ ,  $S(1)$ **BJ** <sub>CO</sub>  $3)$ , NP $(7)$ , DK $\mathcal{Z}(52)$ HF PM  $-11$  S4=64:04=14:T6=26:H9=39:Z1=1:Z2=2:Z3= BK  $3:Z4=4:03=13$ LI -12 M\$="HANG ON, STILL SETTING UP[3"."]": DK P\$="[HOME][DOWN][DOWN]":PRINT"[CLEAR]":G  $CO$ OSUB108 OK DO<sub>1</sub>  $-13$  X=RND(-TI) FH OH  $-14$  DP= $0$ : NH= $0$ : NC= $0$ : ND= $0$ : NS= $0$ : DN= $0$ AC DB .15 PRINT: PRINT: PRINT"SHUFFLING[3"."]" NA DB  $\cdot 16$  FORI=1T052 LD <sub>CO</sub> ·17 CD=INT(RND(1)\*52)+Z1:IFDK%(CD)THEN17 **BJ** AD  $\cdot 18$  DK%(CD)=I:NEXT FI BN .19 PRINT"DEALING OUT CARDS[3"."]" DN BK  $\cdot$ 20 FORI=1T028 MM  $-21$  F1=.: CD=DK%(53-I): DK%(53-I)=. BK AG .22 IFI=70RI=130RI=180RI=220RI=250RI=270R AG  $I=28THENCD=CD+S4: F1=1$  $CJ$  $\cdot$  23 PI=PI+1:P(PI,NP(PI)+1)=CD:NP(PI)=NP(P  $CP$ BN  $I)+1$ : IFF1=1THENPI=0 DE AB  $-24$  NEXT **IA** .25 DN=24:DP=24:POKE53280,0:POKE53281,1 DI **HE** DI .26 PRINT"[CLEAR][RVSON][BLUE][3" "]\* \* \* [3" "]SOLITAIRE[3" "]\* \* \*[3" "] DI AK ";:POKE16423,160 AI **CN .27 GOSUB368** DF .28 PRINT"[CLEAR][RVSON][BLUE][3" "]\* \* \* **BK** [3" "]SOLITAIRE[3" "]\* \* \*[3" "] HE ";:POKE16423,160 DN AI DD -29 IFLV=1THENGOSUB382 OF .30 POKE55335, 11: PRINT: PRINT" [HOME]"; HF -31 FORQ=1TO7:PN=Q:GOSUB111:NEXT **JH .32 GOSUB155** DB -33 GOSUB187:GOSUB226 JE -34 GOSUB243:REM FIRST MOVE PL -35 GOSUB269:REM SECOND MOVE OL .36 IFBU=1THENBU=.: GOTO34 GJ ·37 IFDNTHEN34 **CH** -38 FORI=1TO7:IFP(I,1)ANDS4=S4ORNP(I)=0TH ENNEXT: GOTO40  $CD$ •39 GOTO34 PF  $-40$  FORI=1TO7:NP(I)=.:NEXT:NH=03:NC=03:ND  $=03:NS=03$ LP  $-41$  H(NH)=03:C(NC)=03:D(ND)=03:S(NS)=03 PF -42 GOSUB155:GOSUB137:FORHI=1TO7:PN=HI:GO SUB111:NEXT **BD**  $-43$  IFLV=1THEN374 GB -44 PRINT"[HOME][6"[DOWN]"]"TAB(15);"[RVS ON ] YOU WON[3"!"]" **MK** .45 PRINT"[HOME][9"[DOWN]"]"TAB(14);"[RVS

**AHOY!** 123

**C-www.commodore.c** 

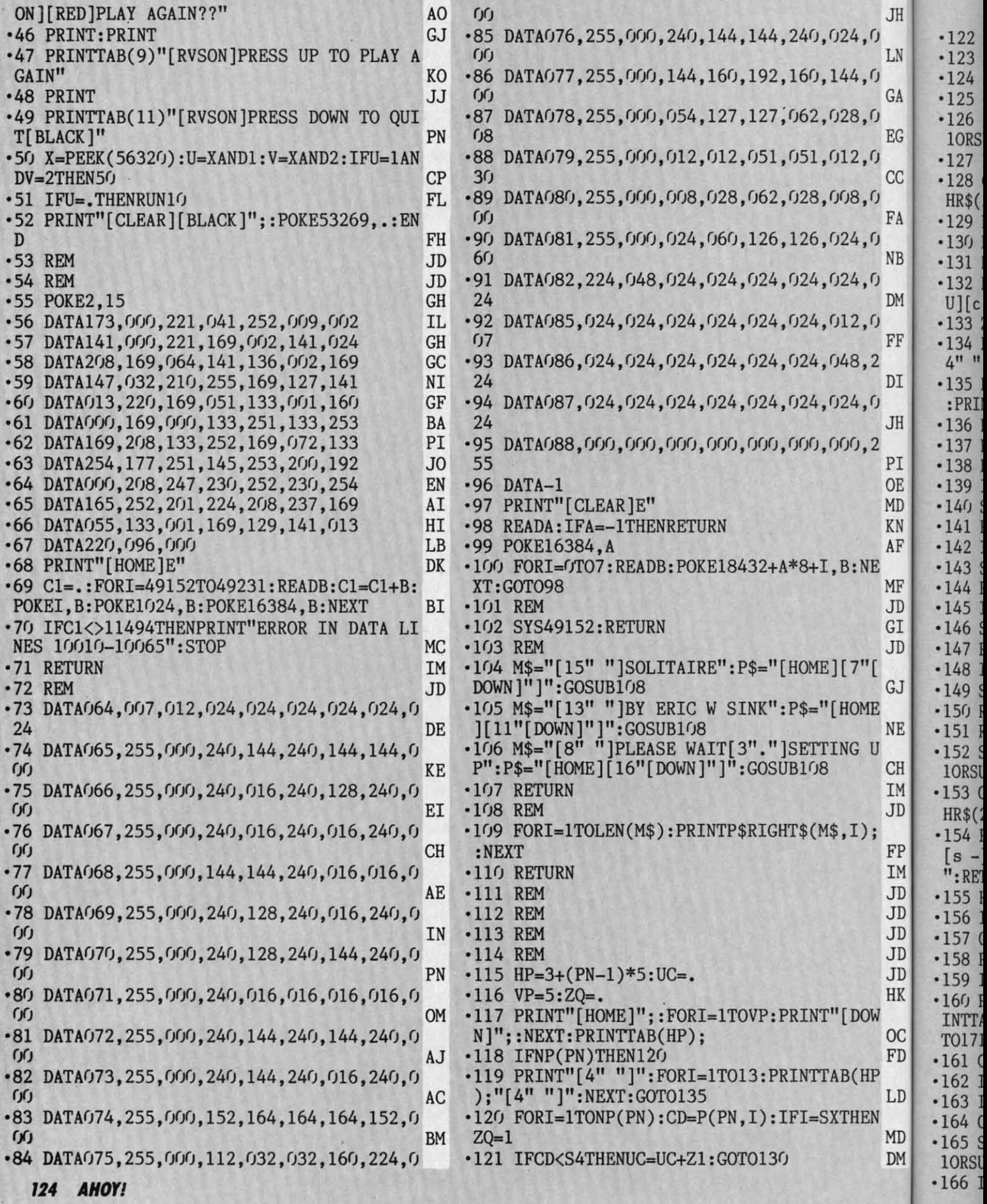

 $, 0$ .122 CD=CD-S4:SU=Z4:IFCD<O4THENSU=Z1 JF · 167 CD\$=CO\$+CHR\$(192)+CHR\$(192+CH)+SU\$+C LN . 123 IFCD>=04ANDCD<=T6THENSU=Z2 ML HR\$(210)  $00$ .g ·124 IFCD>T6ANDCD<=H9THENSU=Z3 ·168 PRINTCD\$ 00 EH  $GA \cdot 125 \text{ CH=CD-} (\text{(SU-1)*13})$  $\cdot 169$  PRINTTAB $(9)$ ; **OB** NF  $, 0$ .126 SU\$=CHR\$(205+SU):CO\$="[BLACK]":IFSU=  $\cdot$ 170 PRINT"[s -] [s -]":PRINTTAB(9)"[s U EG 10RSU=3THENCO\$="[RED]"  $][c \; @][c \; @][s \; v]$ " AH PO .171 PRINT"[HOME][19"[DOWN]"][BLUE]"TAB(3 .127 IFZC=1ANDZQ=1THENCO\$="[BLUE]" OF CC · 128 CD\$=CO\$+CHR\$(192)+CHR\$(192+CH)+SU\$+C  $); "[4" "]"$ MH , O HR\$(210) \*172 PRINT"[HOME][19"[DOWN]"][BLUE]"TAB(3 00 FA.129 PRINTCD\$ EH  $):$  DP **TP ,** 0  $\cdot$ 130 PRINTTAB(HP); .173 PRINT"[HOME][19"[DOWN]"][BLUE]"TAB(9 DE NB.131 NEXT IA :"[4" "]" BF ,ŋ  $\cdot$ 132 PRINT"[s -] [s -]":PRINTTAB(HP)"[s .174 PRINT"[HOME][19"[DOWN]"][BLUE]"TAB(9 DM U][c  $@$ ][c  $@$ ][s V]" DG  $): DN-DP$ 00 .O  $\cdot 133$  ZC=.: ZQ=. ·175 RETURN EA IM FF.134 FORI=1TO12-NP(PN)+UC: PRINTTAB(HP);"[  $\cdot 176$  REM **JD** 4" "]":NEXT  $CP$ .177 PRINT"[HOME][20"[DOWN]"][PURPLE]"TAB DI . 135 PRINT"[HOME][BLUE]";: POKE214, 3: PRINT  $(3);$ "[s \*][c T][c T][s R]":PRINTTAB(3); **NM** .0 :PRINTTAB(HP+1)UC '178 PRINT"[s -] [s -]":PRINTTAB(3)"[s U<br>][c @][c @][s V]" BK JH . 136 RETURN IM **ME** ·137 REM ACES KP ·179 RETURN IM PI·138 PRINT"[HOME][DOWN]"; DE  $-180$  REM **JD** OE . 139 IFNH=. THEN141 EI  $\cdot$ 181 IFLV=1THEN184 FG  $MD \cdot 140$  SU=Z1:CD=H(NH):HP=9:GOSUB151 NH .182 PRINT"[HOME][20"[DOWN]"][WHITE]"TAB( KN . 141 PRINT"[HOME][DOWN]"; DE  $3);$  "TURN": PRINTTAB $(3);$ GP AF . 142 IFNC=. THEN144 EA .183 PRINT"DECK": PRINTTAB(3)"OVER": GOTO18  $\cdot 143$  SU=Z2:CD=C(NC):HP=15:GOSUB151 IE.  $DG$ - 6 BL MF . 144 PRINT" [HOME] [DOWN]"; -184 PRINT"[HOME][20"[DOWN]"][WHITE]"TAB( DE  $JD \cdot 145$  IFND=. THEN147 3); "E[3" "]": PRINTTAB(3): DO<sub>1</sub>  $DG$  $GI.146$  SU=Z3:CD=D(ND):HP=21:GOSUB151 .185 PRINT" N ": PRINTTAB(3)" OK  $D''$ HH JD . 147 PRINT"[HOME][DOWN]"; DE ·186 RETURN IM  $\cdot$ 148 IFNS=. THEN150 FD  $-187$  REM **JD**  $GJ \cdot 149$  SU=Z4:CD=S(NS):HP=27:GOSUB151 JL .188 PRINT"[HOME][23"[DOWN]"]"TAB(32)"CON в  $\cdot$ 150 RETURN CEDE" **IM** M<sub>O</sub> NE . 151 REM ACE FN .189 PRINT"[HOME]"::RETURN OF  $\cdot$ 152 SU\$=CHR\$(205+SU):CO\$="[BLACK]":IFSU=  $\cdot$ 190 REM JD CH 10RSU=3THENCO\$="[RED]" AH ·191 DATA234, 173, 000, 220, 141, 144, 003 AG IM . 153 CD\$=CO\$+CHR\$(192)+CHR\$(192+CD)+SU\$+C ·192 DATA074, 176, 010, 173, 001, 208, 201  $CD$ JD HR\$(210) IK ·193 DATA052, 144, 003, 206, 001, 208, 173 OF  $\cdot$ 154 PRINTTAB(HP)CD\$: PRINTTAB(HP)"[s -] ·194 DATA144, 003, 074, 074, 176, 010, 173  $OC$ FP [s -]":PRINTTAB(HP)"[s U][c @][c @][s V] ·195 DATA001, 208, 201, 228, 176, 003, 238 FI IM ": RETURN ·196 DATA001, 208, 173, 144, 003, 074, 074 **HN** PE JD . 155 REM DECK  $KG$  $-197$  DATA074, 176, 034, 173, 016, 208, 074 DD JD . 156 IFDPTHENGOSUB176:GOT0158 FE ·198 DATA176, 013, 173, 000, 208, 201, 025 AH JD . 157 GOSUB180 DB  $-199$  DATA144, 021, 206, 000, 208, 024, 144 GN JD . 158 PRINT"[HOME][20"[DOWN]"]"TAB(9); PK .200 DATA015, 206, 000, 208, 173, 000, 208 GD JD.159 IFDP<>DNTHEN161 EF .201 DATA201, 255, 208, 005, 169, 000, 141 BE HK . 160 PRINT"[4" "]": PRINTTAB(9)"[4" "]": PR -202 DATA016, 208, 173, 144, 003, 074, 074 0I INTTAB(9)"[4" "]": PRINTTAB(9)"[4" "]":GO ·203 DATA074,074,176,029,173,016,208 DB OC TO171 **KB** -204 DATA074, 176, 013, 238, 000, 208, 208 **HG** FD . 161 CD=DK%(DP+Z1): SU=4: IFCD<=03THENSU=Z1 HJ  $.205$  DATA018, 169, 001, 141, 016, 208, 024 **CD** ·162 IFCD>=04ANDCD<=T6THENSU=Z2 -206 DATA144, 010, 173, 000, 208, 201, 063 ML DL LD . 163 IFCD>T6ANDCD<=H9THENSU=Z3  $00$ -207 DATA176, 003, 238, 000, 208, 173, 144 P<sub>O</sub>  $\cdot 164$  CH=CD- $((SU-1)*O3)$ AH .208 DATA003,074,074,074,074,074,176 NΕ MD . 165 SU\$=CHR\$(205+SU):CO\$="[BLACK]":IFSU= .209 DATA001,096,160,243,162,161,232 FI DM 10RSU=3THENCO\$="[RED]" AH .210 DATA208, 253, 200, 208, 248, 076, 000 **JP** .166 IFZC=1THENZC=.: CO\$="[BLUE]" FL .211 DATA193,000,000 KJ

**JH** 

AHOY! **125** 

**Gwww.commodore.c** 

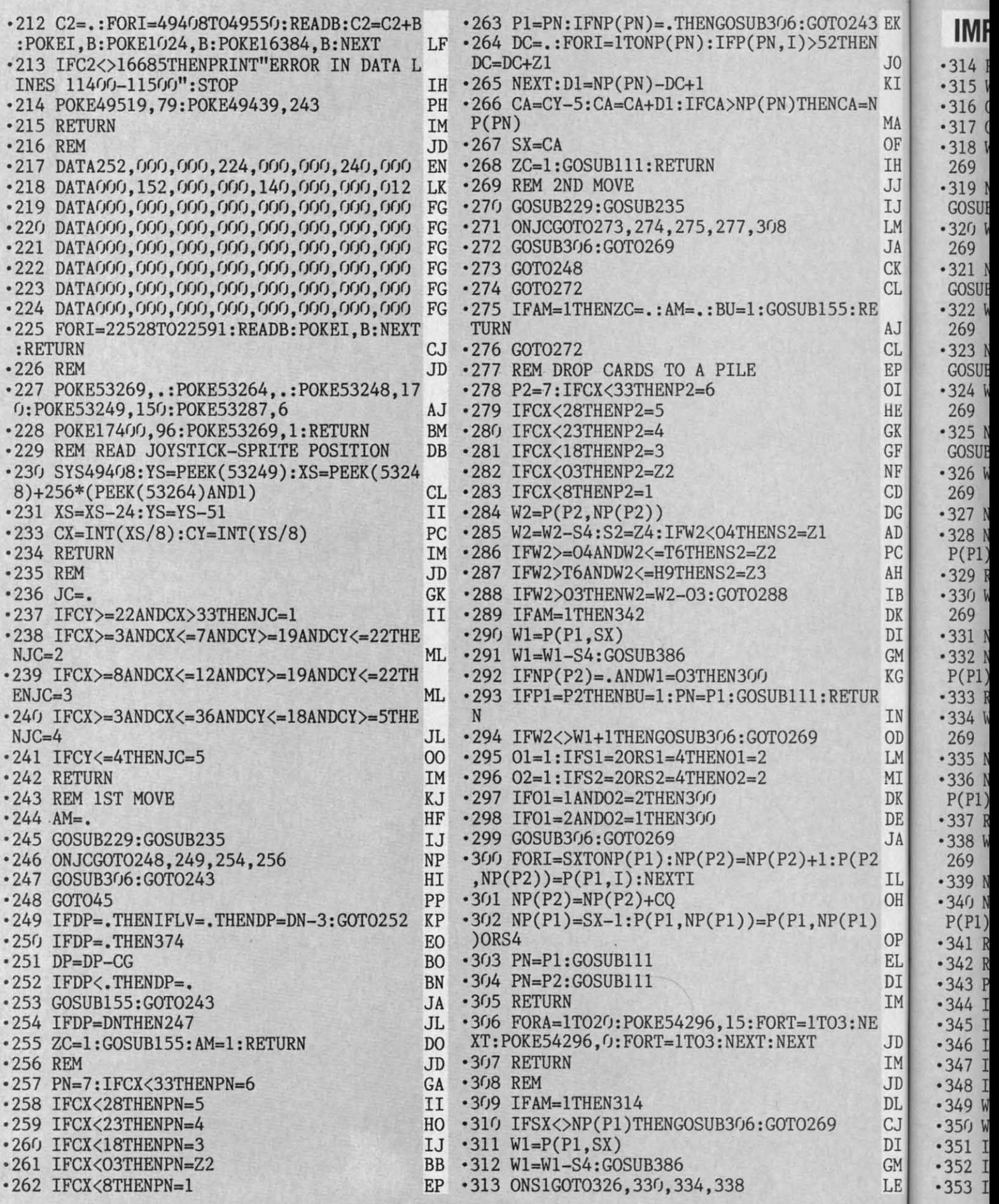

"

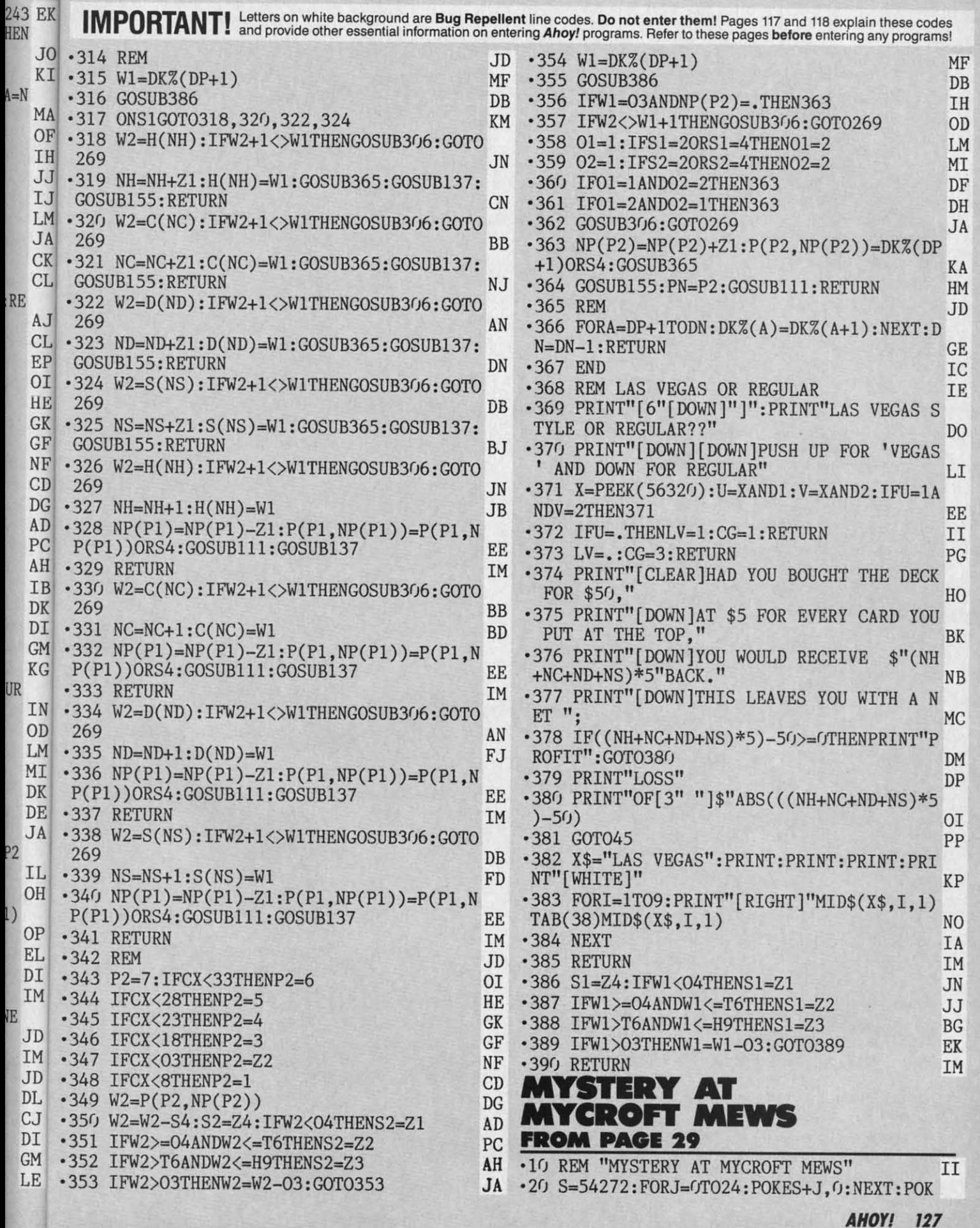

C-www.commodore.ca

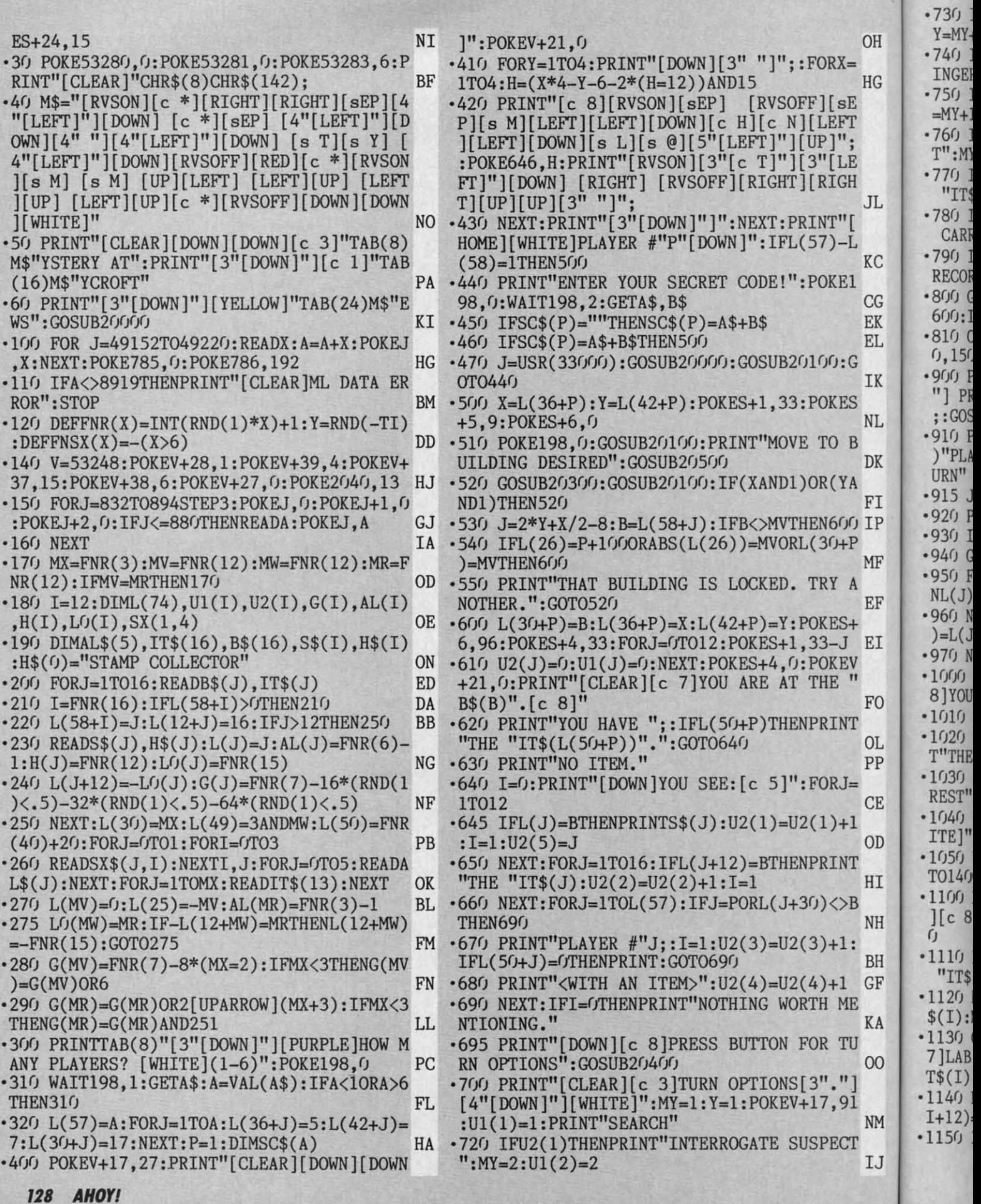

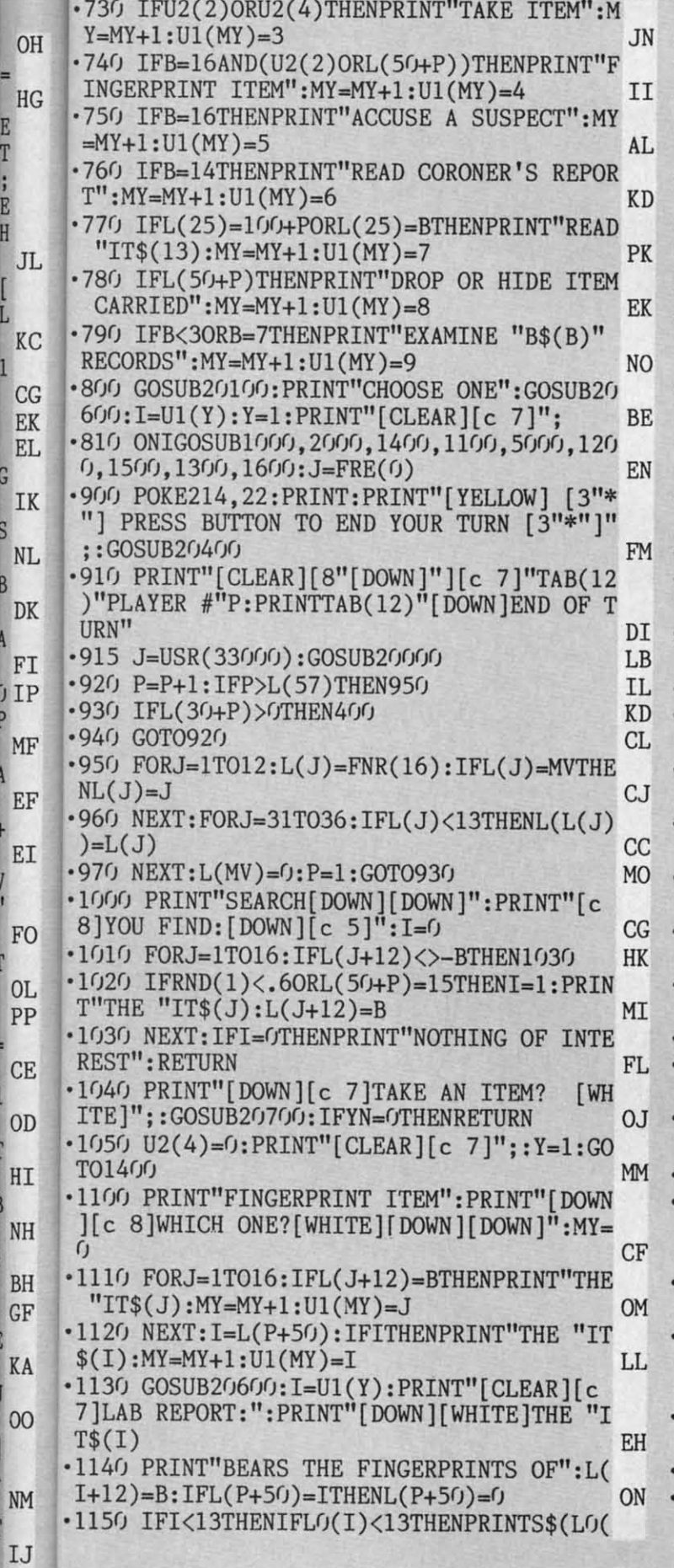

E<br>T

E Ħ

G

I

 $\mathcal{L}$ 

 $\left($ 

 $\overline{N}$ 

 $\overline{K}$ 

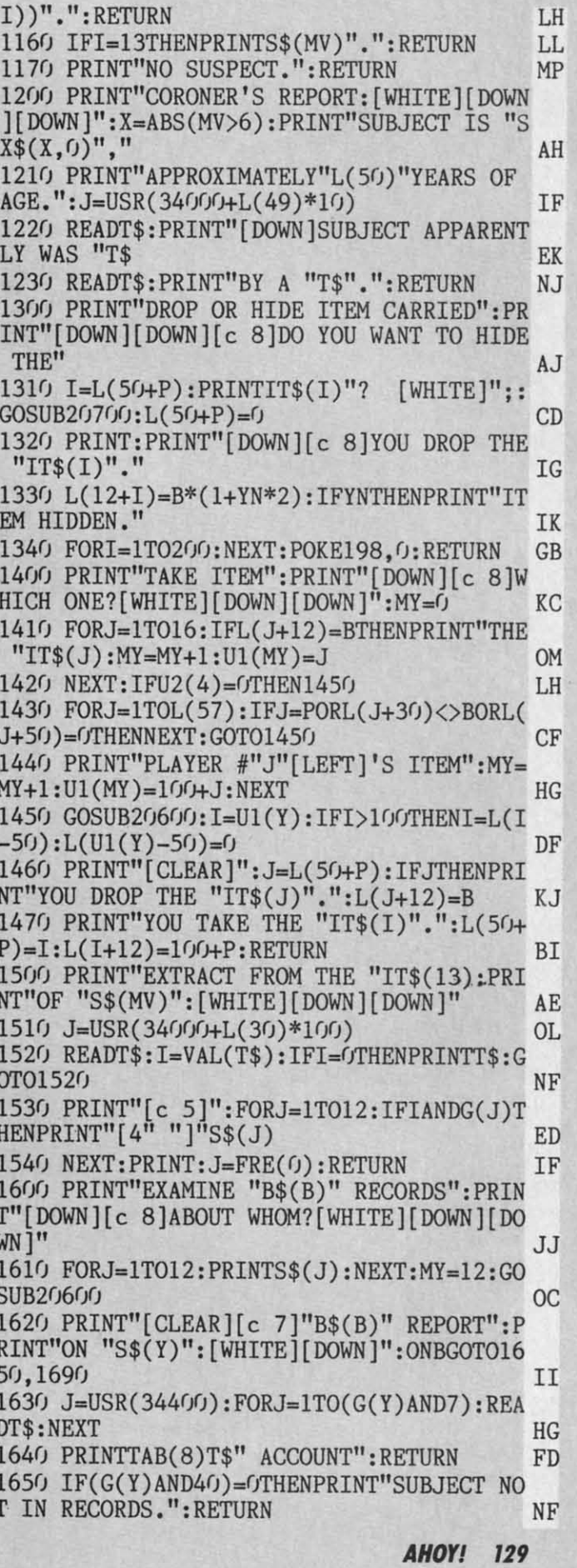

Cwww.commodore.ca

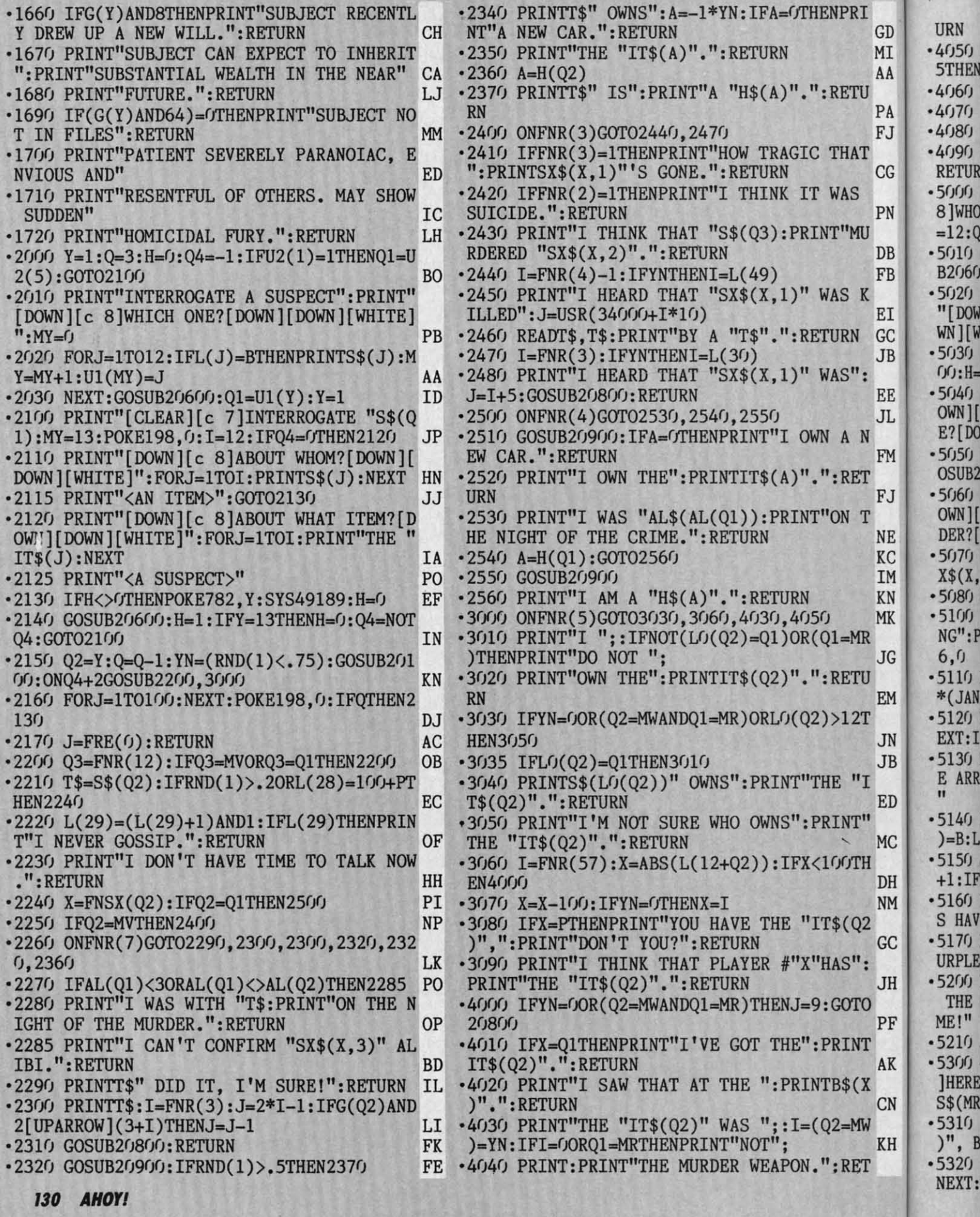

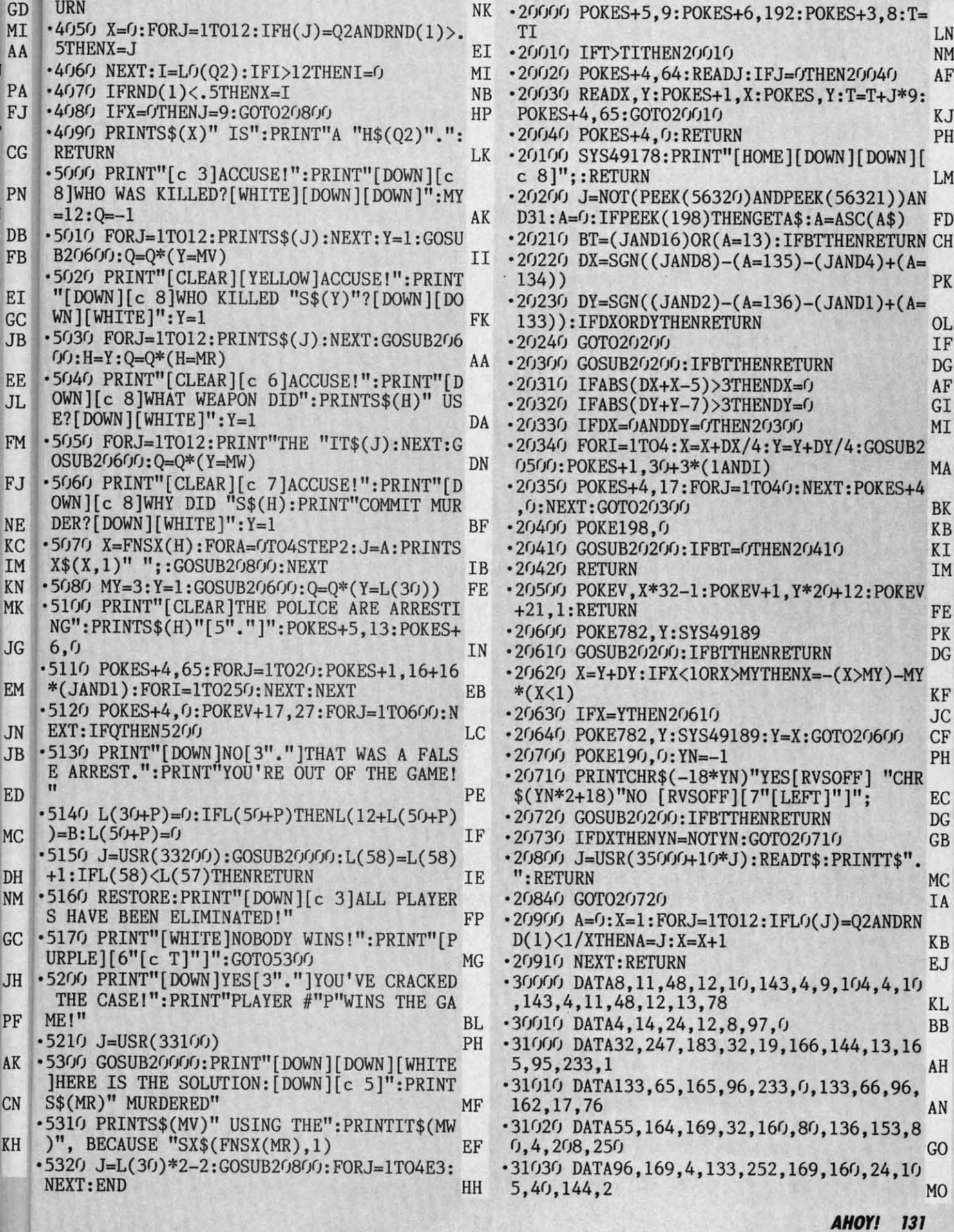

C-www.commodore.ca

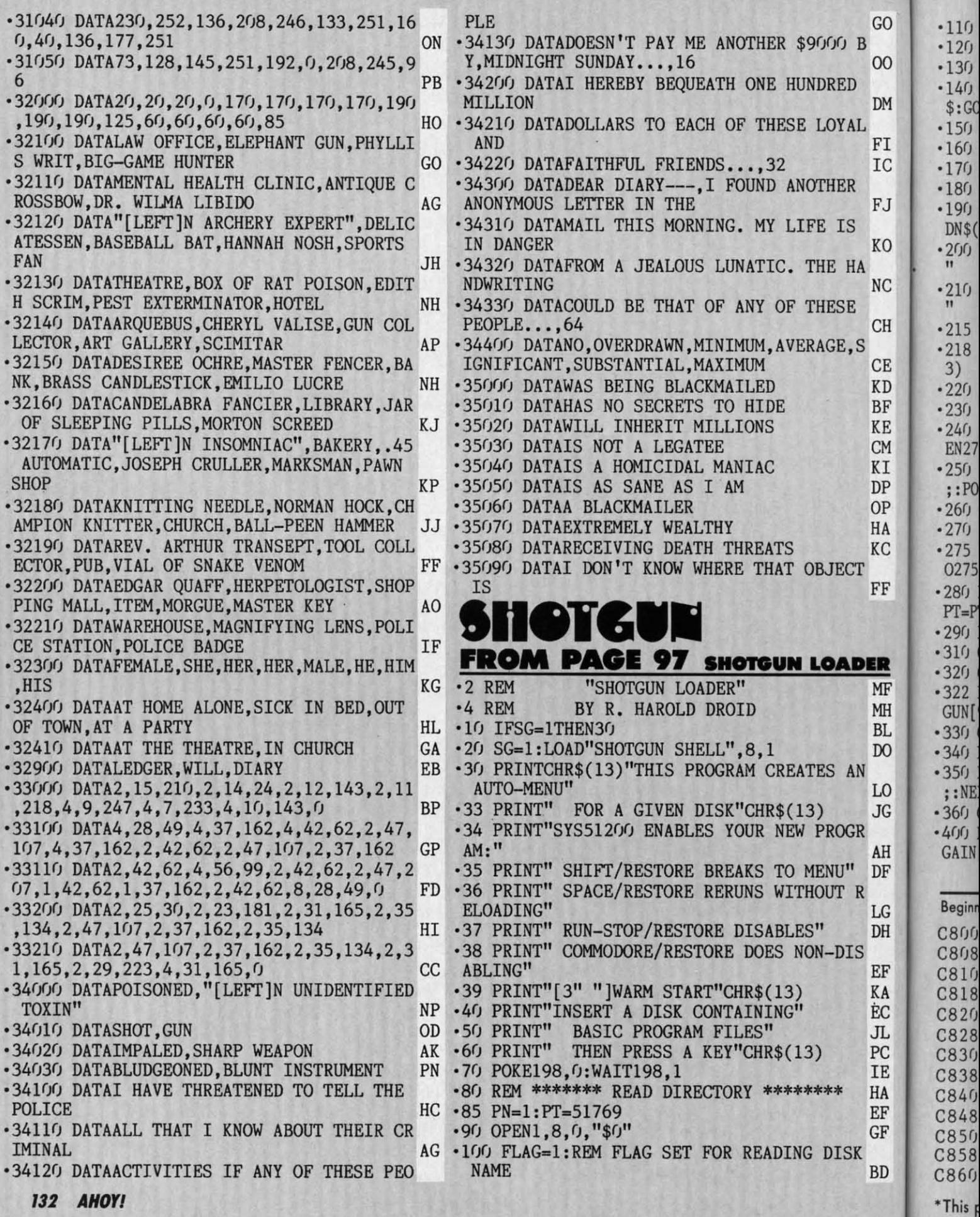

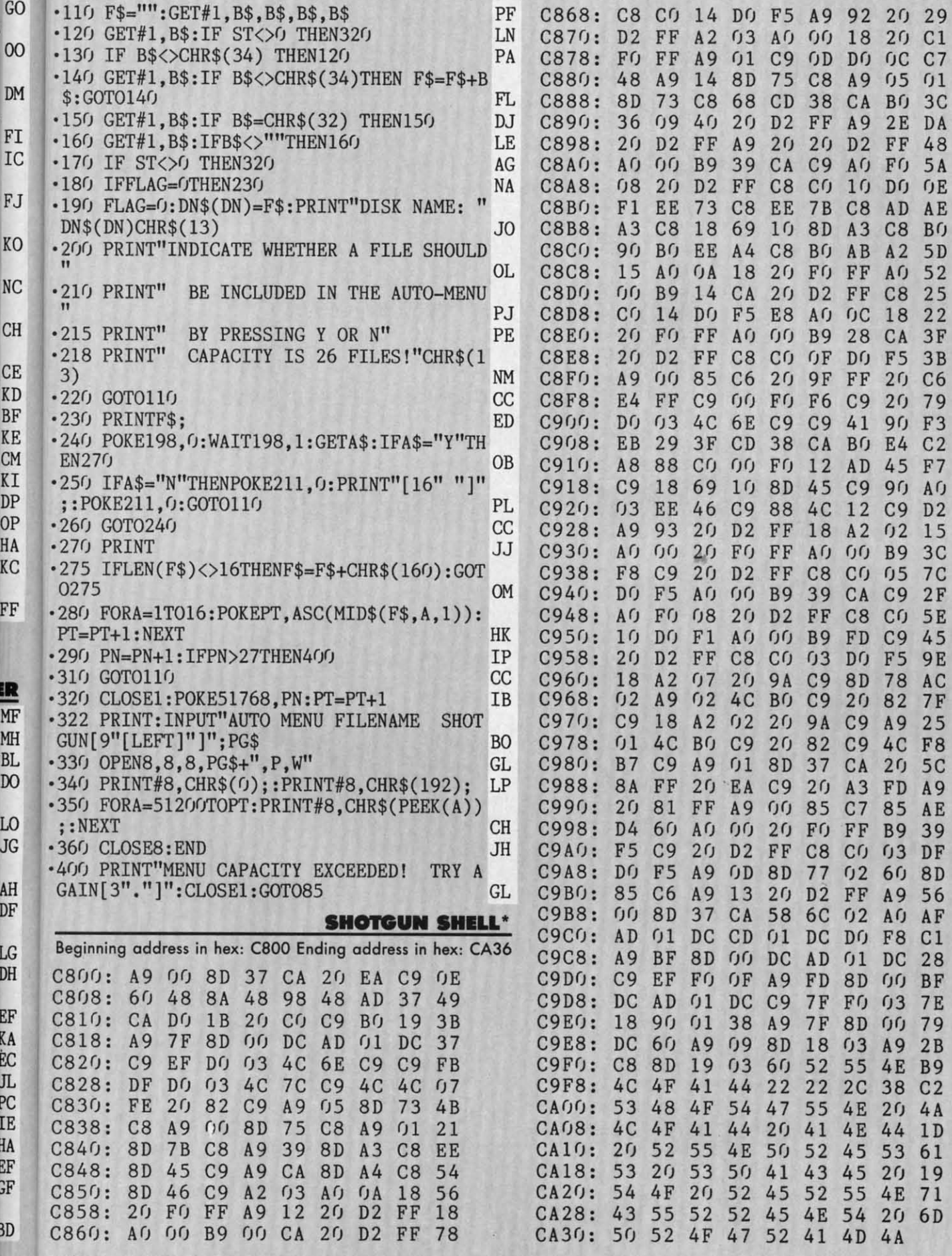

\*This program must be entered using Flankspeed! See page 118.

**AHOY! 133** 

**IMPORTANT!** Letters on white background are Bug Repellent line codes. Do not enter them! Pages 117 and 118 explain these codes<br> **IMPORTANT!** and provide other essential information on entering Ahoy! programs. Refer to the

## **DISK ERROR CHECKER DISK ERROR CHECKER FROM PAGES9 FROM PAGE S9**

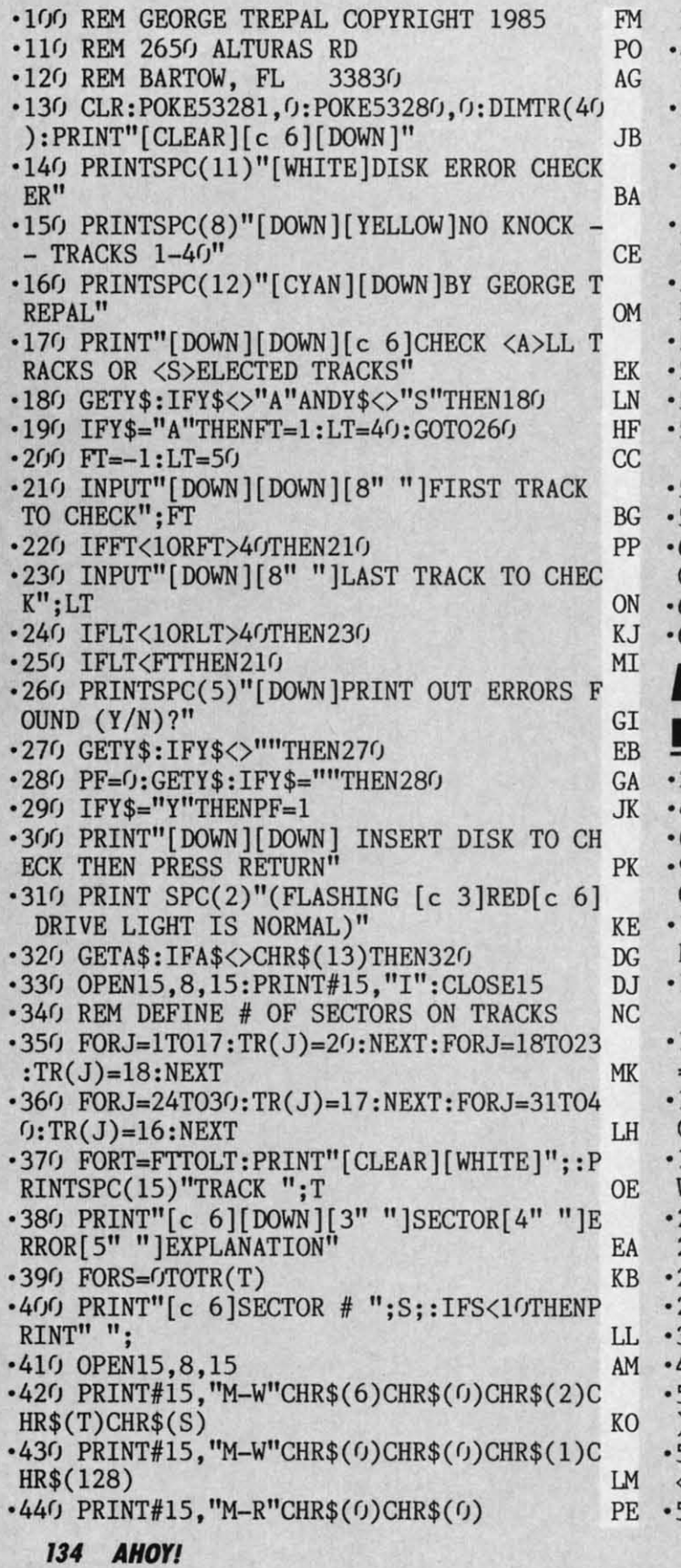

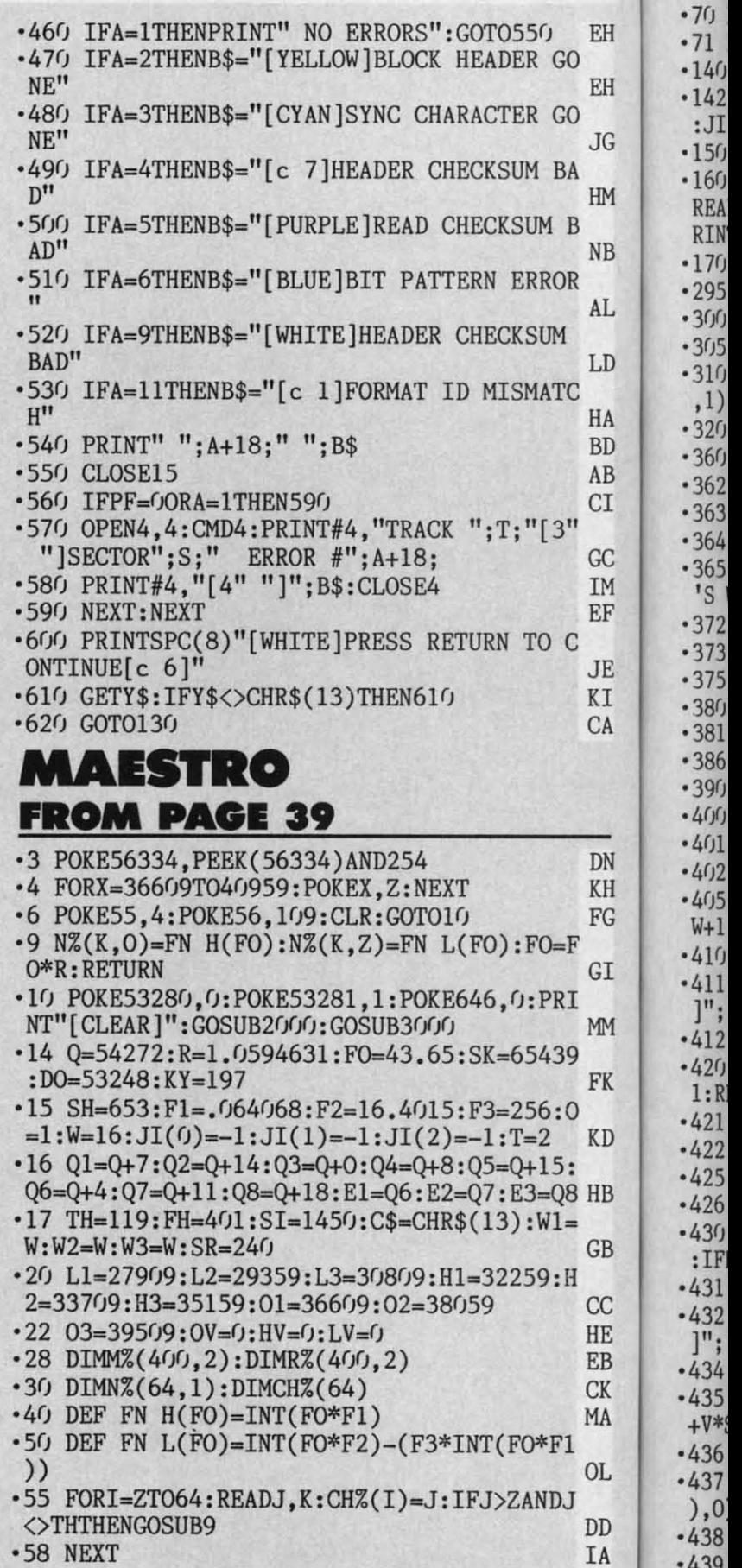

 $-6<sub>0</sub>$ 

·439 ·439

.60 FORI=QT054295:POKEI, Z:NEXT:POKEI, 15 ms! KN .70 POKEQ+6, SR: POKEQ+13, SR: POKEQ+20, SR PB EH -71 FORX=CTO9:READT\$(X):NEXT:GOTO6C8 JI  $-140$  OV=01+V\*SI **CJ** EH  $\cdot 142$  FORX=ZTOK(V):POKEOV+X,Z:NEXT:K(V)=-1 : $JI(V)=-1:JJ=Z:KK=Z:C=Z:K(3)=Z:RETURN$ **TK** JG .150 GETA\$: IFA\$<>""THEN150 A<sub>O</sub> .160 PRINT"[CLEAR][DOWN][DOWN][RIGHT]GET  $HM$ READY TO PLAY [3"."]"; : FORX=OTOFH: NEXT: P RINT"GO!" BA **NB** .170 POKEQ+5, AD: POKEQ+6, SR HO .295 POKEQ6, W+0: U=49152 **BN** AL. • 300 SYSSK: IFPEEK(SH)=OTHEN360 **BN** ·305 IFU=DOTHEN363 HA LD  $\cdot$  310 X=PEEK(KY): POKEQ, N%(X, Z): POKEQ3, N%(X , 1): POKEU,  $NZ(X, Z)$ : POKEU+1,  $NZ(X, 0)$ **MB** HA •320 U=U+T:GOTO300 LI **BD** ·360 IFSTHEN365  $CB$ AB .362 RETURN **IM**  $C<sub>L</sub>$ ·363 IFSTHEN365  $CB$ •364 GOTO295  $CK$ GC .365 PRINT" [CLEAR] [DOWN] [DOWN] [RIGHT] HERE IM 'S WHAT YOU JUST PLAYED:" EJ EF ·372 FORI=49152TOU-TSTEPT KI •373 SYSSK: IFPEEK(SH)=TTHEN381 AB **JE** .375 POKEQ, PEEK(I): POKEQ3, PEEK(I+O) BI KI .380 FORJ=0T035:NEXT:NEXT EP **CA** ·381 POKEQ6, W:RETURN HO "; \*386 PRINT"[DOWN][DOWN][RIGHT]NOTES: G<sub>O</sub> .390 SYSSK: IFPEEK(SH)=OTHENRETURN PP -400 GETA\$: IFA\$=""THEN390 HD .401 IFPEEK(SH)=TTHEN411 IF DN  $-402$  X=PEEK(KY):PRINTCHR\$(CH%(X)); HH KH  $-405$  POKEQ, N% $(X, Z)$ : POKEQ3, N% $(X, 0)$ : POKEQ6, FG W+1:FORI=OTOF3:NEXT:POKEQ6,W **BJ** .410 M%(JJ,V)=X:JJ=JJ+0:IFJJ<FHTHEN390 **MD** GI .411 IFJJ>CTHENJJ=JJ-O:PRINT"[LEFT] [LEFT  $]$ "; **BN** MM •412 GOT0390 СE  $-420$  IFJI(V)<ZTHENFORX=OTO999:NEXT:K(V)= FK 1: RETURN EA .421 PRINT: PRINT" RHYTHM: ": HM KD -422 SYSSK: GETA\$: IFA\$=""THEN422 NJ •425 IFPEEK(SH)=TTHEN432 IC  $HB$ -426 IFA\$<"A"ORA\$>"Z"THEN422 **NL**  $-430$  PRINTA\$;: R%(KK, V)=ASC(A\$)-64: KK=KK+0  $GB$ :  $IFKK \leftarrow JI(V)THEN422$  $KG$ •431 GOTO435 **CK**  $CC$ -432 IFKK>CTHENKK=KK-O:PRINT"[LEFT] [LEFT HE  $1$ ": **BN** EB **.434 GOTO422**  $C1$ **CK** .435 K=K(V)+O:HV=H1+V\*SI:LV=L1+V\*SI:OV=O1 MA  $+V*ST$ AB  $-436$  FORJ=CTOJI(V) LG OL -437 FORX=OTOR%(J,V)-O:POKEHV+K, N%(M%(J,V  $(0, 0)$ : POKELV+K, N%(M%(J, V), Z) **OH** DD -438 POKEOV+K, O:K=K+O:IFK=SITHENRETURN **JM** IA **.439 NEXT** IA

des

 $-440$  IFR%(J,V)  $\leq$  OTHEN450 **BM** • 444 POKEHV+K, N%(M%(J, V), O): POKELV+K, N%(M  $\mathcal{Z}(J,V), Z$ : POKEOV+K, Z: K=K+O DL .450 NEXT: RETURN EJ • 470 FORX=OTO999: NEXT: GOSUB2000 HH  $-520$  FORI=ZTOK(S-O) **HG** •525 SYSSK: IFPEEK(SH)=OTHEN600 AG .530 POKEQ, PEEK(L1+I): POKEQ1, PEEK(L2+I): P OKEQ2, PEEK(L3+I) ΚN  $-540$  POKEQ3, PEEK(H1+I): POKEQ4, PEEK(H2+I): POKEQ5, PEEK(H3+I) NF .550 POKEE1, PEEK(01+I)+W1:POKEE2, PEEK(02+ I)+W2:POKEE3, PEEK(03+I)+W3 IP .560 FORX=ZTOE: NEXT: NEXT EE .600 POKEQ6, Z: POKEQ7, Z: POKEQ8, Z: FORX=ZTOF 3: NEXT: RETURN  $CP$ ·608 GETA\$: IFA\$<>""THEN608 AA .609 PRINT"[CLEAR]": POKE53280, 6: POKE53281 , 1: PRINTTAB(5)"[DOWN][RED][3"\*"] SEL ECTIONS  $[3"*"]"$ OK .610 PRINTTAB(10)"[BLUE][3"[DOWN]"]0-MUSI CAL KEYBOARD" CL. .615 PRINTTAB(10)"1-PLAY IT AGAIN!" A<sub>O</sub> .620 PRINTTAB(10)"2-COMPOSE A TUNE" **JF** .625 PRINTTAB(10)"3-LOOK AT MUSIC" FL .630 PRINTTAB(10)"4-MUSIC EDITOR" EK .632 PRINTTAB(10)"5-SELECT INSTRUMENT" PI .635 PRINTTAB(10)"6-LISTEN TO MUSIC" LN .640 PRINTTAB(10)"7-SAVE MUSIC ON DISK" **GK** .642 PRINTTAB(10) "8-GET MUSIC FROM DISK" NJ .644 PRINTTAB(10)"9-LOOK AT DISK INDEX" **BP** .645 PRINTTAB(10)"X-QUIT PROGRAM"  $CD$ .646 PRINTTAB(10)"[RED][DOWN][DOWN]YOUR C HOICE  $[0-X]$ ?"; **BG** .650 SYSSK: GETA\$: IFA\$=""THEN650 NI •652 IFA\$="X"THEN1350 KF •654 S=VAL(A\$): IFS=0ANDA\$<>"0"THEN650 LH  $-660$  ON- $(S=0)$ -2\* $(S=1)$ -3\* $(S=2)$ -4\* $(S=3)$ -5\* $(S=6)$ S=4)GOSUB150, 150, 676, 710, 800 NJ  $-665$  ON- $(S=5)$ -2\* $(S=6)$ -3\* $(S=7)$ -4\* $(S=8)$ -5\* $(S=6)$ S=9)GOSUB1150, 900, 1000, 1050, 1100 AI •670 GOTO608 СK .676 PRINT"[CLEAR][DOWN][DOWN] HOW MANY V OICES  $(1,2,3)$  ?"; PT •678 SYSSK: IFPEEK(SH)THENRETURN PJ •679 GETA\$: IFA\$=""THEN678 KA •681 B=VAL(A\$): IFB>30RB=ZTHEN678 **MB** .682 FORV=ZTOT:GOSUB140:NEXT PP .685 FORV=ZTOB-O: PRINT" [CLEAR] [ DOWN ] [ DOWN ] INPUT VOICE"V+O **NC**  $-686$  JJ=Z:KK=Z JG  $-688$  GOSUB386:JI(V)=JJ-0:GOSUB420:K(V)=K-0:S=V+0:GOSUB920:NEXT:RETURN **BL** .710 PRINT"[CLEAR][DOWN][DOWN] WHICH VOIC  $E(1,2,3)$  ?"; **OC** -712 SYSSK: IFPEEK(SH)=OTHENRETURN PP .715 GETA\$: IFA\$=""THEN712 ΚB .718 V1=VAL(A\$):IFV1>30RV1=ZTHEN712 HN

**AHOY!** 135

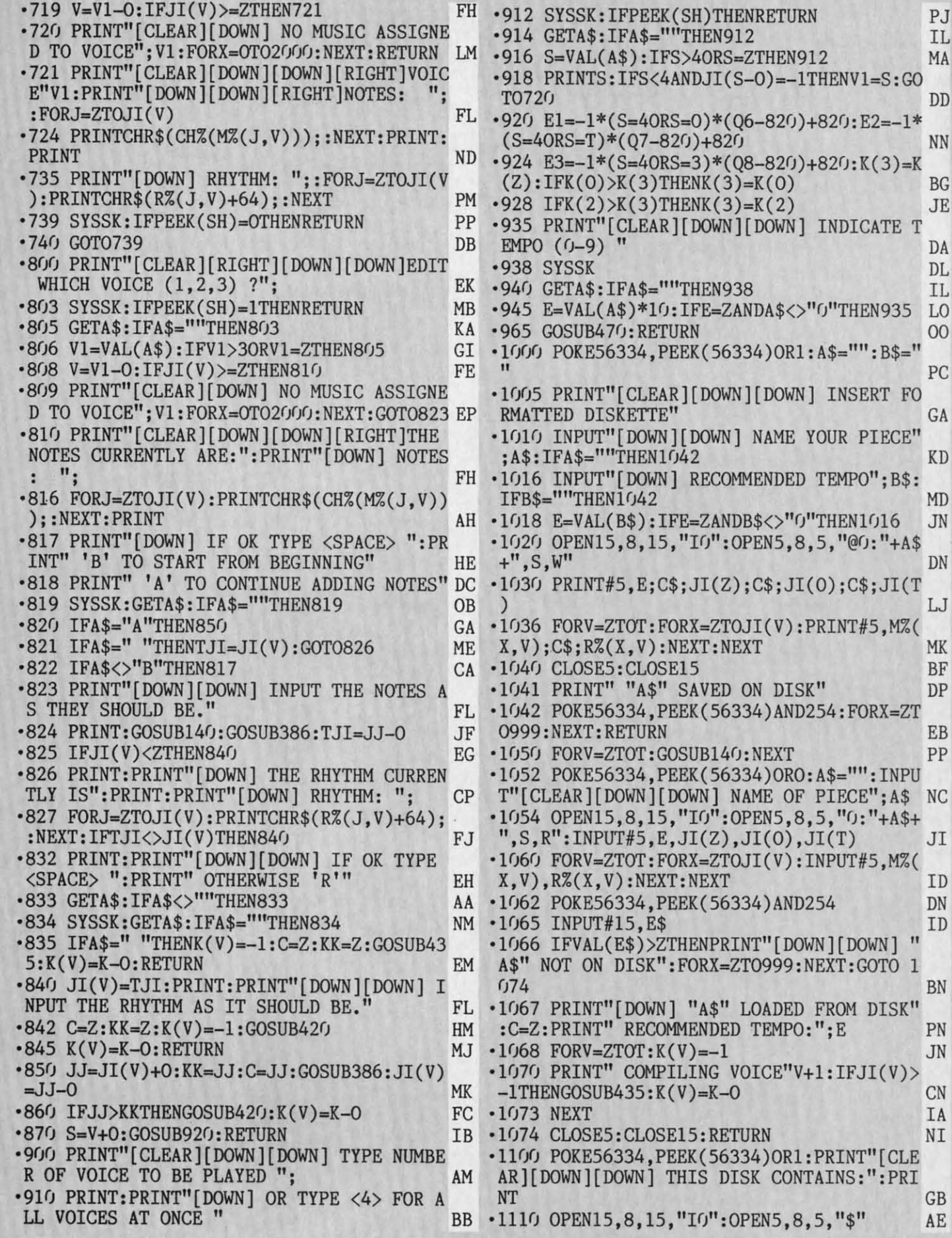

AHOY! 136

IN

 $\cdot$ 111

 $\frac{111}{45}$ 

 $-113$ <br>  $$(1$ <br>  $-113$ <br>  $$B$ <br>  $-114$ <br>  $ET#$ 

 $•114$ 

 $\frac{114}{RET}$ 

 $•114$ 

 $\cdot$ 115

:NE<br>:NE<br>.115<br>.115<br>OUN

 $\cdot$ 116

EY

 $\cdot$ 116  $\cdot$ 116

 $\cdot$ 116

 $•116$ 

 $\frac{116}{(5-116)}$ 

 $(S=$  $\frac{120}{121}$ 

 $-122$ 

 $\cdot$ 123<br> $\cdot$ 124

 $•125$ 

 $•126$ 

 $\frac{127}{128}$ 

 $\overline{0}$ 

 $-129$  $\cdot$ 130

 $•131$  $•131$ 

 $-131$ <br> $+3,4$ 

 $•1313$ 

 $•1350$  $-1400$ 

 $, 37$ <br> $-141$ 

,53,

 $-150$ <br>  $-71$ ,<br>  $-151$ <br>  $-75$ ,<br>  $-160$ <br>  $2,19$ 

PJ **IL** 

MA

 $\mathbb{D}\mathbb{D}$ 

**NN** 

 $BG$  $JE$ 

DA

 $\rm{DL}$  $\mbox{IL}$ 

 $\overline{O}O$ 

PC

GA

**KD** 

 $MD$ 

JN

DN

LJ

MK  $BF$ 

 $DP$ 

 $EB$ 

 $PP$ 

JI

ID DN

ID

BN

PN

JN

**CN** 

IA  $\rm{NI}$ 

 $GB$  $AE$ 

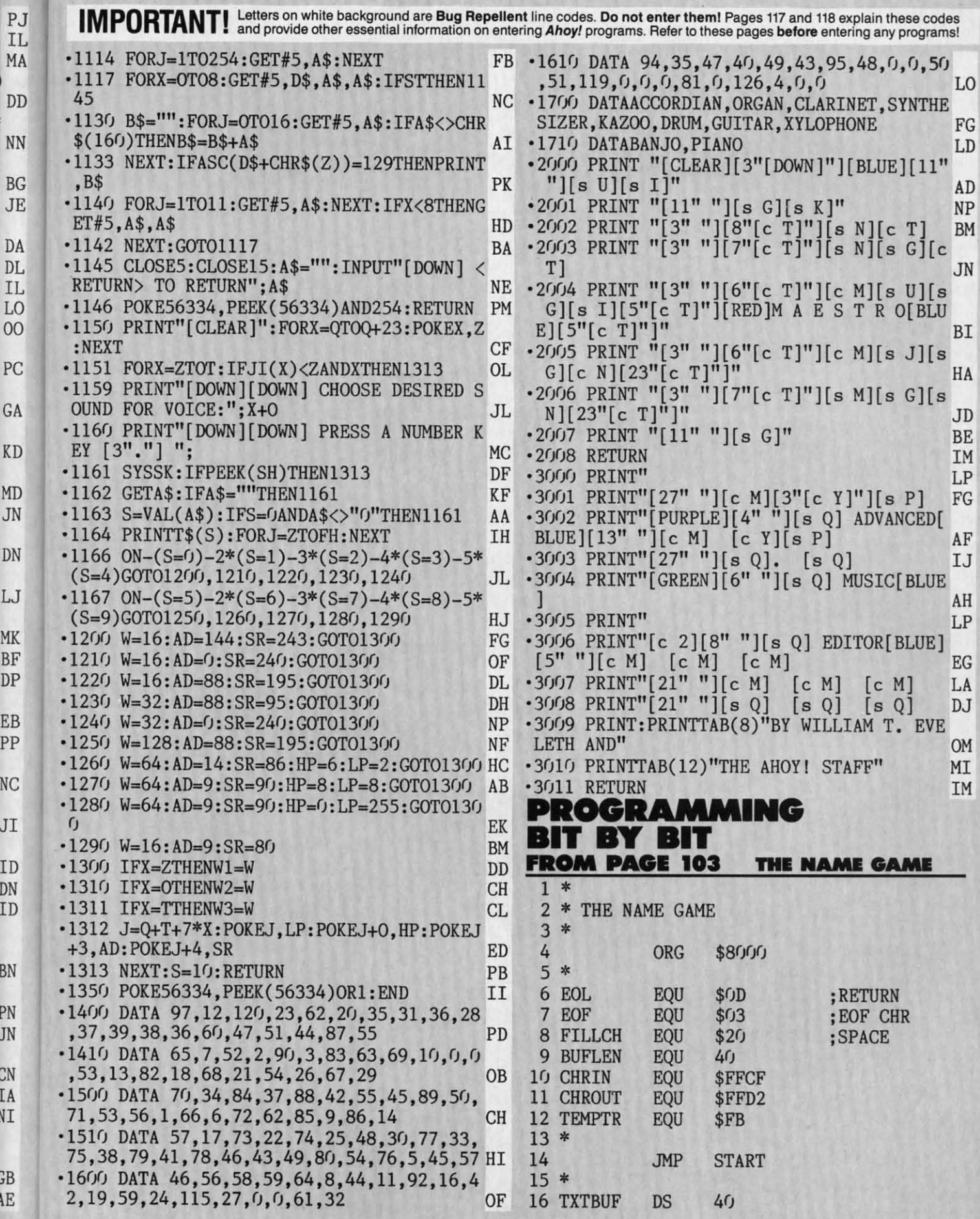

;0

**1\***

[

T T

 $\mathbf{i}$ 

"

 $\overline{\mathcal{L}}$ 

T

U

*AHOYt '31 AHOYI* **131** 

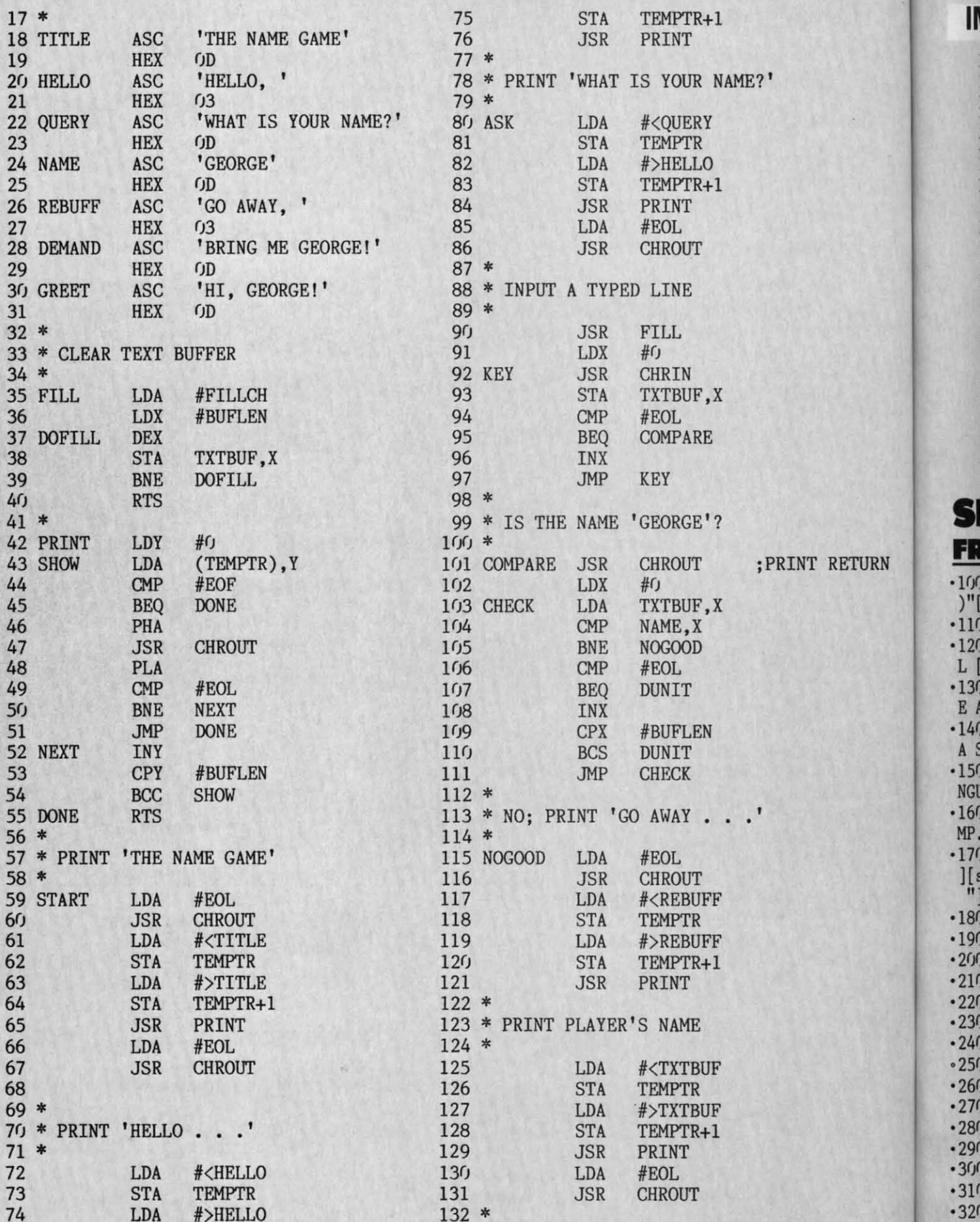

IMPORTANT! Letters on white background are Bug Repellent line codes. Do not enter them! Pages 117 and 118 explain these codes

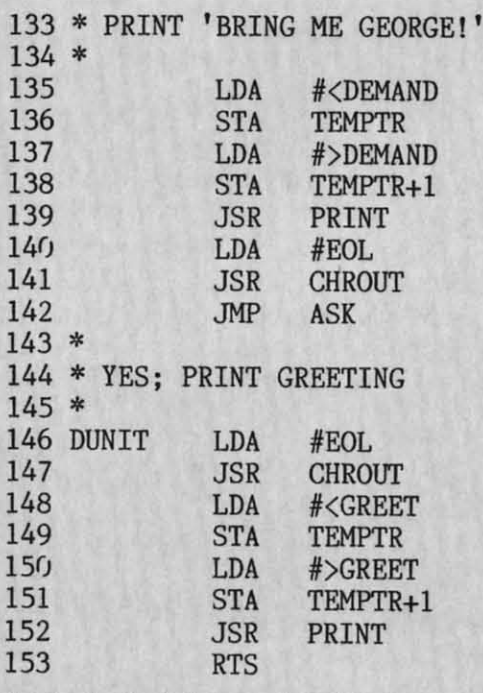

## **SHADEYDUMP FROM PAGI93 FROM PAGE 93**

RN

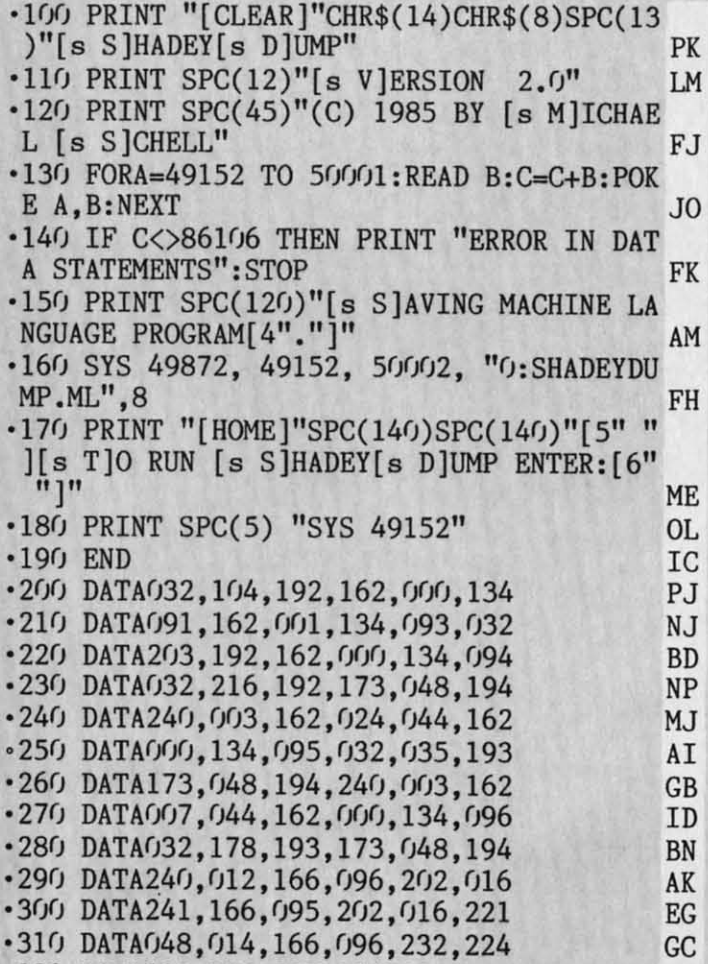

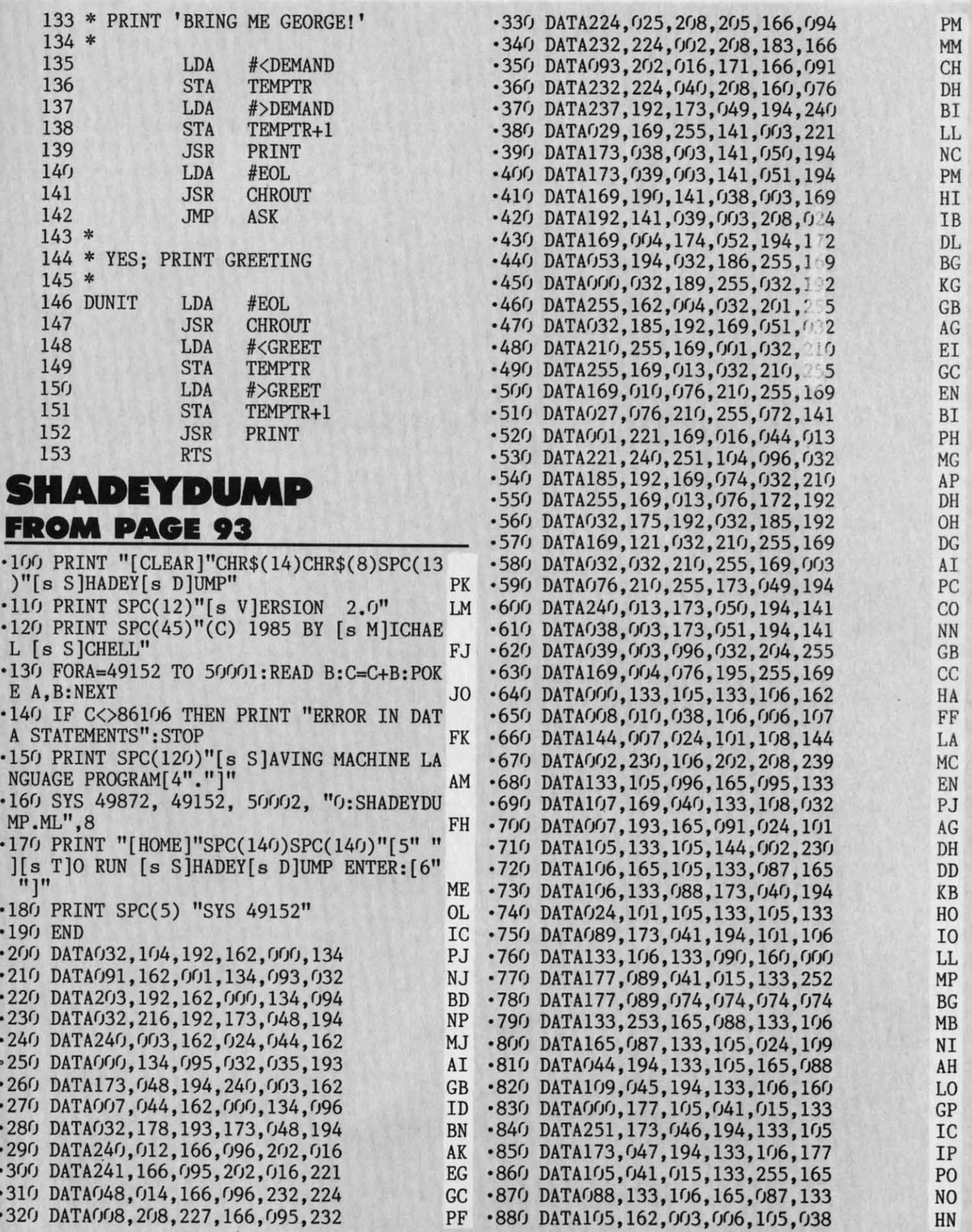

*AHlWI '1'* **AHOYI 139** 

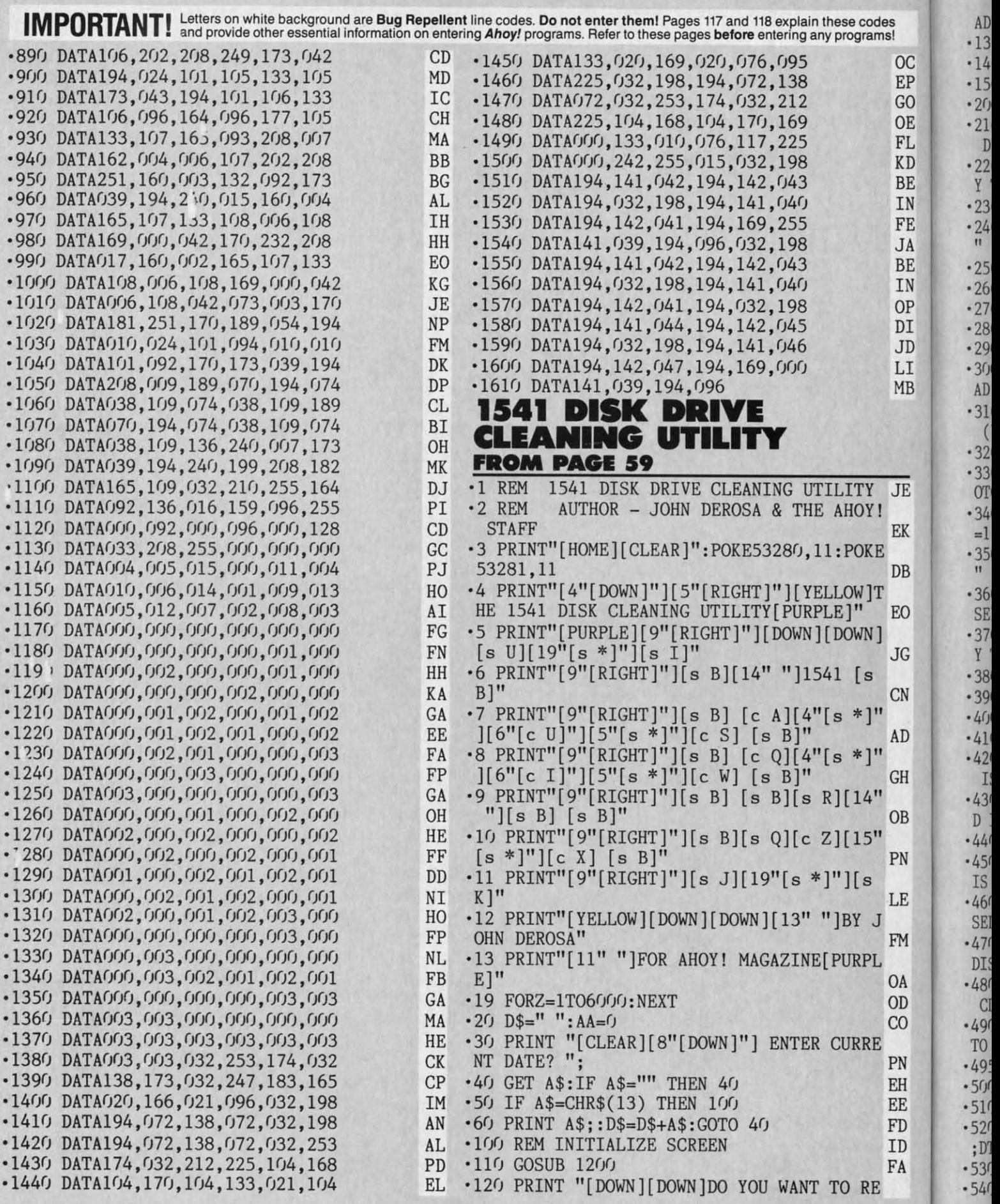

*'40* **AHOY! 140 AHOY!** 

Cwww.commodore.ca

**AHOY! 141** 

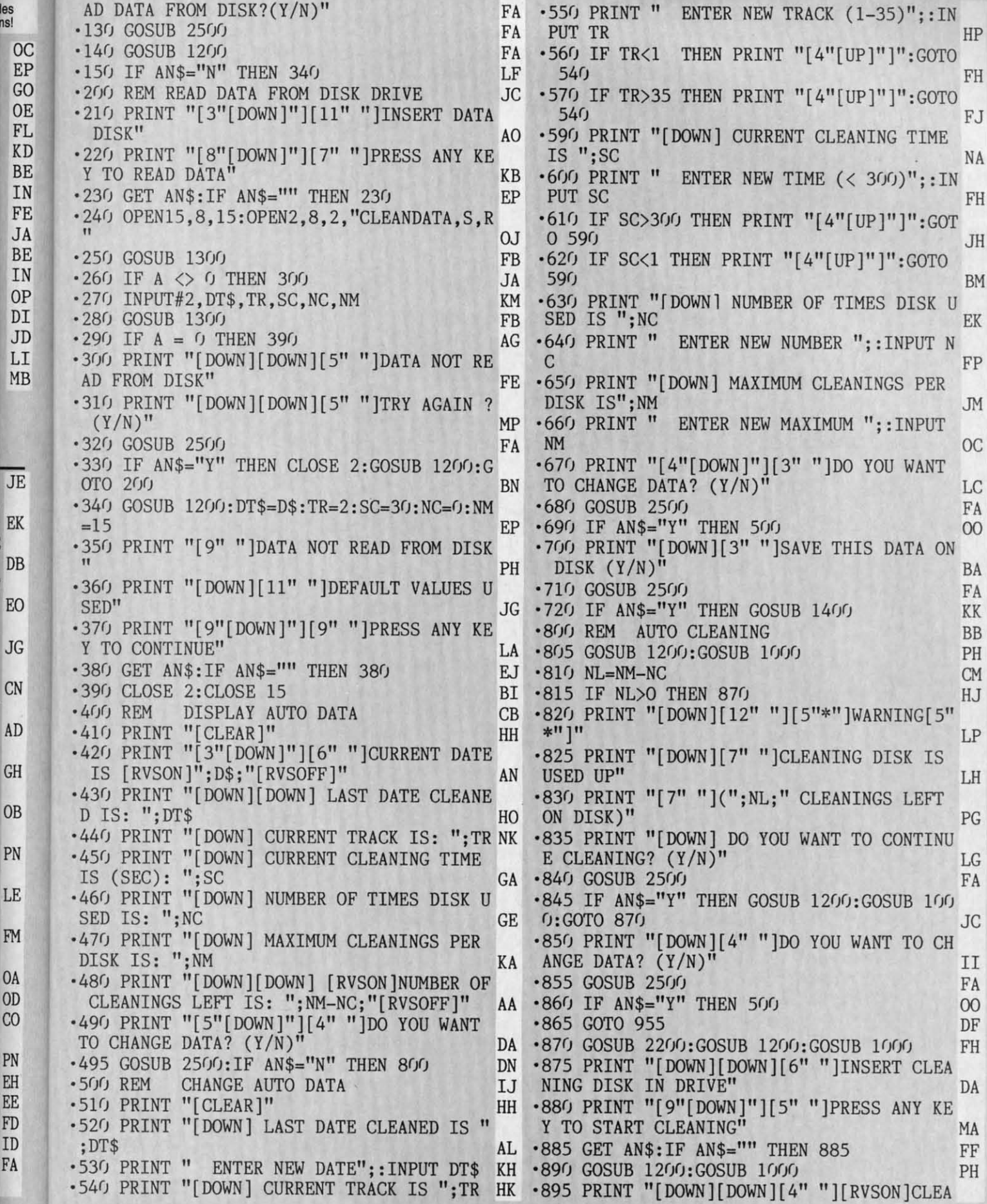

C-www.commodore.ca

 $*T<sub>O</sub>$ 

.905 IF ET>SC THEN 920 KP •910 GOSUB 1700 **FN** .915 GET AN\$: IF AN\$="" THEN 905 DK .920 GOSUB 2000:GOSUB 1200:GOSUB 1000 GF .925 PRINT "[DOWN] UPDATE DATA DISK? (Y/  $N)$ "  $00$ •930 GOSUB 2500 FA .935 IF AN\$="N" THEN 955 LH PH  $-940$  NC=NC+1:TR=TR+2:DT\$=D\$ ID  $-945$  IF TR>35 THEN TR=1 FK •950 GOSUB 1400 .955 PRINT "[CLEAR][DOWN][DOWN] PROGRAM ENDED": END DK .1000 REM SUBROUTINE-UPDATE STATUS LINE CA .1010 IF MF=1 THEN 1040 IP .1020 POKE 1266, 143: POKE 1267, 134: POKE 12 68,134 KP ·1030 GOTO 1050 **FN** .1040 POKE 1266, 143: POKE 1267, 142: POKE 12 68,32 **BE**  $-1050$  T=TR/10:IF T<1 THEN T2=-144:T1=TR:G OTO 1070  $CP$ .1060 T1=INT(T):T2=TR-10\*T1 AP .1070 POKE 1277, T1+176: POKE 1278, T2+176 IE .1075 S=SC/100:IF S<1 THEN S0=0:GOTO 1077 KA IF  $\cdot 1076$  SO=INT(S) .1077 SA=SC-SO\*100 EC  $-1080$  S=SA/10:IF S<1 THEN S2=SA:S1=0:GOTO 1100 DI  $-1090$  S1=INT(S):S2=SA-10\*S1 AN .1100 POKE 1287, SO+176: POKE 1288, S1+176: P OKE 1289, S2+176 **OM** .1105 E=ET/100:IF E<1 THEN E0=0:GOTO 1107 CJ  $-1106$  EO=INT(E) **HB** \*1107 EA=ET-E0\*100 DP .1110 E=EA/10:IF E<1 THEN E2=EA:E1=0:GOTO 1130 LF  $-1120$  E1=INT(E):E2=EA-10\*E1 KH .1130 POKE 1298, EG+176: POKE 1299, E1+176: P OKE 1300, E2+176 **JC** IM ·1140 RETURN ·1200 REM SUBROUTINE-SET UP SCREEN HO .1210 PRINT "[CLEAR][DOWN]"SPC(4)"1541 DI SK DRIVE CLEANING UTILITY" **JM** .1220 PRINT "[DOWN][DOWN] DRIVE[4" "]HEAD AT[5" "]TOTAL[5" "]ELAPSED" **FJ** .1230 PRINT " MOTOR[5" "]TRACK[5" "]SECON DS[4" "]SECONDS" **HE** .1240 PRINT "[3"[DOWN]"][40"[s C]"]" ·1250 RETURN · 1300 REM SUBROUTINE-READ ERROR CHANNEL KI OD  $-1310$  INPUT#15, A, B\$, C, D .1320 IF A=0 THEN RETURN ON

.900 PRINT "[DOWN][DOWN][4" "]PRESS ANY K

HE

 $GP$ 

PH

\* "; B\$  $KG$ ·1360 CLOSE 15 AB ·1370 RETURN **IM**  $-22$ .1400 REM SUBROUTINE-SAVE AUTO DATA PH  $\cdot 22$ .1410 GOSUB 1200:GOSUB 1000 PH  $-22$ .1420 PRINT "[DOWN][11" "]INSERT DATA DIS  $\cdot 22$  $K$ <sup>11</sup> **KB**  $\cdot 22$ .1430 PRINT "[9"[DOWN]"][4" "]PRESS ANY K  $\cdot 22$ EY TO SAVE AUTO DATA " PE .1440 GET AN\$: IF AN\$="" THEN 1440 **GM**  $\cdot 22$ .1450 OPEN 15,8,15:OPEN2,8,2,"@O:CLEANDAT EF  $A, S, W''$ ID  $.24$  $\cdot$ 1460 GOSUB 1300:IF A  $\langle$  > 0 THEN 1500 GH .1470 PRINT#2, DT\$;",";TR;",";SC;",";NC;"  $-24$ "; NM MA  $-24$ •1480 GOSUB 1300:IF A <> 0 THEN 1500 **GH** ŋ, · 1490 CLOSE2: CLOSE15: RETURN ON  $-24$ .1500 PRINT "[3"[DOWN]"][5" "]DATA NOT SA  $.25$ VED!" G<sub>O</sub>  $.25$ .1520 PRINT "[3"[DOWN]"][5" "]TRY AGAIN?  $\cdot 25$  $(Y/N)$ " **JK**  $-25$ ·1530 GOSUB 2500:CLOSE 2:CLOSE 15 LJ  $•25$ .1540 IF AN\$="N" THEN RETURN LF G •1550 GOTO 1400 F<sub>O</sub> ·1700 REM SUBROUTINE-MOTOR ON **EL** F •1710 IF MF=1 THEN 1730 HF Sta .1720 Z=54272:TT=TI:FOR L=Z TO Z+24:POKE Enc DE L, O:NEXT L  $C<sub>0</sub>$ .1730 POKE Z+5, 9: POKE Z+6, 0: POKEZ+24, 15: P  $C(f)$ OKE Z+4,33 **BE**  $C(f)$  $\cdot$ 1740 ET=INT((TI-TT)/60) LE  $C<sub>0</sub>$ .1750 IF SW=1 THEN 1770 **KK**  $C(f)$ .1760 POKE Z+1,25:POKE Z,170:SW=1:GOTO 17  $C()$  $8<sub>0</sub>$ GG CG:  $-1770$  POKE Z+1, 20: POKE Z, 150: SW=0  $CA$  $C()$  $-1780$  GOSUB  $1000$ : POKE  $Z+4$ , 32 P<sub>0</sub>  $C()$ .1790 IF MF=1 THEN RETURN DB  $CQ$ •1800 OPEN15,8,15 AM CO. .1810 PRINT#15, "M-R"CHR\$(0)CHR\$(28) EC  $C()$  $-1820$  GET#15, X\$: X=ASC(X\$+CHR\$(0)) **ME**  $C(f)$  $-1830$  BI=XOR4 IL.  $C()$ ·1840 PRINT#15, "M-W"CHR\$(0)CHR\$(28)CHR\$(1  $C()$ CE  $)CHR$(BI)$  $C()$  $\cdot$ 1850 MF=1:CLOSE 15 LN  $C<sub>0</sub>$ ·1860 RETURN IM  $C<sub>0</sub>$ .2000 REM SUBROUTINE-MOTOR OFF **JP** Cri .2010 Z=54272: FOR L=Z TO Z+24: POKE L, O: NE CG<sub>9</sub> XT L IC  $C(1)$  $-2020$  OPEN15, 8, 15 AM  $C<sub>01</sub>$  $\cdot$  2030 BI=X **JK** COI •2040 PRINT#15, "M-W"CHR\$(0)CHR\$(28)CHR\$(1 COI  $JN$ .  $)CHR$(BI)$  $CE$  $C(f)$ IM . 2050 MF=0: CLOSE 15 **KO**  $Cf$ ·2060 RETURN **IM** COI .2200 REM SUBROUTINE-MOVE HEAD TO TRACK AC COI .2220 PRINT "[DOWN][8" "]INSERT ANY FORMA COI TTED DISK" **JG** COI .2230 PRINT "[9"[DOWN]"][8" "]PRESS ANY K

EY

 $\mathbf{u}$ 

 $\mathcal{I}$ 

142 AHOY!

·1340 GOSUB 1200:GOSUB 1000

.1350 PRINT "[3"[DOWN]"][5" "]DISK ERROR

NING[RVSOFF]"

EY TO MANUALLY STOP"

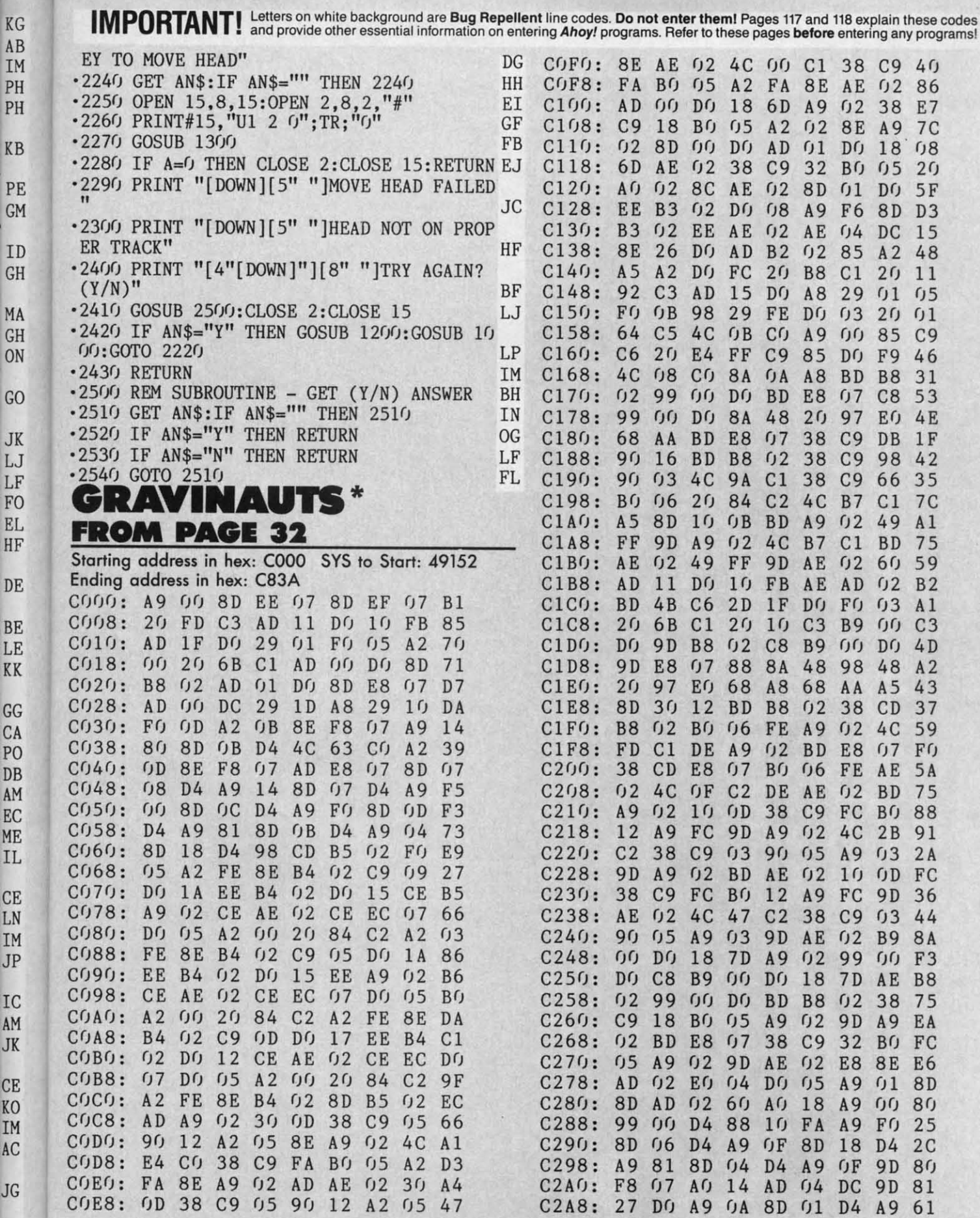

" To enter Gravinauts, you must use our Flankspeed machine language entry program (see page 118). **AHOY! 143** 

J

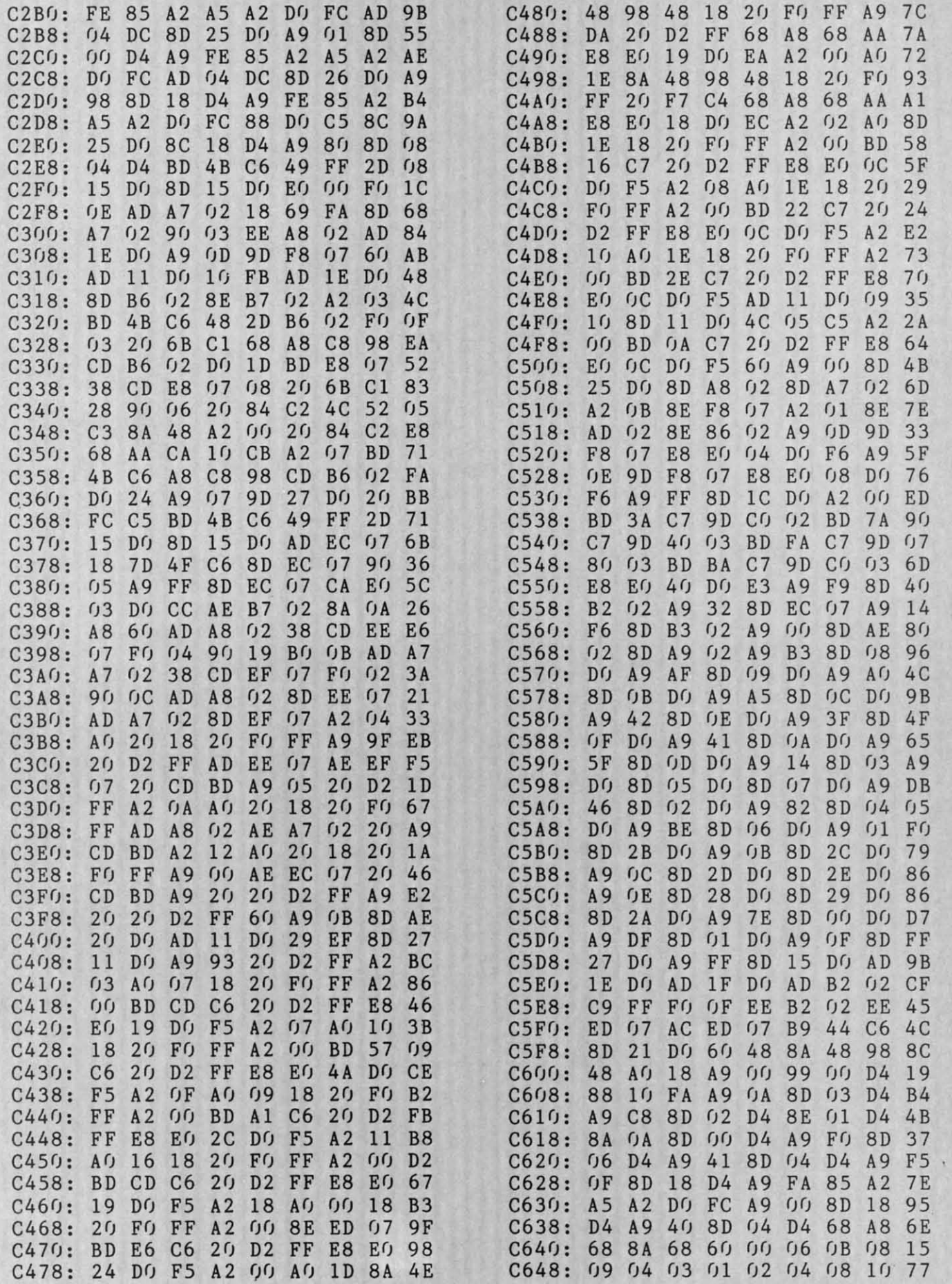

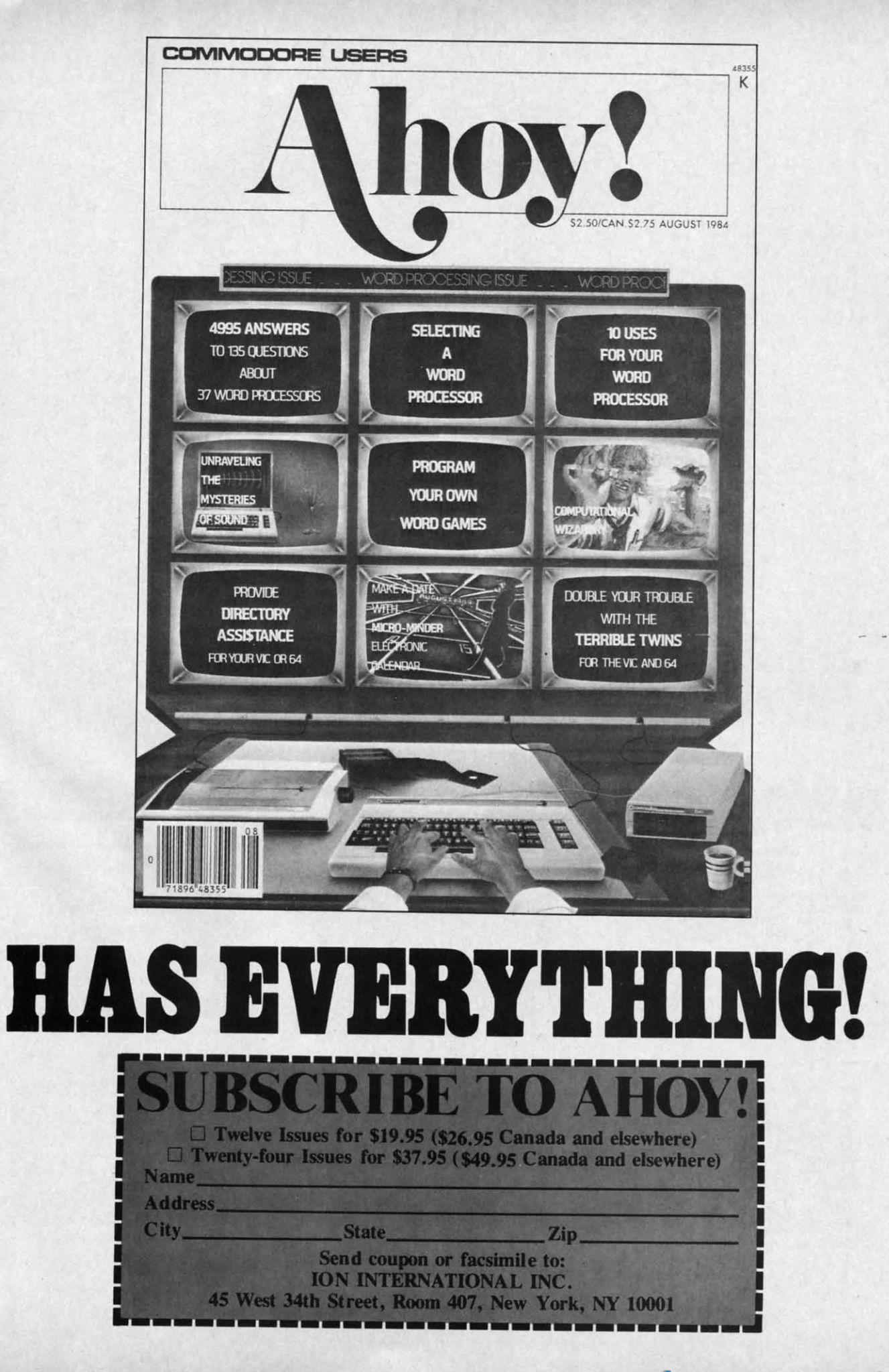

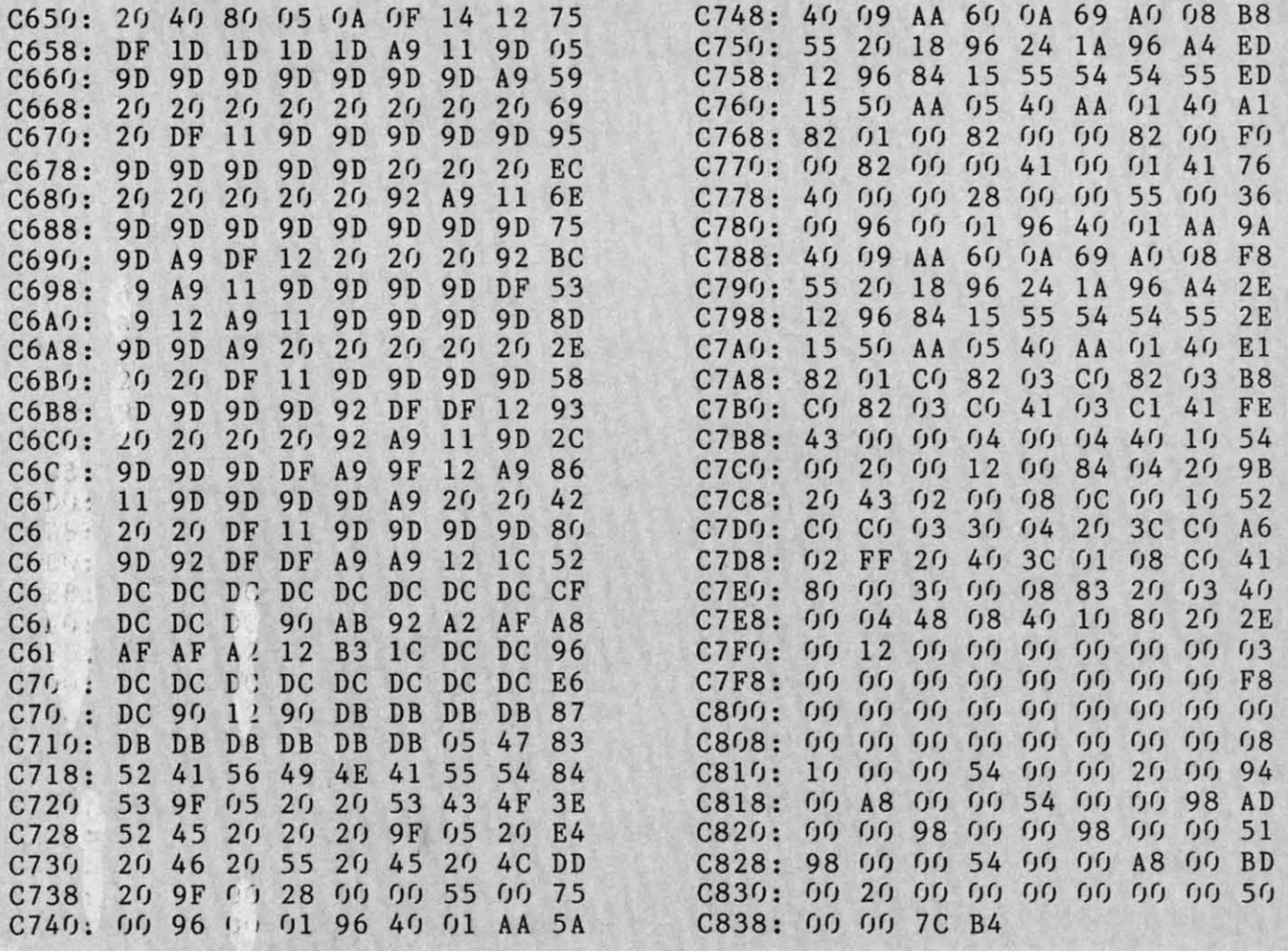

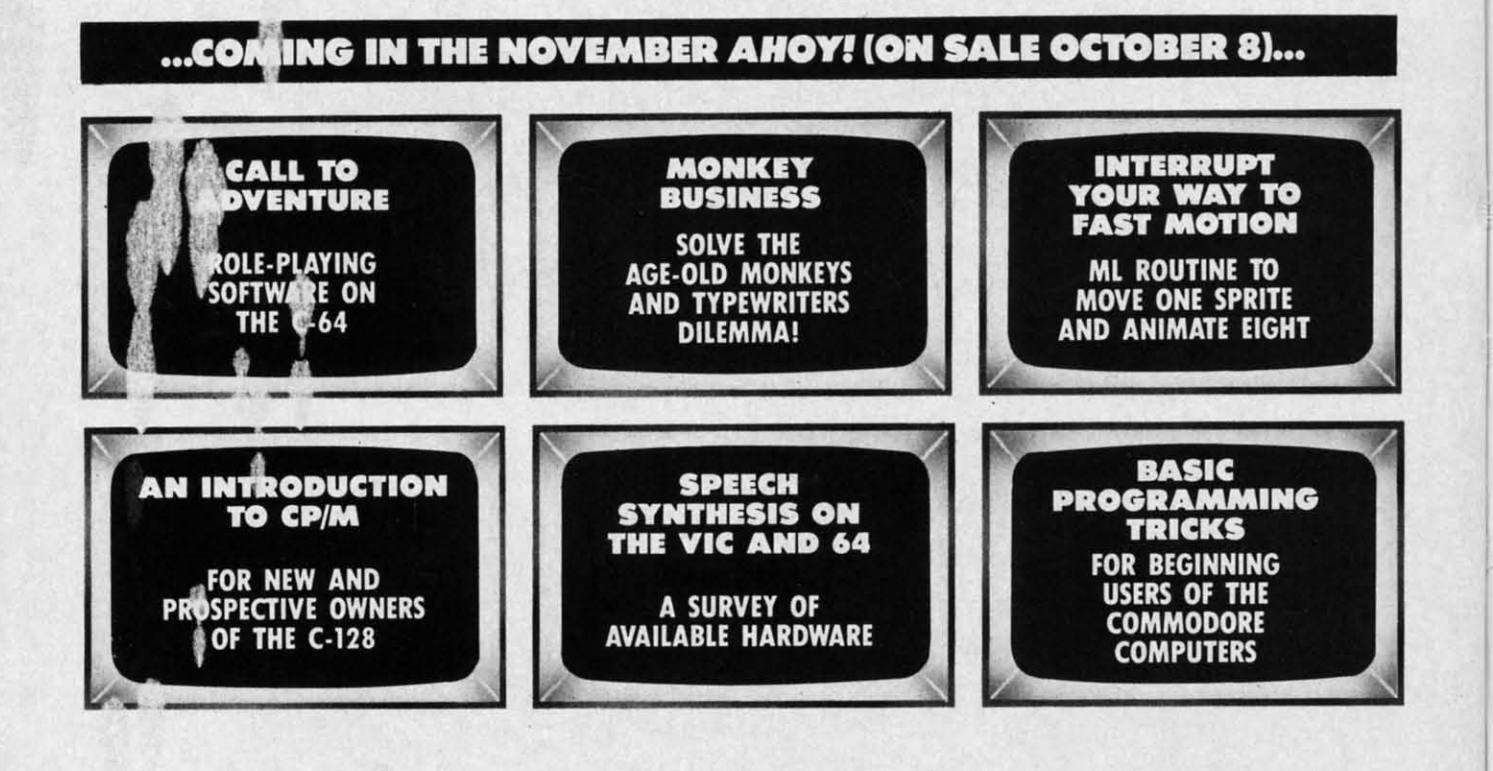

 $<sub>ca</sub>$ </sub> as<br>Pl S B TI Sna siz lett cur ble voi aco **stic** Bul  $5\frac{1}{4}$ age<br>der  $ch<sub>i</sub>$ 

> Bui of t els Bui tric acı

Mf

Lic

 $Pr$ 

At

T

# **MUST LIQUIDATE** At Far Below **TOTAL Personal Computer System**

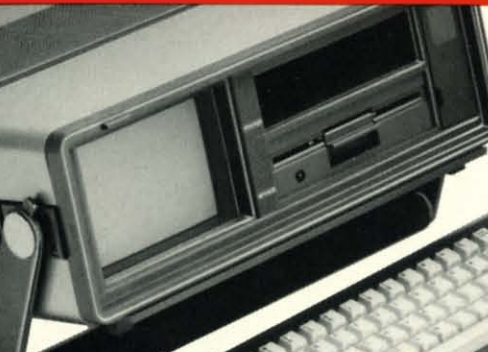

**Factory Reconditioned with Factory Warranty!** 

#### **Carries easily** as a suitcase! Plugs into 115V outlet!

#### **GREAT GIFT IDEA FOR STUDENTS!**

#### Sorry, we're not permitted to PRINT the famous brand-name. BUT, we CAN "tell all" if you call us TOLL FREE: 1-800-328-0609!

Character matrix: 6 x 7 dot matrix.

**Character codes: CBM ASCII code.** 

Maximum columns: 80 columns.

Print speed: 60 characters per second.

Character spacing: 10 characters per inch.

7.5 lines per second in graphics mode.

Print method: Bi-directional impact dot matrix.

**Characters:** Upper and lower case letters, numerals<br>and symbols. All PET graphic characters.

Graphics: 7 vertical dots - maximum 480 columns.

Line feed spacing: 6 lines per inch in character mode

or 8 lines per inch selectable. 9 lines per inch in

**THE PRINTER** 

Dot addressable.

graphics mode.

Paper feed: Friction feed.

Paper width: 4.5" to 8.5" width.

#### **THE COMPUTER**

Snap-on computer keyboard! 64K RAM, 20K ROM. Fullsize typewriter keyboard. Upper and lower case letters, numerals, symbols, reverse characters. 2 cursor control keys, 4 function keys, programmable to 8. Music synthesizer with 3 independent voices, each with 9 octave range. Input/output ports accommodate . . . user, serial, ROM cartridge, joysticks, external monitor, phone modem.

**Built-in disk drive!** Intelligent high speed unit with 5% floppy disk recorder. 170K formatted data stor-<br>age; 35 tracks. 16K ROM. Uses single sided, single density disk. Serial interface. Second serial port to chain second drive or printer.

**Built-in color monitor ! Displays 40 columns x 25 lines** of text on 5" screen. High resolution. 320 x 200 pixels. 16 background, character colors.

Built-in ROM cartridge port! Insert ROM program cartridge. Multitude of subjects available in stores across the nation!

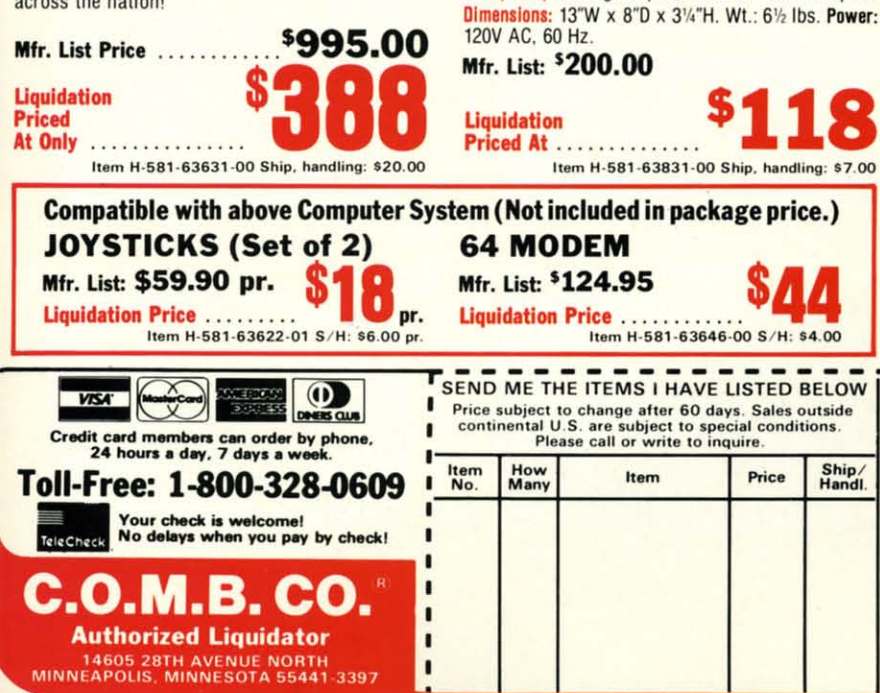

#### Reader Service No. 175

#### **THE SOFTWARE**

"Easy Script" One of the most powerful word processors at any price! Cut re-typing, create documents from standard paragraphs, do personalized letters, see and change a document before it is printed. Instruction manual has extensive training section that simplifies use . . . even for someone who has never used a computer or word processor before!

"The Manager" A sophisticated database manager for business or home use. Business uses: accounts payable/receivable, inventory, appointments, task manager. Home uses: mailing lists, home inventory, recipes, collection organizer, investment tracking, checkbook balancing. School uses: research article index, gradebook.

Line feed speed: 5 lines per second in character mode. Mfr. List: \$73.98 Liquidation Price ........ Item H-581-64011-03 Ship, handling: \$3.00 Multiple copies: Original plus maximum of two copies. **BUY INDIVIDUAL UNITS OR GET THIS ULTRA-FAMOUS SYSTEM AT ONE LOW PACKAGE PRICE! TOTAL Personal Computer System** available at FAR BELOW dealer cost!  $$1.268$ Mfr. Sug. Retail .. **TOTAL PACKAGE** PRICE. Item H-581-64011-02 Shipping, handling: \$24.00 ------------**C.O.M.B. CO.® Item H-581** 14605 28th Ave. N./Minneapolis, MN 55441-3397 Send the items indicated at left. (Minnesota residents add 6%<br>sales tax. Please allow 3-4 weeks delivery. Sorry, no C.O.D.)  $\square$  My check or money orders is enclosed. (No delays in processing orders paid by check, thanks to TeleCheck.)<br>Charge:  $\square$  MasterCard®  $\square$  VISA  $\square$  Am. Ex.  $\square$  Diners Club Ship/<br>Handl Acct. No. .  $-$  Exp. PLEASE PRINT CLEARLY **Name** Address. City \_ **State** ZIP Phone Sign here

# BEACH-HEAL

**FEATURES** "VOICE **SIMULATION" AND TRUE HEAD TO HEAD" TWO PLAYER ACTION** 

#### **By Roger and Bruce Carver**

The war time drama of the award winning game **Beach-Head continues** with Beach-Head II, "The **Dictator Strikes Back.'** 

**Beach-Head II pits allied** forces against the cruel dictator, who escaped the destruction of the fortress and fled into the tropical forest with portions of his army and prisoners captured during the land battle. The player must locate and penetrate the heavily armed sanctuary, capture the dictator, and ree the prisoners.

AVAILABLE ON DISK FOR COMMODORE 64/128, APPLE II + /E/C, ATARI 48K

#### TRY THESE OTHER FINE ACCESS PRODUCTS **BEACH-HEAD®**

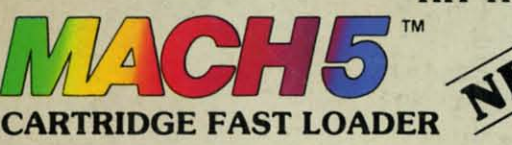

.Load programs up to 500% faster. .Full help menu at the touch of a key. ·Eliminate 1541 disk drive rattle .Print screen (screen dump to printer). ·Restore basic program (old). .List disk directory without erasing program in memory.

. Pause or exit from directory listing. . Execute short hand load commands from directory.

.Disable and re-enable features without turning off computer. .Compatible with all popular printers. •Send dos command (@).<br>•Load virtually 95% of all software, even copy

.Open and close printer channels with a single key

. Auto run any basic program.

protected games.<br>•Completely transparent. Does not disturb ram.

\$34.95 Compatible with your Commodore 64/128 and 1541, Indus GT, Enhancer 2000 or Tech 16.

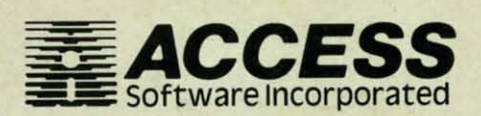

"The graphics are remarkable-it's almost like watching a John Wayne Movie.'

-Computer Games

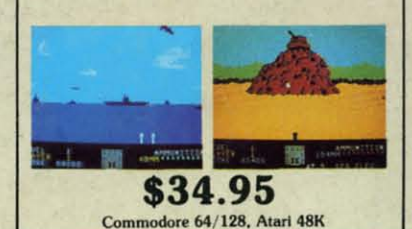

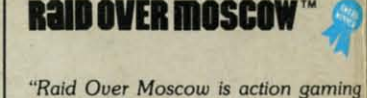

\$39.95

at its finest-realistic graphics, superb sound effects and highly challenging tests of skill." -Home Computing & Video News

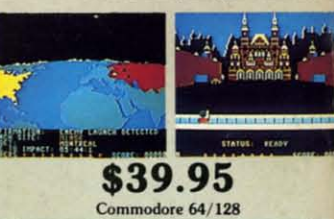

#### **VISIT YOUR FAVORITE RETAILER...**

For mail orders, enclose check or money order, plus \$2.00 shipping and handling, and specify machine version desired. Order by phone on Visa, MasterCharge or C.O.D. by calling 801/973-0123.

Reader Service No. 184

ACCESS SOFTWARE, INC.

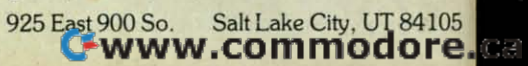

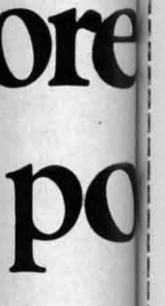

## **Viewtron· Starter Kit & Modem Offer Viewtroo· Starter Kit & Modem Offer**

**Mail this card or call:** 1 (800) 543-5500, ask for operator 831.

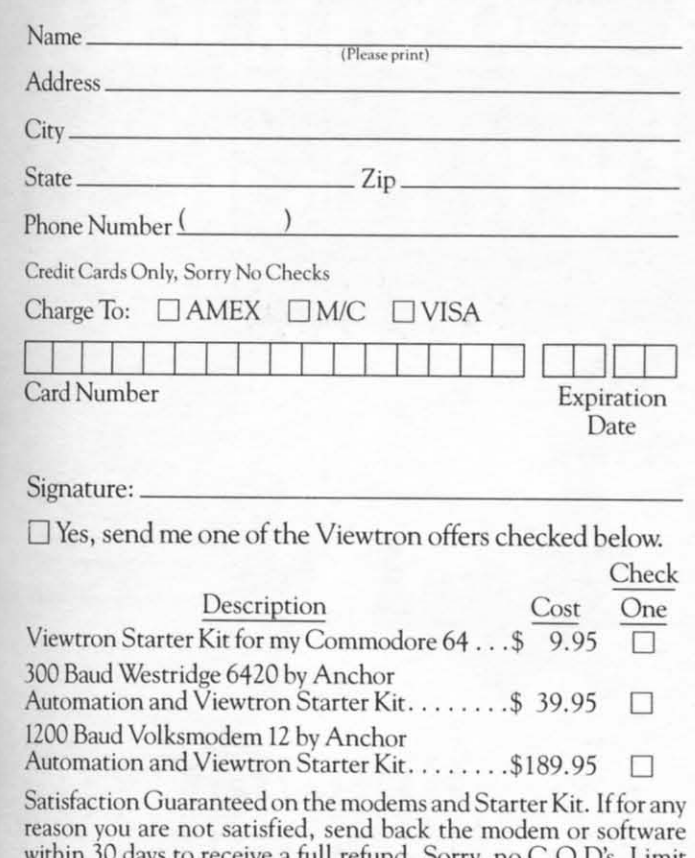

**reas n you are not satisfied, send back the modem or software** within 30 days to receive a full refund. Sorry, no Co. D's. Limit one modemand starter kit per household. Offer may not be available in some markets. Allow 4 weeks for delivery. Florida residents add 5% Sales Tax. within 30 days to receive a full refund. Sorry, no C.O.D's. Limit one modem and starter kit per household. Offer may not be available in some markets. Allow 4 weeks for delivery. Florida residents add 5% Sales Tax.

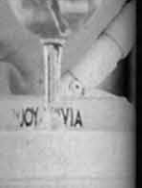

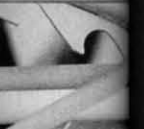

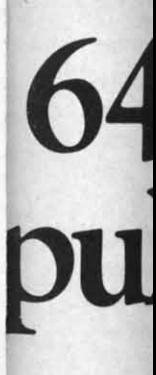

Here<br>you've l<br>love houcks. I<br>low it 1<br>you view<br>View<br>much cu:<br>drudge w<br>shopping<br>informat<br>Things li<br>news, fin sports, so<br>an encyc<br>View

resources<br>newspape<br>complete<br>color on color on "<br>
it's easier<br>
than other<br>
need to n<br>
to get at t<br>
type plain<br>
"football<br>
"stock qu<br>
View

wiew<br>minute, v<br>pm) and<br>minute w<br>other serv

View<br>savvy, an<br>ing valual<br>Commod<br>ratings. S<br>advice fre to your que<br>prices plu<br>analysis.

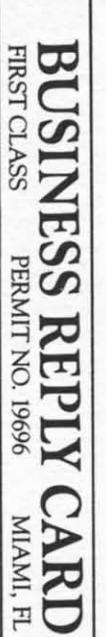

Postage will be paid by addressee

# VIEWTRON ON MY COMMODORE

Cincinnati, Ohio 45231 P.O. Box 317678 Viewdata Corporation of America, Inc.

**Islahadaalkalludhahadaalkallud**h

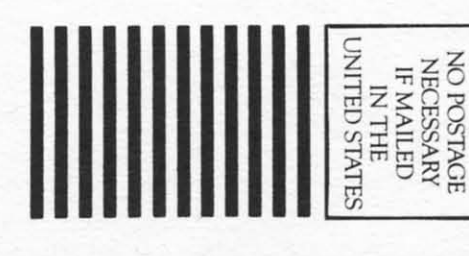

# **DON'T MISS THE BOAT!**

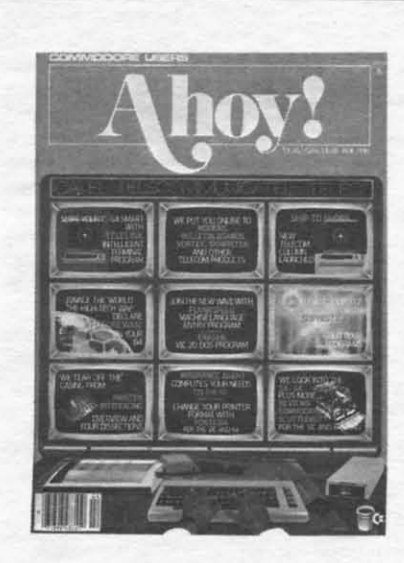

# **SUBSCRIBE TOAHOY!**

- Send me twelve issues of AHOY! for \$19.95 П (\$26.95 Canada & elsewhere). I understand that I will be billed later.
- $\Box$ Send me twenty-four issues of AHOY! for \$37.95 (\$49.95 Canada & elsewhere). I understand that I will be billed later.

**ZIP** 

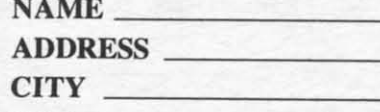

**READER SERVICE CARD** 

**STATE** 

To request additional information on any product advertised or otherwise pictured in this issue of Ahoy! that is accompanied by a reader service number, circle the corresponding number below and mail this card. We will promptly forward your request to the designated companies.

101 102 103 104 105 106 107 108 109 110 111 112 113 114 115 116 117 118 119 120 121 122 123 124 125 126 127 128 129 130 131 132 133 134 135 136 137 138 139 140 141 142 143 144 145 146 147 148 149 150 151 152 153 154 155 156 157 158 159 160 161 162 163 164 165 166 167 168 169 170 171 172 173 174 175 176 177 178 179 180 181 182 183 184 185 186 187 188 189 190 191 192 193 194 195 196 197 198 199 200 201 202 203 204 205 206 207 208 209 210 211 212 213 214 215 216 217 218 219 210 211 212 213 214 215 216 217 218 219 220 221 222 223 224 225 226 227 228 229 230 231 232 233 234 235 236 237 238 239 240 241 242 243 244 245 246 247 248 249 250 251 252 253 254 255 256 257 258 259 260 261 262 263 264 265 266 267 268 269 270 271 272 273 274 275 276 277 278 279 280 281 282 283 284 285 286 287 288 289 290 291 292 293 294 295 296 297 298 299 300

 $City$   $2ip$   $2ip$ 

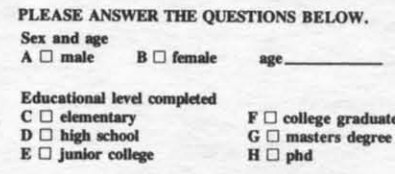

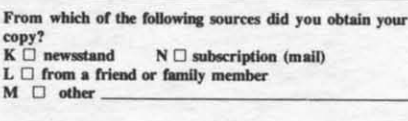

If not currently a subscriber, do you plan to become one?<br>I  $\Box$  yes  $J \Box$  no  $I \Box$  yes

**Cowww.commodore.ca** 

Name\_ Street\_

**MAL** ıced s the iide,

S

<sub>cond</sub>

 $44.1$ 

 $95$ 

**VA** 

ΔI

0

Ser-

ed to

 $, ar$ ser's asier uick

5000

**Box** 

220

11735

ISA, son.  $(2)$ .  $H$ 1.95. **Box** 040

NO POSTAGE NECESSARY IF MAILED IN THE UNITED STATES

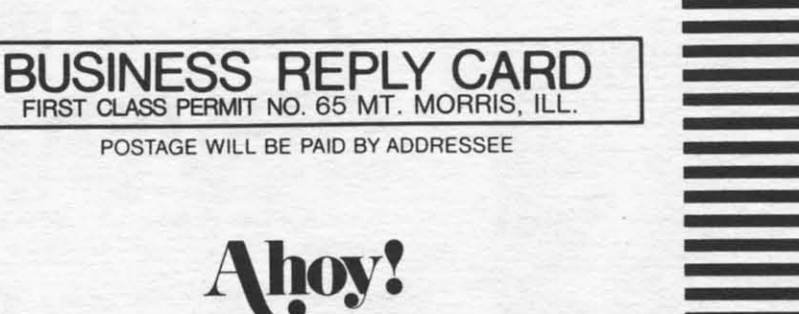

P.O. BOX 341 **MT. MORRIS, ILL. 61054** 

llhomllabhahlladhlabhahldabhahl

**PLACE STAMP HERE** 

**AHOY! MAGAZINE** P.O. Box 2501 Clinton, Iowa 52735

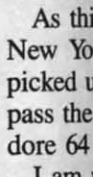

I am expresse the July fensive the adve

On the deal of d azine sh to suit p who beli in barre hole unt the Real its glory

Mr. ( prude of like a di deposits one is s is a duc  $-$ worse move a Online's is here t dren pr world, to live i swer is going to when th thumb.

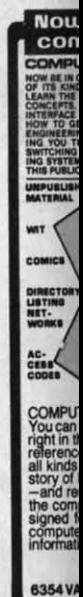

C-www.commodore.ca